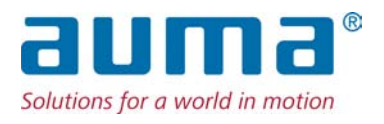

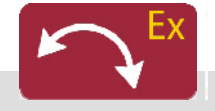

Неполнооборотные приводы SGExC 05.1 – SGExC 12.1 Блок выключателей: электронный (MWG) с блоком управления электроприводом AUMATIC ACExC 01.2 Non-Intrusive

Управление Parallel Profibus DP

 $\rightarrow$  Modbus Foundation Fieldbus

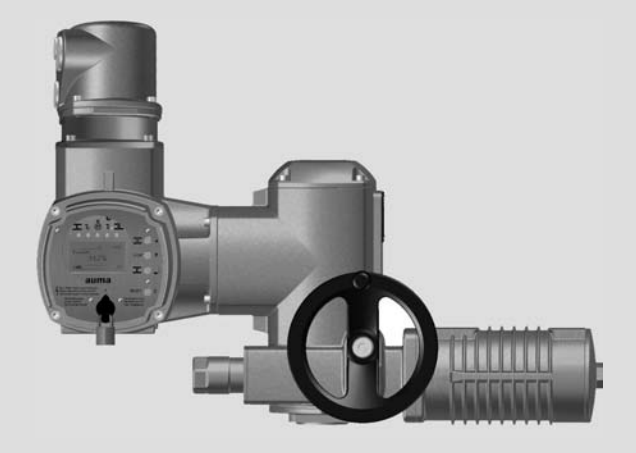

Инструкция по эксплуатации Монтаж, управление, ввод в эксплуатацию

#### **Перед началом работы прочитать руководство!**

- Соблюдать технику безопасности.
- Настоящая инструкция входит в комплект изделия.
- Инструкцию хранить в течение всего периода эксплуатации изделия.
- При передаче изделия другому эксплуатационнику необходимо приложить эту инструкцию.

#### **Назначение документа**

Настоящий документ содержит информацию по установке, вводу в эксплуатацию, управлению и техобслуживанию. Приведенные здесь сведения предназначены в помощь персоналу, ответственному за выполнение этих работ.

#### **Справочная документация:**

- Руководство (управление и настройка) AUMATIC AC 01.2 с Modbus
- Руководство (подключение устройств через полевую шину) AUMATIC AC 01.2 с Modbus

Справочную документацию можно загрузить на сайте www.auma.com или заказать в компании AUMA (см. <Адреса>).

## **Оглавление страница**

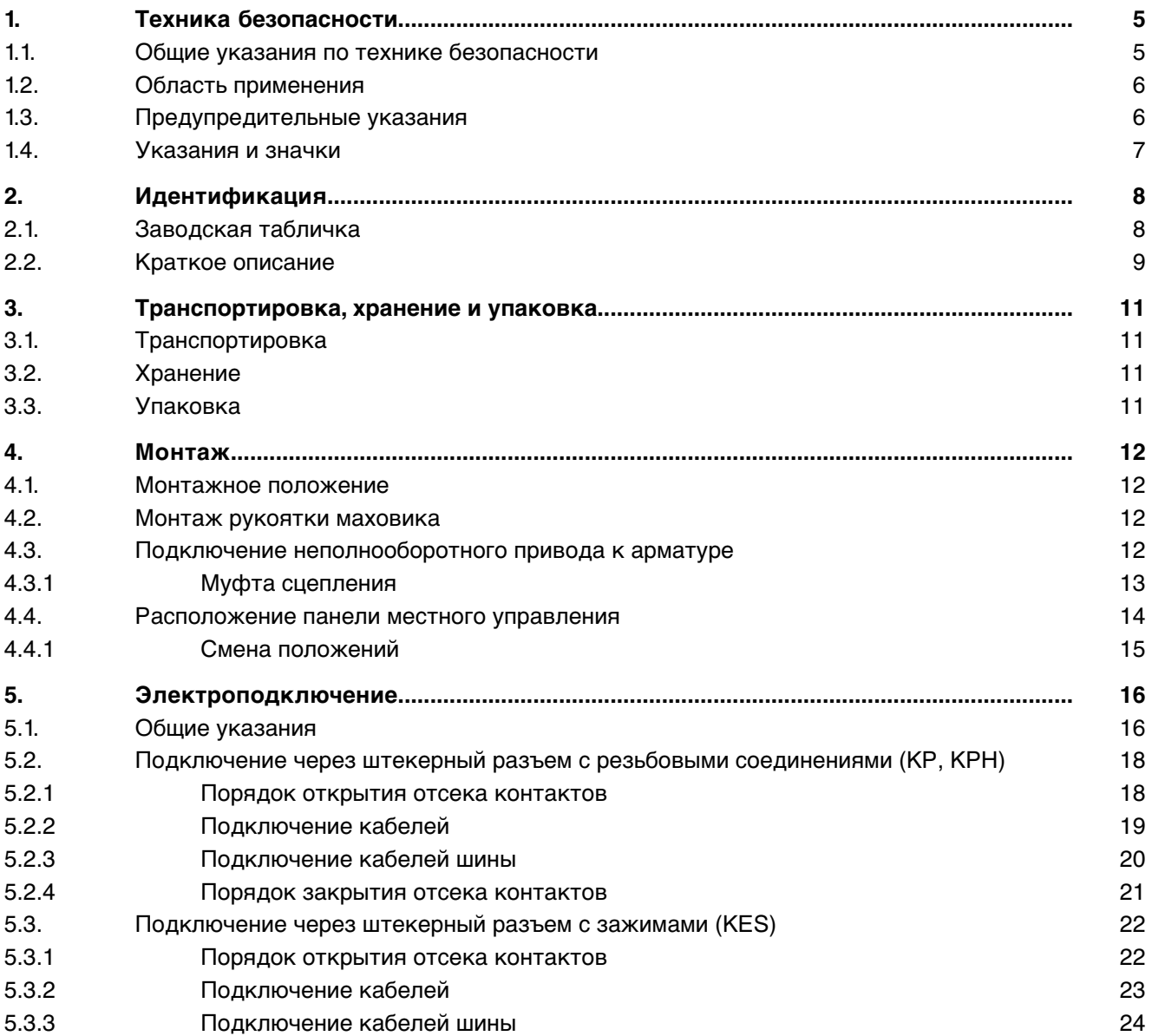

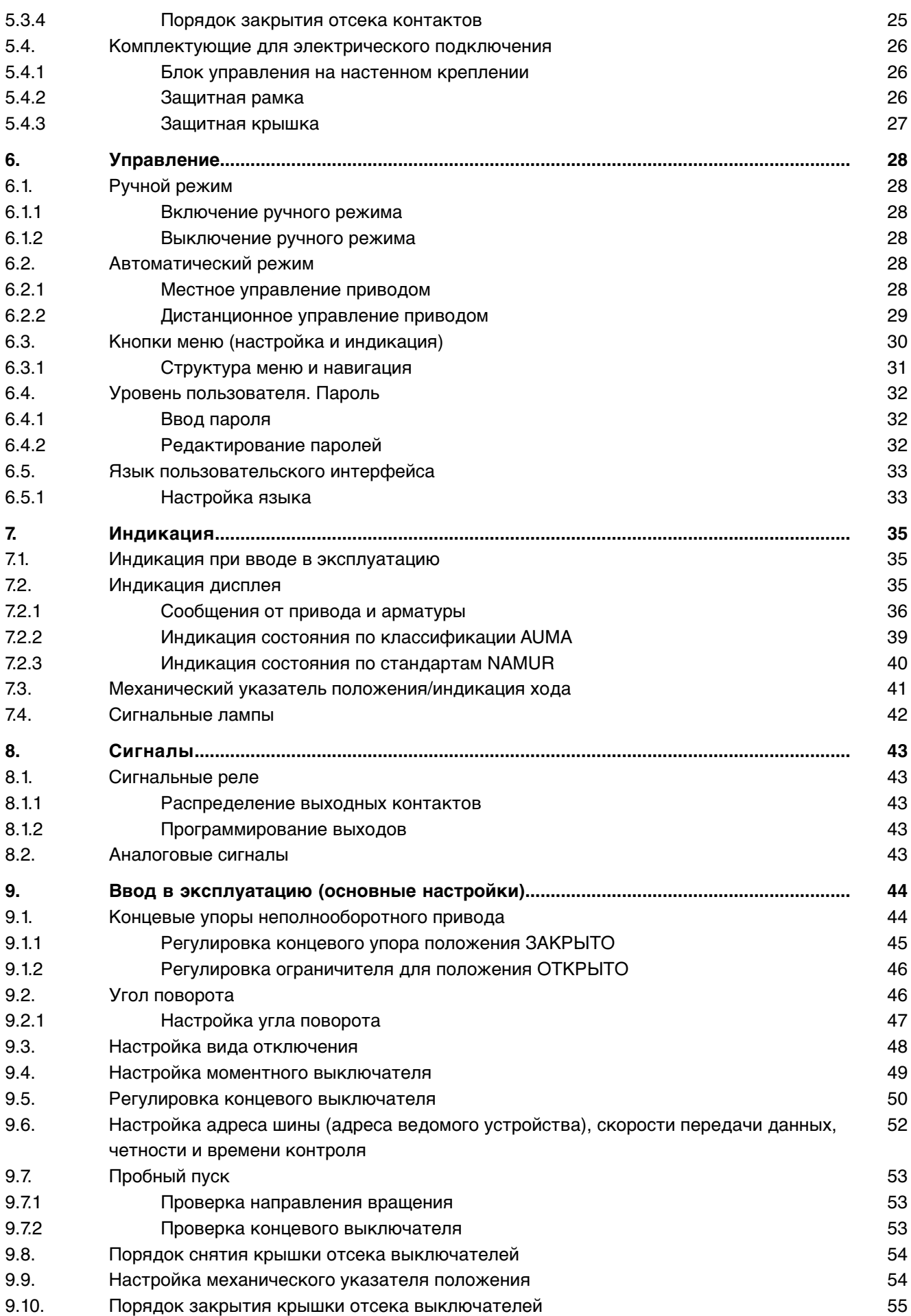

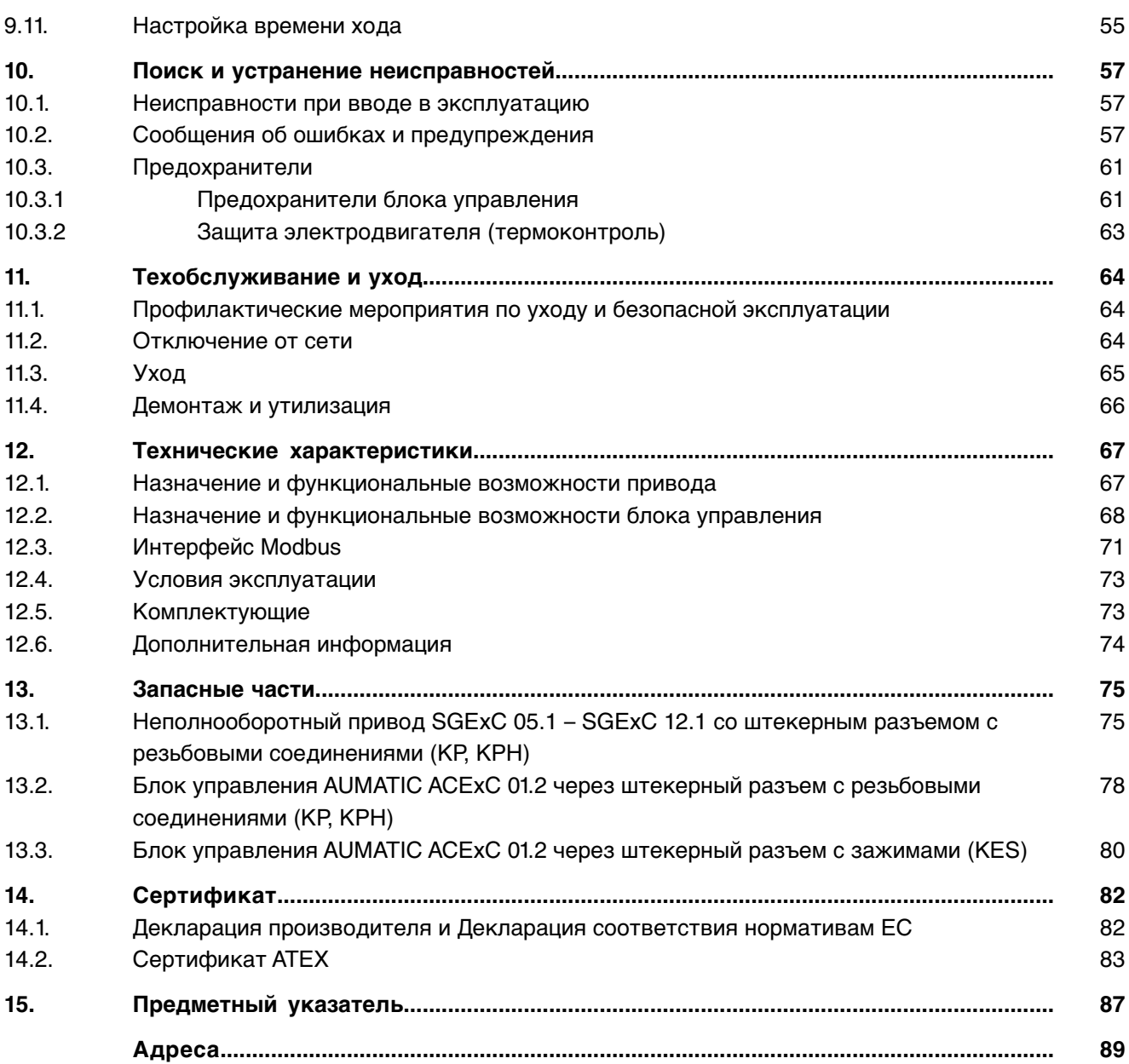

<span id="page-4-1"></span><span id="page-4-0"></span>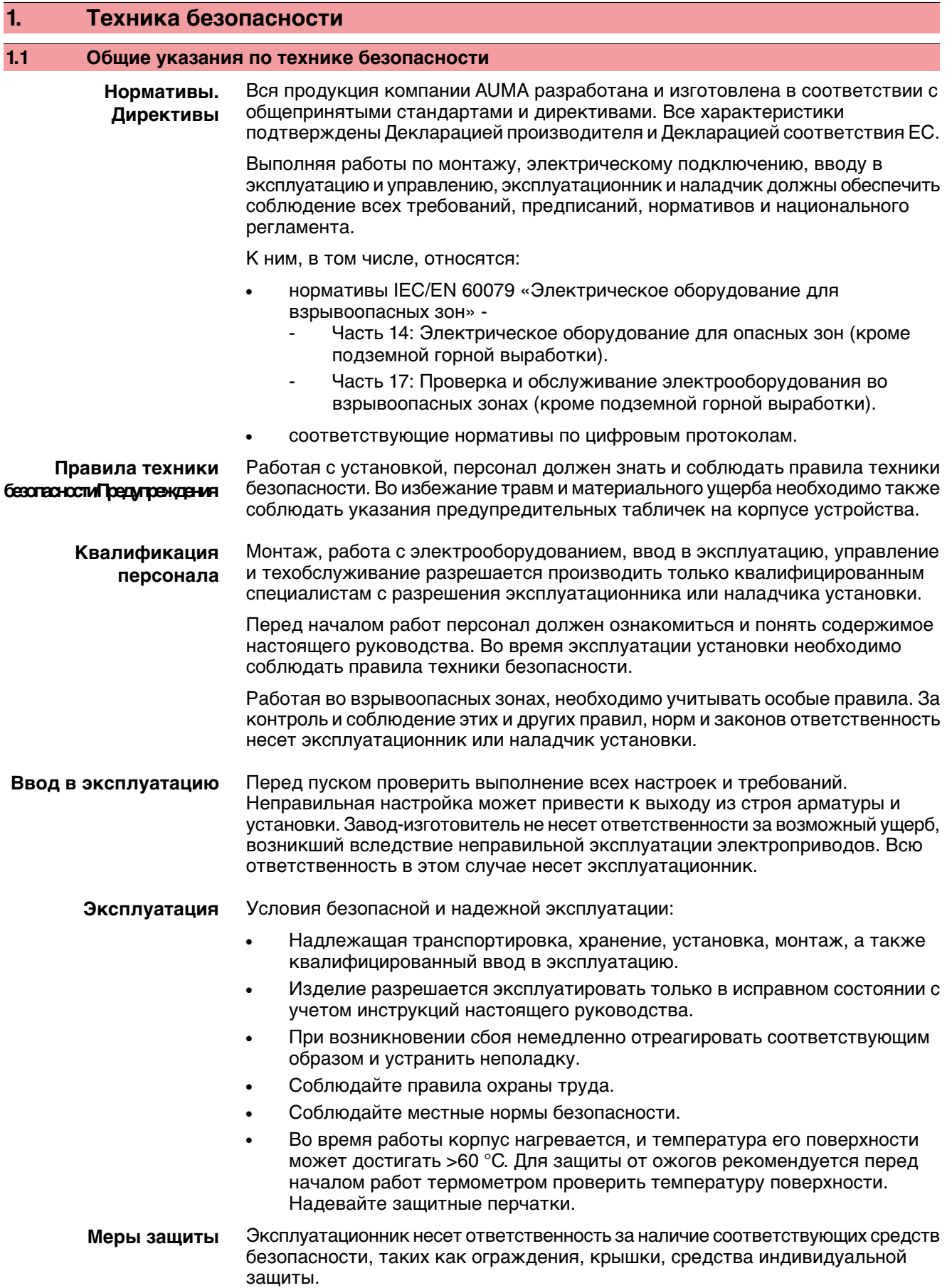

**Уход** Необходимо соблюдать указания настоящего руководства по техническому уходу, так как в противном случае надежная работа оборудования не гарантируется.

Вносить изменения в конструкцию изделия разрешается только при согласии фирмы-изготовителя.

#### <span id="page-5-0"></span>**1.2 Область применения**

Неполнооборотные электроприводы AUMA предназначены для управления промышленной арматурой, например, заслонками или кранами.

Указанные здесь устройства предназначены для эксплуатации во взрывоопасной среде зон 1, 2, 21 и 22.

Если на фланце или штоке арматуры температура достигает > 40 °C (вследствие горячей среды или др.), необходимо обратиться за консультацией на завод-изготовитель. Соблюдение требований взрывозащиты неэлектрических компонентов привода не предполагает рассмотрение температур > 40°C.

Для применения устройств в других целях требуется письменное разрешение фирмы-изготовителя.

Устройства запрещено применять, например, для

- средств напольного транспорта согласно EN ISO 3691
- грузоподъемных механизмов согласно EN 14502
- пассажирских лифтов согласно DIN 15306 и 15309
- грузовых лифтов согласно EN 81-1/A1
- **эскалаторов**
- режима длительной эксплуатации
- наземного монтажа
- длительного погружения в воду (см. класс защиты)
- взрывоопасных сред зон 0 и 20
- взрывоопасных сред группы I (горные работы)
- радиоактивных сред на атомных установках

Фирма-изготовительненесетответственностизаущерб, возникшийвследствие неправильной или несанкционированной эксплуатации.

К условиям правильной эксплуатации относится также соблюдение этой инструкции.

<span id="page-5-1"></span>**Информация** Руководство действительно только для исполнения с «закрытием по часовой стрелке», то есть у которого вал привода в направлении ЗАКРЫТЬ вращается по часовой стрелке.

#### **1.3 Предупредительные указания**

Наиболее ответственные операции выделены соответствующей пиктограммой со значениями ОПАСНО, УВЕДОМЛЕНИЕ, ОСТОРОЖНО, ВНИМАНИЕ. **Непосредственно опасные ситуации с высокой степенью риска. ОПАСНО Несоблюдениеэтого указания может привести к серьезным травмам или смерти. Возможные опасныеситуации ссредней степенью риска. Несоблюдение ОСТОРОЖНО этого указания может привести к серьезным травмам или смерти. Возможные опасные ситуации с небольшой степенью риска. ВНИМАНИЕ Несоблюдениеэтого указания может привести к травмам малой и средней степени тяжести. Кроме того, возможен материальный ущерб.**

<span id="page-6-0"></span>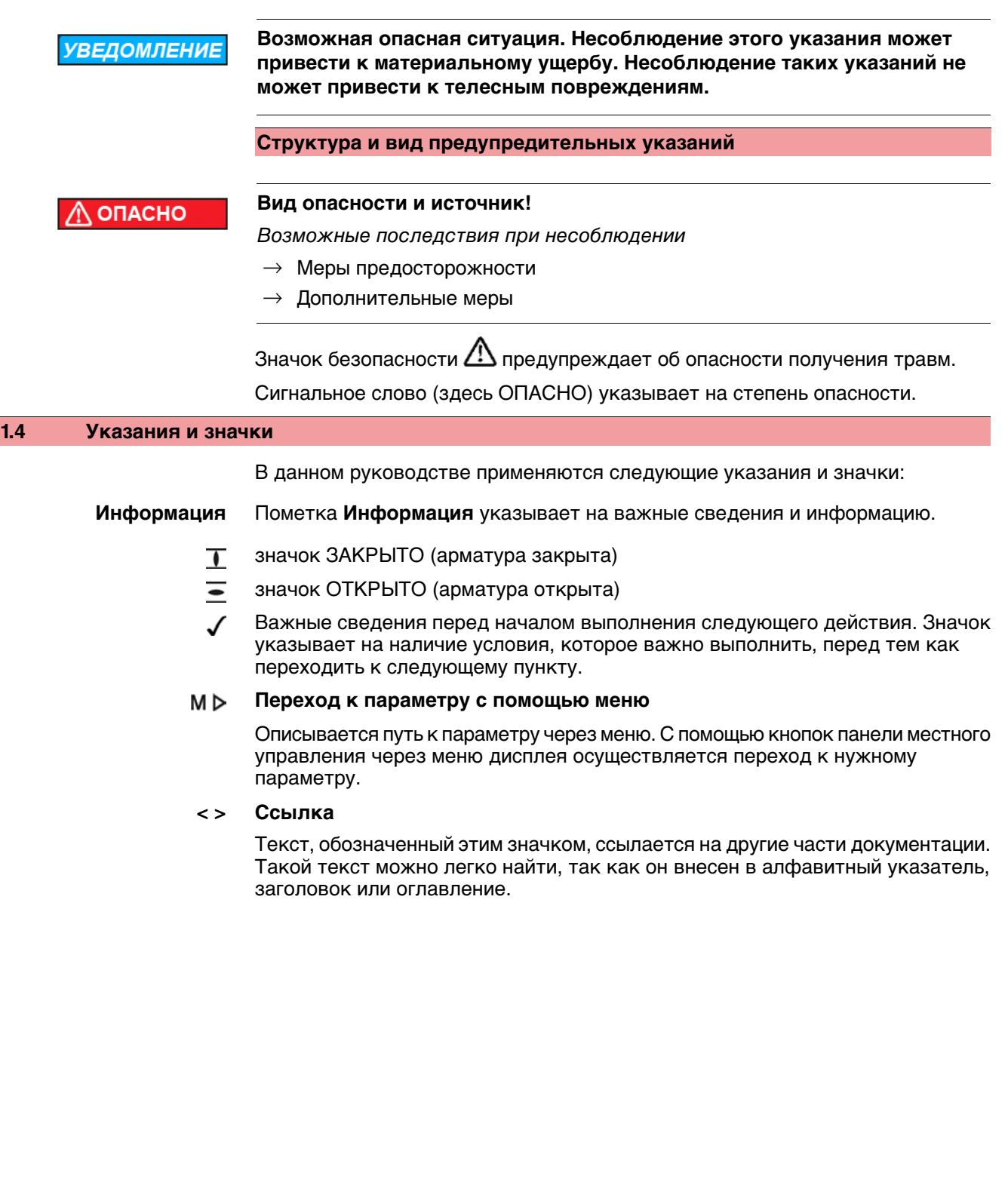

## <span id="page-7-0"></span>**2. Идентификация**

### <span id="page-7-1"></span>**2.1 Заводская табличка**

На всех узлах установки (привод, блок управления, двигатель) имеется заводская табличка.

рис. 1: Вид заводской таблички

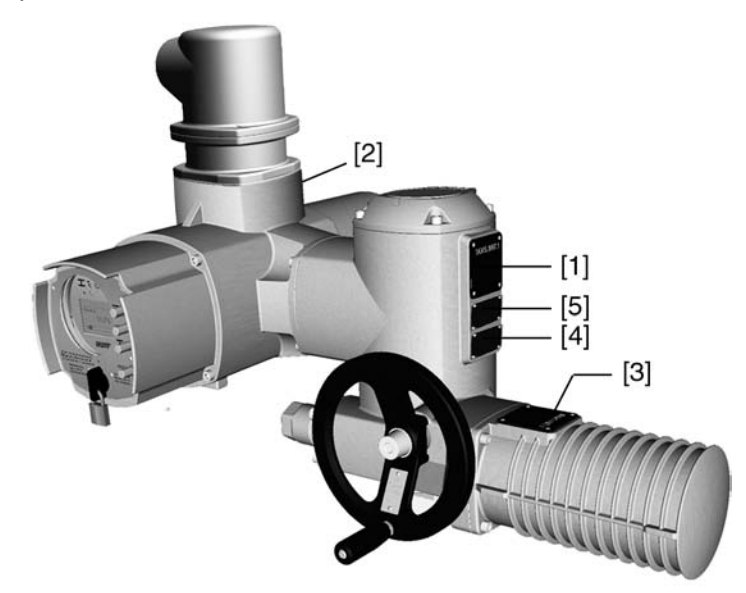

- [1] Заводская табличка привода
- [2] Заводская табличка блока управления
- [3] Заводская табличка двигателя
- [4] Дополнительная табличка, например, табличка KKS
- [5] Сертификационная табличка. Исполнение во взрывозащищенном корпусе

**Данные идентификации**

рис. 2: Заводская табличка привода

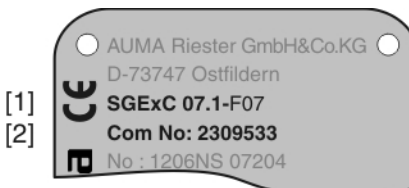

- [1] Тип и типоразмер привода
- [2] Комиссионный номер

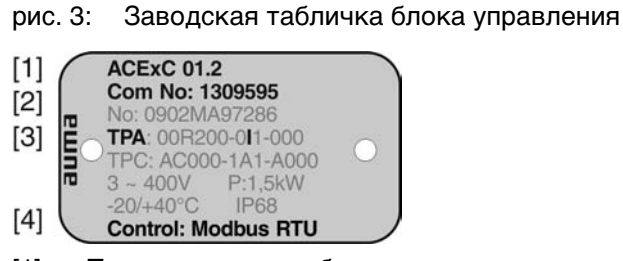

- [1] Тип и типоразмер блока управления
- [2] Комиссионный номер
- [3] Электрическая схема
- [4] Управление

рис. 4: Сертификационная табличка. Исполнение во взрывозащищенном корпусе

<span id="page-8-0"></span>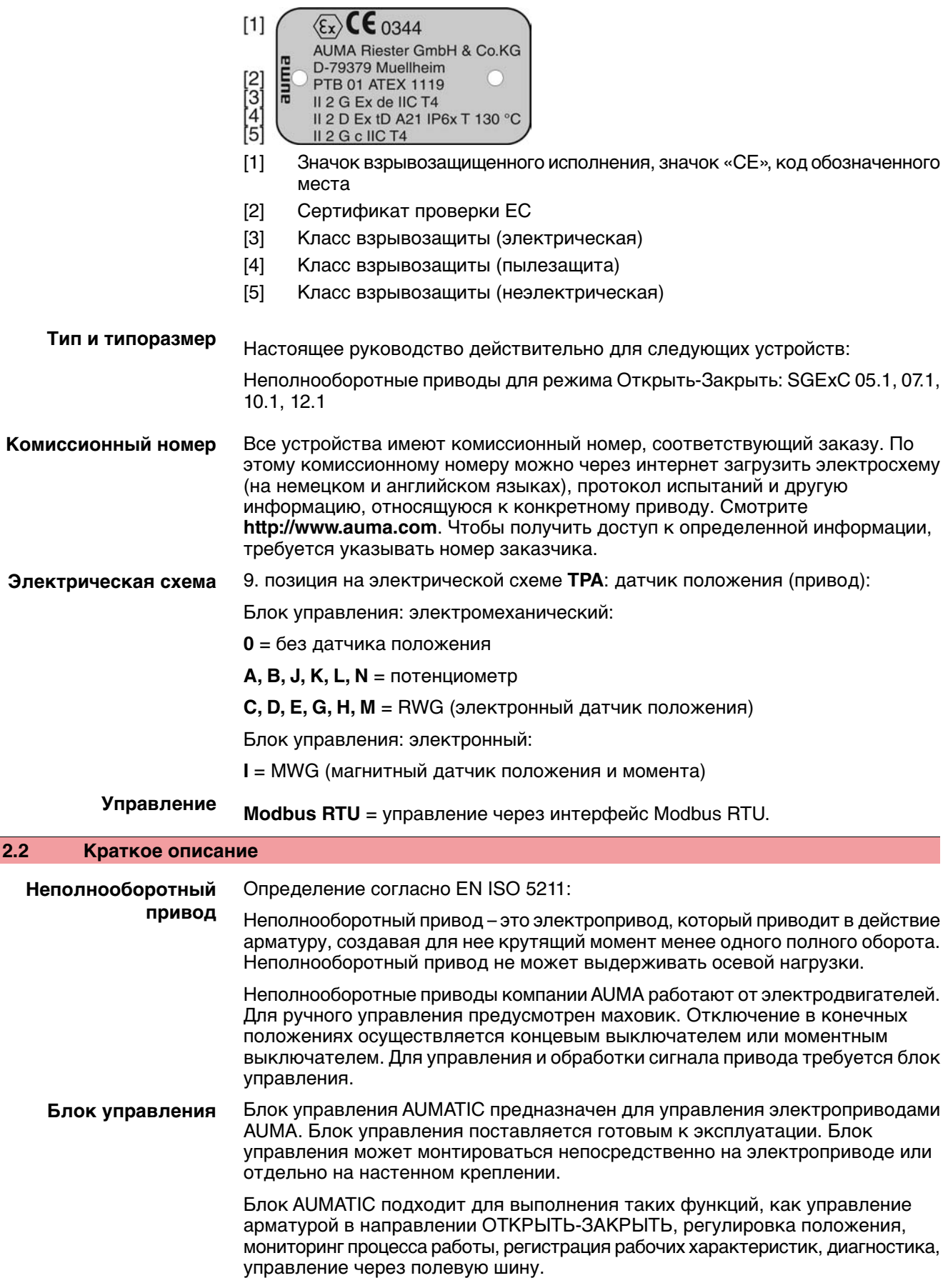

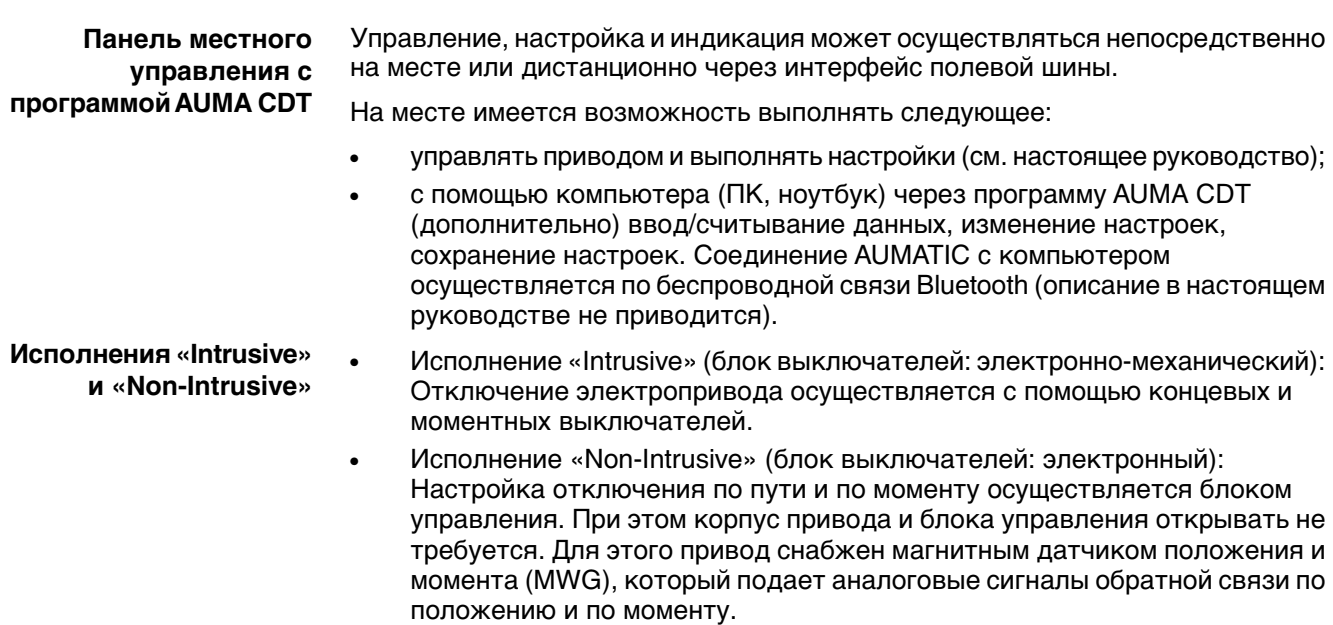

# <span id="page-10-2"></span><span id="page-10-1"></span><span id="page-10-0"></span>**3. Транспортировка, хранение и упаковка 3.1 Транспортировка** Транспортировку к месту установки производить в прочной упаковке. **Не стой под грузом!** ОПАСНО Опасность травм и смерти!  $\rightarrow$  Не стой под висячим грузом.  $\rightarrow$  Строповку производить за корпус, а не за маховик.  $\rightarrow$  Приводы, установленные на арматуру: строповку производить за арматуру, а не за привод.  $\rightarrow$  Приводы с редуктором: строповку производить за рым-болты редуктора, а не за привод.  $\rightarrow$  Приводы с блоком управления: строповку производить за привод, а не за блок управления. **3.2 Хранение Неправильное хранение ведет к образованию коррозии! УВЕДОМЛЕНИЕ**  $\rightarrow$  Складировать в хорошо проветриваемых, сухих помещениях.  $\rightarrow$  Зашишать от сырости грунта путем хранения на стеллаже или деревянном поддоне.  $\rightarrow$  Накрыть в целях защиты от пыли и грязи.  $\rightarrow$  Неокрашенные поверхности обработать антикоррозионным средством. **Низкие температуру могут повредить дисплей! УВЕДОМЛЕНИЕ**  $\rightarrow$  Запрещается хранить блок управления AUMATIC при температурах ниже –30 °C. **Длительное хранение** При длительном хранении (более 6 месяцев) необходимо дополнительно обратить внимание на следующее: 1. Перед хранением: обработать неокрашенные поверхности, особенно присоединительные поверхностии фланцы, долгодействующим антикоррозионным средством. 2. Каждые 6 месяцев: проверять на предмет образования коррозии. В случае появления коррозии заново нанести антикоррозионную защиту. **3.3 Упаковка** В целях безопасности транспортировки изделия упаковываются на заводе в специальный упаковочный материал. Упаковка выполнена из экологически безопасного материала, который легко удаляется и перерабатывается. Упаковкаизготавливается из следующих материалов: дерево, картон, бумага,

<span id="page-10-3"></span>полиэтиленовая пленка. Утилизацию упаковочного материаларекомендуется

осуществлять через перерабатывающие предприятия.

# <span id="page-11-0"></span>**4. Монтаж**

#### <span id="page-11-1"></span>**4.1 Монтажное положение**

Электроприводы AUMA и блоки управления могут работать в любом монтажном положении без ограничений.

#### <span id="page-11-2"></span>**4.2 Монтаж рукоятки маховика**

Во избежание повреждений при транспортировке рукоятка монтируется на обратной стороне маховика.

Порядок монтажа рукоятки перед вводом в эксплуатацию:

1. Открутить колпачковую гайку [1] и снять рукоятку [2].

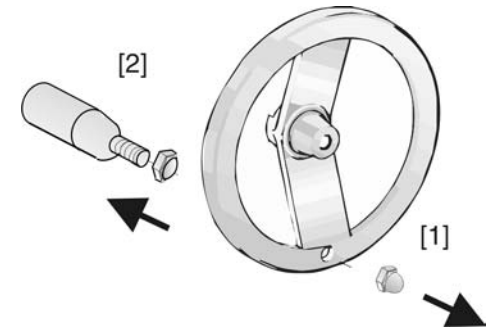

2. Вставить рукоятку [2] в правильном положении и зафиксировать колпачковой гайкой [1].

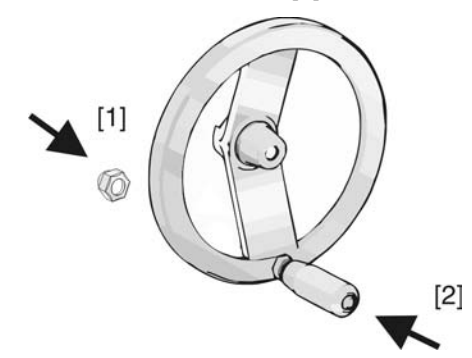

3. По окончании монтажа рукоятки снять наклейку с маховика.

## <span id="page-11-3"></span>**4.3 Подключение неполнооборотного привода к арматуре**

**УВЕДОМЛЕНИЕ** 

**Конденсат и повреждение лакокрасочного покрытия ведут к образованию коррозии!**

- $\rightarrow$  По окончании работ проверить лакокрасочное покрытие и при необходимости восстановить поврежденные участки.
- $\rightarrow$  После монтажа привод необходимо сразу подключить к электросети, чтобы нагреватель предотвратил образование конденсата.

## <span id="page-12-0"></span>**4.3.1 Муфта сцепления**

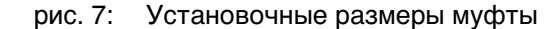

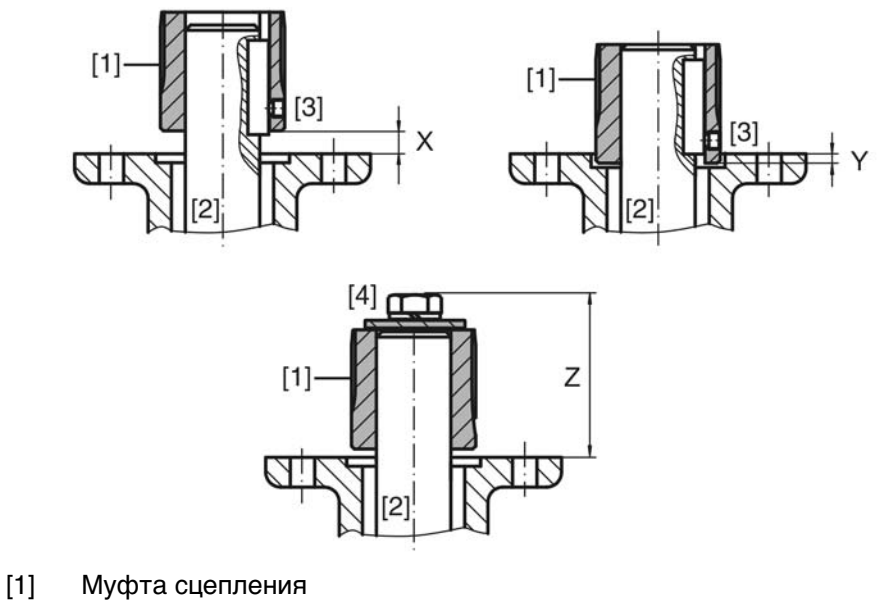

- [2] Вал арматуры
- [3] Установочный винт
- [4] Болт

Таблица 1: Установочные размеры муфты

| Тип. Типоразмер.<br>Соединительный фланец | Х макс. [мм] | Ү макс. [мм] | Z Makc. [MM] |
|-------------------------------------------|--------------|--------------|--------------|
| SGExC 05.1-F05                            | 9            |              | 60           |
| SGExC 05.1-F07                            | 9            |              | 60           |
| SGExC 07.1-F07                            | 9            | -            | 60           |
| SGExC 07.1-F10                            | 24           |              | 75           |
| SGExC 10.1-F10                            | 15           | 9            | 77           |
| SGExC 10.1-F12                            | 32           |              | 97           |
| SGExC 12.1-F12                            | 25           | -            | 100          |
| SGExC 12.1-F14                            | 45           |              | 120          |
| SGExC 12.1-F16                            | 57           |              | 132          |

1. С помощью маховика привести арматуру до механического концевого упора.

**Информация:** Смонтировать арматуру и привод в одинаковом конечном положении.

- Для заслонок рекомендуется производить монтаж в конечном положении ЗАКРЫТО.
- Для шаровых кранов рекомендуется производить монтаж в конечном положении ОТКРЫТО.
- 2. Тщательно обезжирить опорные поверхности присоединительного фланца.
- 3. Слегка смазать шток арматуры [2].
- 4. Насадить муфту [1] на шток арматуры [2] и с помощью установочного винта, стопорного кольца или болта зафиксировать против осевого смещения. При этом необходимо соблюдать размеры X, Y и Z (см. рисунок и таблицу "Установочные размеры муфты").
- 5. Хорошо смазать зубчатые шлицы муфты сцепления.

6. Подсоединить неполнооборотный привод.

**Информация:** В случае необходимости обратить внимание на правильное центрирование и полное прилегание фланцев.

- 7. Если резьбовые отверстия фланца не совпадают,
	- 7.1 повернуть соответствующим образом арматуру спомощью маховика.
	- 7.2 При необходимости сместить привод вверх-вниз на один зубец.
- 8. Закрепить привод с помощью болтов [4]. **Информация:** Для защиты контактной поверхности от коррозии рекомендуется на резьбу болтов нанести уплотнительную смазку.
	- $\rightarrow$  Притянуть болты [4] равномерно крест-накрест с моментами затяжки согласно таблице.

| Болты<br><b>Резьба</b> | Момент затяжки Т <sub>А</sub> [Нм] |  |
|------------------------|------------------------------------|--|
|                        | Класс прочности 8.8                |  |
| M <sub>6</sub>         | 11                                 |  |
| M <sub>8</sub>         | 25                                 |  |
| M <sub>10</sub>        | 51                                 |  |
| M12                    | 87                                 |  |

Таблица 2: Моменты затяжки болтов

#### <span id="page-13-0"></span>**4.4 Расположение панели местного управления**

Панель местного управления устанавливается в положение, оговоренное в заказе. Если после монтажа на арматуру или привод положение панели покажется недостаточно удобным, его можно легко изменить на месте. Панель можно размещать в четырех положениях.

рис. 8: Положения A-2 и B-2

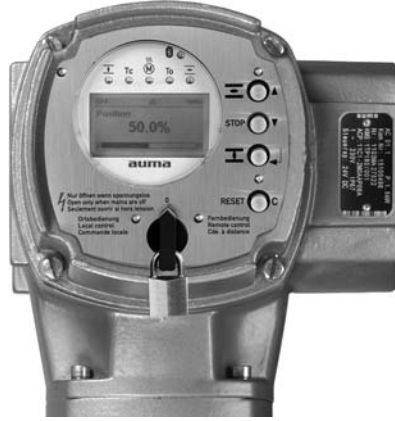

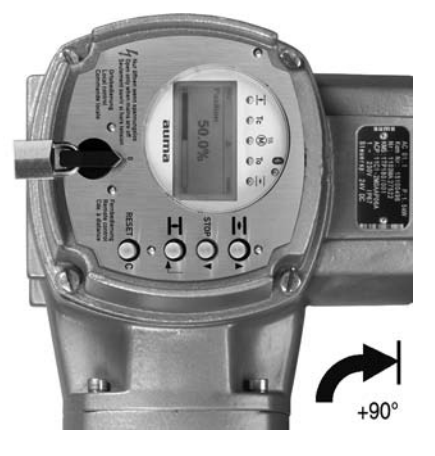

рис. 9: Положения C-2 и D-2

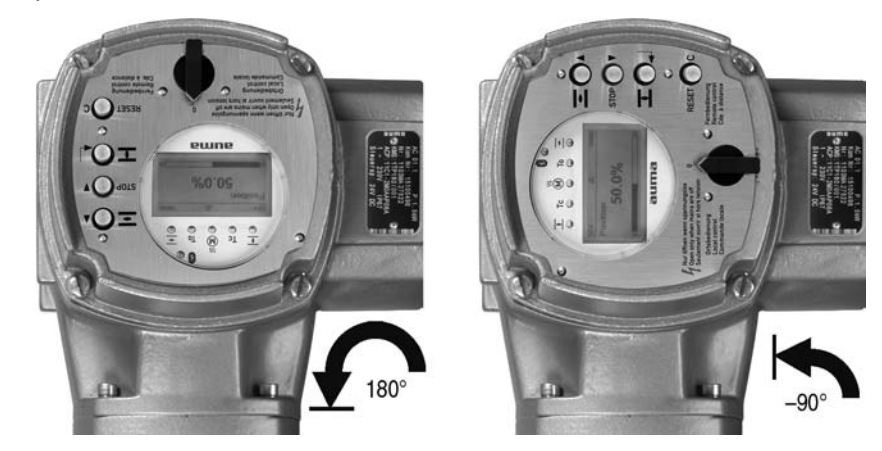

<span id="page-14-0"></span>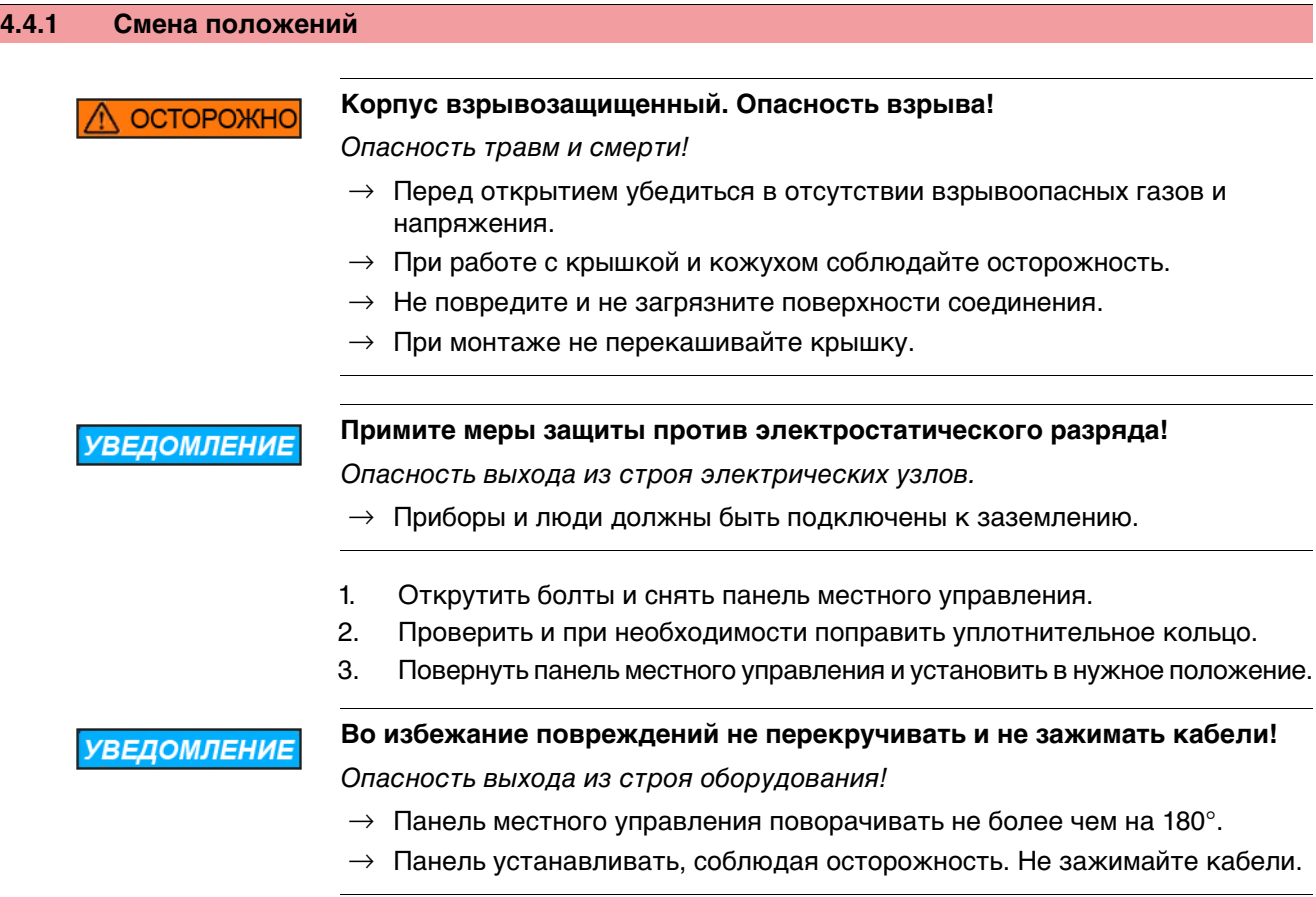

4. Болты притянуть равномерно крест-накрест.

<span id="page-15-1"></span><span id="page-15-0"></span>![](_page_15_Picture_571.jpeg)

61010-1).

**Стандарты безопасности** Все периферийные устройства должны соответствовать необходимым стандартам безопасности. **Прокладывание проводов в соответствии с ЭМС** Кабели шины и сигналопроводящие кабели чувствительны к помехам. Провода электродвигателя создают помехи. Чувствительные к помехам кабели и кабели, являющиеся источниками помех, необходимо располагать как можно дальше друг от друга. Помехоустойчивость кабелей шины и сигналопроводящих кабелей повышается, если потенциалы точек заземления уравнены. По возможности избегайте длинных проводов, или старайтесь располагать их в зоне с низким уровнем помех. Старайтесь, чтобы помехосоздающие и чувствительные к помехам линии не располагались параллельно друг другу на длинных участках.

рис. 10: Заводская табличка двигателя (пример)

Для подключения дистанционного датчика положения применяйте экранированные кабели.

**Род тока, напряжение сети и частота сети**

Ток, напряжение и частота сети должны соответствовать техническим требованиям электродвигателя (см. заводскую табличку на двигателе).

Y 3~400 V 50 Hz  $[1]$  $[2]$  $[3]$ 

- 
- [1] Ток
- [2] Напряжение сети
- [3] Частотасети (для электродвигателейтрехфазногоипеременноготока)

#### **Соединительные кабели**

- Чтобы обеспечить изоляцию устройства, необходимо применять соответствующие, устойчивые к высокому напряжению, кабели. Кабели должны быть рассчитаны на максимальное номинальное напряжение.
- Минимальная рабочая температура соединительных кабелей: +80 °С.
- Для подключений, которые подвергаются ультрафиолетовому облучению (на открытом воздухе и т.п.), применяйте кабели, устойчивые против УФлучей.

**Кабель шины** Для прокладки шины Modbus следует применять только кабели, рекомендованные нормативами EIA 485.

#### **Рекомендуемые кабели**

![](_page_16_Picture_517.jpeg)

#### **Перед началом работ учитывать следующее:**

К одному сегменту шины можно подключать до 32 устройств.

- При необходимости подключить больше устройств:
	- Сегменты соединить повторителями.
- Минимальное расстояние между кабелем шины и другим кабелем: 20 см.
- Кабель шины по возможности должен прокладываться в отдельном проводящем и заземленном коробе
- Между отдельными устройствами в шине не должно быть разности потенциалов (выполнить уравнивание потенциалов).

#### <span id="page-17-1"></span><span id="page-17-0"></span>**5.2 Подключение через штекерный разъем с резьбовыми соединениями (КР, КРН)**

#### **5.2.1 Порядок открытия отсека контактов**

- рис. 11: Штекерный разъем КРН  $[1]$  $[2]$  $[3]$  $[4]$ Exe  $[5]$  $Ex$  d
	- [1] Крышка
	- [2] Болты крышки
	- [3] Уплотнительное кольцо
- [4] Клеммная коробка
- [5] Клеммный разъем

# **ONACHO**

### **Опасное напряжение!**

Берегись удара электрическим током!

- $\rightarrow$  Перед открытием отключить питание.
- 1. Открутить болты [2] и снять крышку [1].
- ➥ Отсек контактов [4] находится в корпусе с классом взрывозащиты Ex e (повышенная безопасность). При этом взрывозащищенный отсек (тип защиты Ex d) остается закрытым.
- 2. Применять подходящие кабельные разъемы с допуском «Ex e».
- ➥ Указанная на заводской табличке степень защиты (IP...) гарантируется только при применении соответствующих кабельных вводов. Пример: Согласно заводской табличке - степень защиты IP 68.

![](_page_17_Picture_23.jpeg)

- 3. Неиспользуемые выводы необходимо закрыть заглушками соответствующего класса взрывозащиты.
- 4. Вставить кабели в кабельные вводы.

#### <span id="page-18-0"></span>**5.2.2 Подключение кабелей**

Таблица 5: Поперечное сечение и моменты затяжки

| <b>Тип</b>                                                                                                    | Сечение              | Моменты затяжки |
|----------------------------------------------------------------------------------------------------|----------------------|-----------------|
| Силовые клеммы (U1, V1, W1)  $(1,5)^{1}$ 2,5 – 6 мм <sup>2</sup><br>Заземляющий контакт (PE) (гибкий или жесткий) |                      | 12 Нм           |
| Управляющие контакты (1 – $\sqrt{0.75} - 1.5$ мм <sup>2</sup><br> 50)                                             | (гибкий или жесткий) | 1 HM            |

1) с малыми клеммными шайбами

- 1. Удалите защитную оболочку кабеля на 12 140 мм.
- 2. Очистить провод.
	- для блока управления макс. на 8 мм, для двигателя макс. на 12 мм.
- 3. Для гибких проводов: подключать с использованием наконечников (DIN 46228).
- 4. Подсоединить провода по электросхеме, соответствующей заказу. **Информация:**Для каждогосоединения можноиспользовать двапровода.
	- $\rightarrow$  При использовании проводов двигателя сечением 1,5 мм<sup>2</sup>: для клемм U1, V1, W1 и PE использовать клеммные шайбы (малые клеммные шайбы поставляются с крышкой электрического соединения).

#### **Неправильное подключение: Опасное напряжение при неподключенном ОСТОРОЖНС заземляющем проводе!**

Берегись удара электрическим током!

- $\rightarrow$  Подключить все заземляющие провода.
- $\rightarrow$  Подключить внешний заземляющий провод к контакту заземления.
- $\rightarrow$  Запрещается эксплуатировать изделие без заземления.
- 5. Заземляющий провод плотно прикрутить к контакту заземления. рис. 13: Заземляющий контакт

![](_page_18_Picture_18.jpeg)

- [1] Заземляющий контакт (РЕ) кабеля управления
- [2] Заземляющий контакт (РЕ) кабеля двигателя

**УВЕДОМЛЕНИЕ** 

#### **Конденсат ведет к образованию коррозии!**

 $\rightarrow$  После монтажа устройство необходимо сразу подключить к электросети, чтобы нагреватель предотвратил образование конденсата.

**Информация** Некоторые модели электроприводов могут быть дополнительно снабжены обогревателем двигателя. Обогреватель снижает уровень конденсата в двигателе и облегчает запуск при чрезвычайно низких температурах.

## <span id="page-19-0"></span>**5.2.3 Подключение кабелей шины**

рис. 14: Распределение клемм при линейной топологии (1-канальная или 2 канальная при дублирующей системе I или II)

![](_page_19_Figure_4.jpeg)

- □ Канал 1: следующие узлы в шине (стандарт)
- ▣ Канал 2: последующие устройства в шине (только для дублирующих систем I и II)
- последний узел в шине
- n–1 Кабель полевой шины от входного устройства (вход)
- n+1 Кабель полевой шины к выходному устройству (выход)
- [XK] Обозначение клемм согласно электросхеме (разъем потребителя): Канал 1: клеммы 31, 32 и 33, 34 Канал 2: клеммы 35, 36 и 37, 38 (только при дублирующей системе I и II)

рис. 15: Распределение клемм при петлевой топологии (2-канальная)

![](_page_19_Figure_12.jpeg)

- n–1 Кабель шины от предыдущего устройства (вход через канал 1)
- n+1 Кабель полевой шины к выходному устройству (выход через канал 2)
- [XK] Обозначение клемм согласно электросхеме (разъем потребителя)
- **Информация** Припетлевойтопологиитерминированиеосуществляется автоматически, как только на блок AUMATIC подается питание.
	- В случае сбоя питания блока управления AUMATIC петлевые сегменты RS-485 автоматически соединяются, обеспечивая работу подключенных приводов.
	- При наличии мастер-станции SIMA возможно использование дублирующей петлевой топологии.

#### **Подключение кабелей шины**

- 1. Подключить кабель шины.
- 2. Для случаев, когда привод является последним устройством в сегменте шины (только для линейной топологии):
	- 2.1 Подключить к каналу 1 оконечную нагрузку путем шунтирования клемм 31 - 33 и 32 - 34 (стандартное исполнение).
	- 2.2 Для схем дублирования I и II: Подключить к каналу 2 оконечную нагрузку путем шунтирования клемм 35 - 37 и 36 - 38.

#### <span id="page-20-0"></span>**5.2.4 Порядок закрытия отсека контактов**

![](_page_20_Figure_11.jpeg)

- [2] Болты крышки
- [3] Уплотнительное кольцо
- [4] Клеммная коробка
- [5] Клеммный разъем
- 1. Почистить уплотнительные поверхности корпуса [1].
- 2. Проверить кольцо [3]. В случае повреждения, заменить.
- 3. Слегка смазать кольцо, например, вазелином и правильно разместить на место.
- 4. Надеть корпус [1] и равномерно крест-накрест притянуть винты [2].
- 5. Для обеспечения соответствующей степени защиты подтянуть кабельные вводы с предписанным моментом.

## <span id="page-21-0"></span>**5.3 Подключение через штекерный разъем с зажимами (KES)**

#### <span id="page-21-1"></span>**5.3.1 Порядок открытия отсека контактов**

![](_page_21_Figure_4.jpeg)

![](_page_21_Figure_5.jpeg)

- [3] Уплотнительное кольцо
- [4] Клеммная коробка: Класс взрывозащиты Ex e
- [5] Клеммная коробка: Класс взрывозащиты Ex d
- [6] Корпус клеммного разъема

### $\bigwedge$  опасно

#### **Опасное напряжение!**

Берегись удара электрическим током!

- $\rightarrow$  Перед открытием отключить питание.
- 1. Открутить болты [2] и снять крышку [1].
- ➥ Отсеквыключателей [4] и [5] находится корпусесклассом взрывозащиты Ex e (повышенная безопасность) или Ex d (взрывозащищенный корпус). При этом взрывозащищенный отсек (Ex d) остается закрытым.
- 2. Применять подходящие кабельные разъемы с допуском «Ex e».
- **→** Указанная на заводской табличке степень защиты (IP...) гарантируется только при применении соответствующих кабельных вводов. Пример: Согласно заводской табличке - степень защиты IP 68.

![](_page_21_Figure_18.jpeg)

- 3. Неиспользуемые выводы необходимо закрыть заглушками соответствующего класса взрывозащиты.
- 4. Снять изоляцию проводов и вставить в кабельные вводы.
- 5. Для обеспечения соответствующей степени защиты подтянуть кабельные вводы с предписанным моментом.

### <span id="page-22-0"></span>**5.3.2 Подключение кабелей**

Таблица 6: Поперечное сечение и моменты затяжки

| Тип                                                                                 | Сечение  | Моменты затяжки |
|-------------------------------------------------------------------------------------|----------|-----------------|
| Cиловые клеммы (U, V, W)  макс. 10 мм <sup>2</sup> (гибкий или                      | жесткий) | $1.5 - 1.8$ HM  |
| Заземляющий контакт (РЕ) макс. 10 мм <sup>2</sup> (гибкий или                       | жесткий) | 3,0 – 4,0 Нм    |
| $\,$ Управляющие контакты (1 $\, \vert$ макс. 2,5 мм $^2$ (гибкий или $\,$<br>- 50) | жесткий) | $ 0,6 - 0,8$ Нм |

- 1. Очистить провод.
- 2. Гибкие провода подключать с использованием наконечников (DIN 46228).
- 3. Подсоединить провода по электросхеме, соответствующей заказу.

**ОСТОРОЖНО** 

#### **Неправильное подключение: Опасное напряжение при неподключенном заземляющем проводе!**

Берегись удара электрическим током!

- $\rightarrow$  Подключить все заземляющие провода.
- $\rightarrow$  Подключить внешний заземляющий провод к контакту заземления.
- $\rightarrow$  Запрещается эксплуатировать изделие без заземления.
- 4. Заземляющий провод плотно прикрутить к контакту заземления. рис. 19: Заземляющий контакт

![](_page_22_Figure_15.jpeg)

- [2] Клеммный отсек
- [3] Заземляющий контакт, значок:

**УВЕДОМЛЕНИЕ** 

#### **Конденсат ведет к образованию коррозии!**

 $\rightarrow$  После монтажа устройство необходимо сразу подключить к электросети, чтобы нагреватель предотвратил образование конденсата.

**Информация** Некоторые модели электроприводов могут быть дополнительно снабжены обогревателем двигателя. Обогреватель снижает уровень конденсата в двигателе и облегчает запуск при чрезвычайно низких температурах.

## <span id="page-23-0"></span>**5.3.3 Подключение кабелей шины**

рис. 20: Распределение клемм при линейной топологии (1-канальная или 2 канальная при дублирующей системе I или II)

![](_page_23_Figure_4.jpeg)

□ Канал 1: следующие узлы в шине (стандарт)

- ▣ Канал 2: последующие устройства в шине (только для дублирующих систем I и II)
- последний узел в шине
- n–1 Кабель полевой шины от входного устройства (вход)
- n+1 Кабель полевой шины к выходному устройству (выход)
- [XK] Обозначение клемм согласно электросхеме (разъем потребителя): Канал 1: клеммы 31, 32 и 33, 34 Канал 2: клеммы 35, 36 и 37, 38 (только при дублирующей системе I и II)

рис. 21: Распределение клемм при петлевой топологии (2-канальная)

![](_page_23_Figure_12.jpeg)

- n–1 Кабель шины от предыдущего устройства (вход через канал 1)
- n+1 Кабель полевой шины к выходному устройству (выход через канал 2)
- [XK] Обозначение клемм согласно электросхеме (разъем потребителя)
- **Информация** Припетлевойтопологиитерминированиеосуществляется автоматически, как только на блок AUMATIC подается питание.
	- В случае сбоя питания блока управления AUMATIC петлевые сегменты RS-485 автоматически соединяются, обеспечивая работу подключенных приводов.
	- При наличии мастер-станции SIMA возможно использование дублирующей петлевой топологии.

#### **Подключение кабелей шины**

- 1. Подключить кабель шины.
- 2. Для случаев, когда привод является последним устройством в сегменте шины (только для линейной топологии):
	- 2.1 Подключить к каналу 1 оконечную нагрузку путем шунтирования клемм 31 - 33 и 32 - 34 (стандартное исполнение).
	- 2.2 Для схем дублирования I и II: Подключить к каналу 2 оконечную нагрузку путем шунтирования клемм 35 - 37 и 36 - 38.

#### <span id="page-24-0"></span>**5.3.4 Порядок закрытия отсека контактов**

рис. 22: Штекерный разъем: слева КES, справа KES во взрывозащищенном корпусе

![](_page_24_Figure_12.jpeg)

- [3] Уплотнительное кольцо
- [4] Клеммная коробка: Класс взрывозащиты Ex e
- [5] Клеммная коробка: Класс взрывозащиты Ex d
- [6] Корпус клеммного разъема
- 1. Почистить уплотнительные поверхности корпуса [1].
- 2. Для штекерного разъема KES во взрывозащищенном корпусе: Поверхности соединений необходимо покрыть бескислотным антикоррозионным средством.
- 3. Проверить кольцо [3]. В случае повреждения, заменить.
- 4. Слегка смазать кольцо, например, вазелином и правильно разместить на место.

<span id="page-25-1"></span><span id="page-25-0"></span>![](_page_25_Picture_471.jpeg)

<span id="page-25-2"></span>**Применение** Защитная рамка для защиты отсоединенных штекеров.

Во избежание прикосновения к оголенным контактам, а также для защиты от воздействий окружающей среды.

рис. 23: Защитная рамка и штекерный разъем с резьбовыми соединениями (КР/КРН)

![](_page_25_Picture_6.jpeg)

рис. 24: Защитная рамка и штекерный разъем с зажимами (KES)

![](_page_26_Picture_3.jpeg)

## <span id="page-26-0"></span>**5.4.3 Защитная крышка**

Защитная крышка отсека штекеров (для отключенных штекеров) Открытый отсек контактов закрыть защитной крышкой.

<span id="page-27-5"></span><span id="page-27-4"></span><span id="page-27-3"></span><span id="page-27-2"></span><span id="page-27-1"></span><span id="page-27-0"></span>![](_page_27_Picture_338.jpeg)

рис. 26: Панель местного управления

![](_page_28_Picture_2.jpeg)

- <span id="page-28-0"></span> $\Omega$
- Теперь приводом можно управлять дистанционно по полевой шине.

**Информация** На приводах с позиционером имеется возможность переключаться с режима **управления командами ОТКРЫТЬ - ЗАКРЫТЬ** (дист. ОТКР-ЗАКР) на **режим управления уставкой положения** (дист. УСТАВКА) и обратно. Подробнее смотрите руководство по эксплуатации и настройке.

#### <span id="page-29-0"></span>**6.3 Кнопки меню (настройка и индикация)**

Переход по пунктам меню для отображения настроек применяются кнопки [1– 4] панели местного управления.

При работе с меню ключ-селектор [5] должен находиться в положении **0** (ВЫКЛ).

![](_page_29_Picture_6.jpeg)

Нижняя строка дисплея [6] показывает вспомогательную информацию, в частности, какие кнопки [1– 4] можно нажать на данной странице меню. рис. 30:

![](_page_29_Figure_8.jpeg)

[1–4] Кнопки (вспомогательная информация)

- [5] Ключ-селектор
- [6] Дисплей

Таблица 7: Основные функции кнопок меню

| Кнопка                                   | <b>Вспомогательная</b><br>информация | Функции                                    |  |
|------------------------------------------|--------------------------------------|--------------------------------------------|--|
| $[1]$ $\blacktriangle$                   | Вверх ▲                              | Переход на другую страницу/выбор параметра |  |
|                                          |                                      | Изменение значения параметра.              |  |
|                                          |                                      | Ввод цифр 0 - 9                            |  |
| $[2]$ V                                  | Вниз ▼                               | Переход на другую страницу/выбор параметра |  |
|                                          |                                      | Изменение значения параметра.              |  |
|                                          |                                      | Ввод цифр 0 - 9                            |  |
| $[3]$ <sup><math>\leftarrow</math></sup> | Ок                                   | Подтверждение команды                      |  |
|                                          | Сохранить                            | Сохранить                                  |  |
|                                          | Редактировать                        | Редактировать                              |  |
|                                          | Подробности                          | Дополнительная информация                  |  |
| $[4]$ C                                  | Выход                                | Отмена                                     |  |
|                                          |                                      | Возврат к предыдущей странице              |  |

**Подсветка** ● В обычном режиме горит подсветка белого цвета. При сбое подсветка красная.

При нажатии на кнопку яркость дисплея повышается. Яркость дисплея восстанавливается через 60 секунд после последнего нажатия на любую кнопку.

<span id="page-30-0"></span>![](_page_30_Figure_3.jpeg)

M0009 **GOTO** ▶ Дисплей... Переход к меню **MO000 Перейти** Вниз • Ок Выход Вверх ⊿Вниз ▼ Ок Выход

В нижней строчке дисплея отображается: Перейти

- 1. Нажмите кнопку А Перейти. Дисплей показывает: Переход к меню M0000
	- 2. Кнопками ▲ ▼ Вверх ▲ Вниз ▼ введите цифру от 0 до 9
	- 3. Кнопкой Ок подтвердите ввод цифры первого разряда.
	- 4. Повторить пункты 2 и 3 для остальных разрядов.
	- 5. Чтобы отменить операцию, нажмите **C** Выход .

#### <span id="page-31-0"></span>**6.4 Уровень пользователя. Пароль**

Чтобы изменить настройки параметров, необходимо ввести действительный пароль. На дисплее отображается: Пароль 0\*\*\*

**Уровень пользователя** В системе имеется 6 уровней прав доступа. Уровень пользователя отображается в верхней строке дисплея:

рис. 35: Индикация уровня пользователя (пример)

![](_page_31_Picture_11.jpeg)

Всем пользователям назначается индивидуальный пароль и свои права доступа.

![](_page_31_Picture_545.jpeg)

![](_page_31_Picture_546.jpeg)

#### <span id="page-31-1"></span>**6.4.1 Ввод пароля**

- 1. Выберите меню, затем нажмите и ок. 3 секунд удерживайте кнопку  $\leftarrow$
- На дисплее отображается установленный уровень пользователя, например: Наблюдатель (1)
- 2. Кнопкой Вверх ▲ установите более высокий уровень пользователя, затем подтвердите кнопкой  $\leftarrow$  Ок.
- ➥ Дисплей показывает: Пароль 0\*\*\*
- 3. Кнопками ▲ ▼ Вверх ▲ Вниз ▼ введите цифры от 0 до 9.
- 4. Подтвердите первую цифру пароля кнопкой + Ок.
- 5. Повторите пункты 1 и 2 для остальных цифр.
- **→** После ввода последней цифры подтвердите ввод кнопкой **←** Ок. Если пароль оказался действительным, система предоставит доступ ко всем параметрам соответствующего уровня пользователя.

#### <span id="page-31-2"></span>**6.4.2 Редактирование паролей**

Пользователь имеет право редактировать пароли только в том случае, если они относятся к его уровню учетной записи или к более низкому уровню.

Пример: Пользователь вошел в сеть с правами Специалист (4), следовательно, он может редактировать пароли уровней от (1) до (4).

#### Конфигурация устр. M0053 M<sub>b</sub> Сервисные функции M0222 Изменить пароль M0229

Пункт меню Сервисные функции M0222 отображается, если пользователь вошел в сеть с правами Специалист (4) или выше.

**Вход в главное меню** 1. Установите селектор в положение **0** (ВЫКЛ).

![](_page_32_Picture_7.jpeg)

- 2. Нажмите и удерживайте ок. 3 секунд кнопку **C** Настройка .
- ➥ Откроется главное меню, и на дисплее отобразится ▶ Дисплей...

#### **Редактирование паролей**

перейдите к этому пункту через меню  $M \triangleright \omega$ ли

3. Выберите пункт Изменить пароль следующим образом:

- $\rightarrow$  $\rightarrow$  нажмите кнопку  $\blacktriangle$  и введите идентификационный номер M0229
- Дисплей показывает: ▶ Изменить пароль
- Уровень пользователя (1 6) отображается в верхней строке дисплея, например:

![](_page_32_Figure_15.jpeg)

- Уровень пользователя 1 обладает только правами просмотра интерфейса, то есть редактирование паролей для таких учетных записей недоступно.
- 4. Для уровней пользователя от 2 до 6: Нажмите кнопку  $\leftarrow$  Ок.
- На дисплее отображается самый высокий уровень пользователя, например: Для пользователя 4
- 5. Кнопками Вверх ▲ Вниз ▼ Выберите уровень пользователя и нажмите кнопку Ок , чтобы подтвердить выбор.
- Дисплей показывает: ▶ Изменить пароль Пароль 0\*\*\*
- 6. Введите действительный пароль (→ Введите пароль).
- ➥ Дисплей показывает: ▶ Изменить пароль Пароль (новый) 0\*\*\*
- 7. Введите новый пароль (→ Введите пароль).
- Дисплей показывает: ▶ Изменить пароль Для пользователя 4 (Пример)
- 8. Кнопками А ▼ Вверх А Вниз ▼ выберите следующий уровень пользователя или кнопкой Выход отмените операцию.

#### <span id="page-32-1"></span><span id="page-32-0"></span>**6.5 Язык пользовательского интерфейса**

Пользовательский интерфейс программы AUMATIC переведен на несколько языков.

#### **6.5.1 Настройка языка**

M<sub>D</sub> Дисплей... M0009 Язык M0049

**Вход в главное меню** 1. Установите селектор в положение **0** (ВЫКЛ).

![](_page_32_Picture_32.jpeg)

- 2. Нажмите и удерживайте ок. 3 секунд кнопку **C** Настройка .
- ➥ Откроется главное меню, и на дисплее отобразится ▶ Дисплей...

**Настройка языка** 3. **← Ок нажать.** 

- ➥ Дисплей показывает: ▶ Язык
- 4. Ок .
- **→** На дисплее отображается установленный язык, например: ▶ Deutsch
- 5. В нижней строчке дисплея отображается:
	- → Сохранить → продолжить с пункта 10
	- → Редактировать → продолжить с пункта 6
- 6. Редактировать нажать.
- Дисплей показывает: ▶ Наблюдатель (1)
- 7. Кнопками ▲ ▼ Вверх ▲ Вниз ▼ Выберите уровень пользователя, учитывая следующее:
	- → треугольник черного цвета: ▶ = текущая настройка
	- $\rightarrow$  треугольник белого цвета:  $\triangleright$  = настройка выбрана, но еще не применена
- 8. Ок нажать.
- ➥ Дисплей показывает: Пароль 0\*\*\*
- 9. Введите пароль (→ Введите пароль).
- ➥ Дисплей показывает: ▶ Язык и Сохранить (нижняя строка)
- **Установка языка** 10. Кнопками **A ▼** Вверх ▲ Вниз ▼ выберите язык, учитывая следующее:
	- → треугольник черного цвета: ▶ = текущая настройка
	- $\rightarrow$  треугольник белого цвета:  $\triangleright$  = настройка выбрана, но еще не применена
	- 11. Кнопкой <sup>4</sup> Сохранить примените выбранную настройку.
	- Произойдет переключение пользовательского интерфейса на другой язык. Настройка языка завершена.

# <span id="page-34-1"></span><span id="page-34-0"></span>**7. Индикация 7.1 Индикация при вводе в эксплуатацию Проверка ламп** Послевключения питания все лампы панели местногоуправления загораются приблизительно на 1 секунду. Такое визуальное сообщение означает, что на систему управления подано питание, а все лампы находятся в исправном состоянии. рис. 39: Проверка ламп  $\mathbb{R}^3 \cong \mathbb{R}^3$  and **Установка языка** Во время самопроверки имеется возможность включить установку языка **пользовательского** пользовательского интерфейса, чтобы показания дисплея отображались на требуемом языке сразу по окончании процесса пуска. Селектор должен **интерфейса** находиться в положении **0** (ВЫКЛ). **Порядок включения установки языка пользовательского интерфейса** 1. В нижней строчке дисплея отображается: Language selection menu? 'Reset' 2. Нажмите и удерживайте кнопку **СБРОС** пока в нижней строчке дисплея не появится сообщение Language menu loading, please wait. рис. 40: Самопроверка auma auma® **RESET** Self-test ....... Self-test ... Language selection menu? 'Reset' Language menu loading, please wait Меню выбора языка появится после меню запуска. **Меню пуска** Во время пуска на дисплее отображается текущая версия встроенного программного обеспечения. рис. 41: Версия ПО в меню запуска: 04.00.00–xxxx auma 04.00.00-xxxx Если при самопроверке была включена установка языка пользовательского интерфейса, на дисплее появится меню выбора языка. Подробнее о настройке языка смотрите главу <Язык пользовательского интерфейса>.

рис. 42: Установка языка пользовательского интерфейса

Язык:

▶ English

**Francais** 

Вверх▲Вниз ▼ Сохранить Выход

Дисплей автоматически включает меню рабочего состояния приблизительно через 1 минуту после последнего нажатия на любую кнопку.

## <span id="page-34-2"></span>**7.2 Индикация дисплея**

**Строка состояния** Строка состояния (верхняя строка дисплея) показывает режим работы [1], наличие сбоя [2] и идентификационный номер [3] текущей страницы индикации.

![](_page_35_Figure_2.jpeg)

[3] Идентификационный номер: S = страница состояния

#### **Сообщения о наличии дополнительной информации**

При наличии дополнительной информации, которую можно вывести на дисплей, в нижней строке появляются сообщения Подробности или Ещё. В этом случае нажмите кнопку  $\biguparrow$ , чтобы открыть дополнительные сведения.

рис. 44: Сообщения о наличии дополнительной информации (внизу)

![](_page_35_Figure_7.jpeg)

[1] список сообщений с подробной информацией

[2] дополнительная информация

Сообщения о наличии дополнительной информации (нижняя строка) гаснут приблизительно через 3 секунды. Чтобы снова отобразить сообщения о наличии дополнительнойинформации (ключ-селекторвположении**0** (ВЫКЛ)), нажмите любую кнопку.

#### <span id="page-35-0"></span>**7.2.1 Сообщения от привода и арматуры**

Показания дисплея зависят от конфигурации привода.

#### **Положение арматуры (S0001)**

Показания этого параметра отображаются только в том случае, если на приводе установлен датчик положения (потенциометр, RWG или MWG).

- Страница S0001 показывает положение арматуры в процентах хода.
- Приблизительно через 3 секунды появится полоска индикатора.
- При получении исполнительной команды движения стрелка показывает направление хода (ОТКРЫТЬ/ЗАКРЫТЬ).

рис. 45: Положение арматуры и индикация направления хода

![](_page_35_Figure_19.jpeg)

При достижении установленных конечных положений дополнительно отображаются значки  $\overline{\mathbf{I}}$  (ЗАКРЫТО) и  $\overline{\mathbf{I}}$  (ОТКРЫТО).

#### рис. 46: Достигнуто конечное положение ОТКРЫТО/ЗАКРЫТО

![](_page_35_Figure_22.jpeg)

0% Привод в положении ЗАКРЫТО 100% Привод в положении ОТКРЫТО
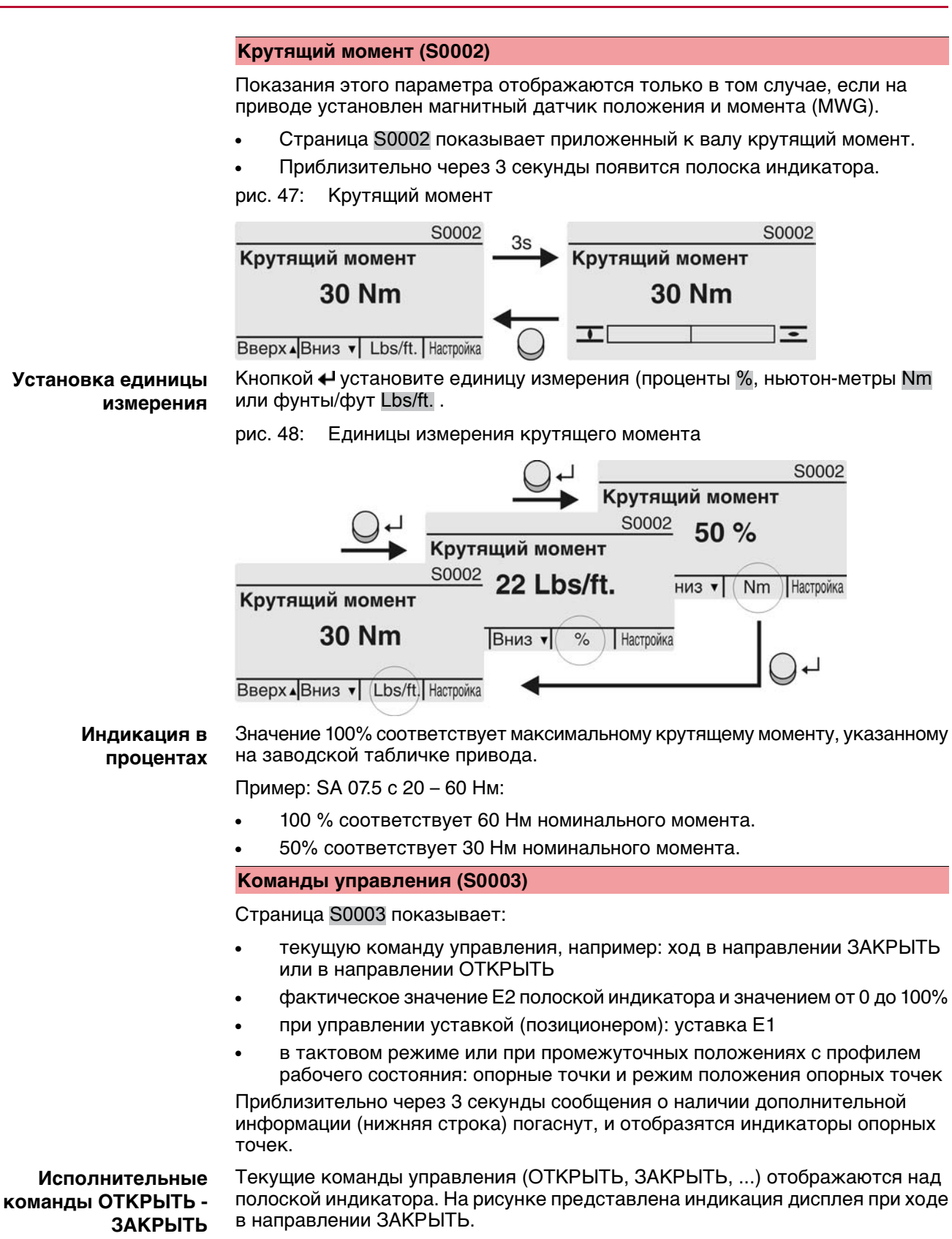

**37**

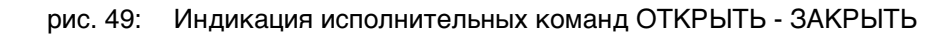

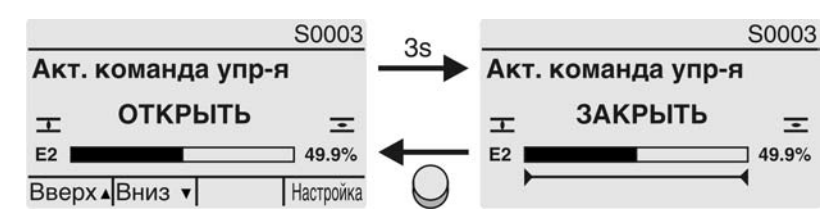

E2 фактическое значение положения

**Уставка положения** Еслипозиционерразблокированивключен, на дисплееотображается полоска индикатора для Е1 (уставка положения).

> Направление хода отображается стрелкой над полоской индикатора. На рисункепредставленаиндикация дисплея приходевнаправлении ЗАКРЫТЬ.

рис. 50: Индикация при управлении уставкой (позиционером)

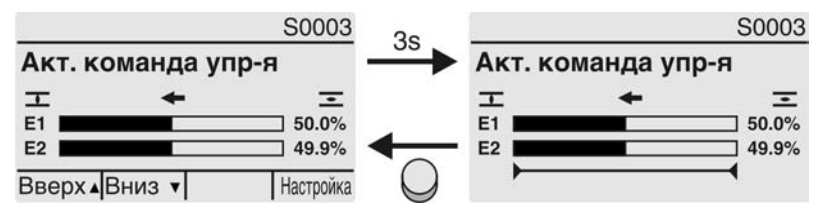

- E1 уставка положения
- E2 фактическое значение положения

**Индикатор опорных точек** Индикатор опорных точек показывает опорные точки и их режимы положения (профили рабочего состояния).

> Значки отображаются только в том случае, если включена одна из следующих функций:

#### Профиль раб.сост-я M0294

#### Таймер ЗАКРЫТЬ M0156

#### Таймер ОТКРЫТЬ M0206

рис. 51: Примеры: слева - опорные точки (промежуточные положения); справа - тактовый режим

$$
\begin{array}{c}\n 2 \\
+44400 + + + \\
\hline\n 0\n \end{array}
$$

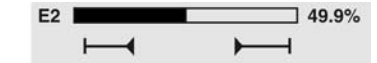

Таблица 9: Значки индикатора опорных точек

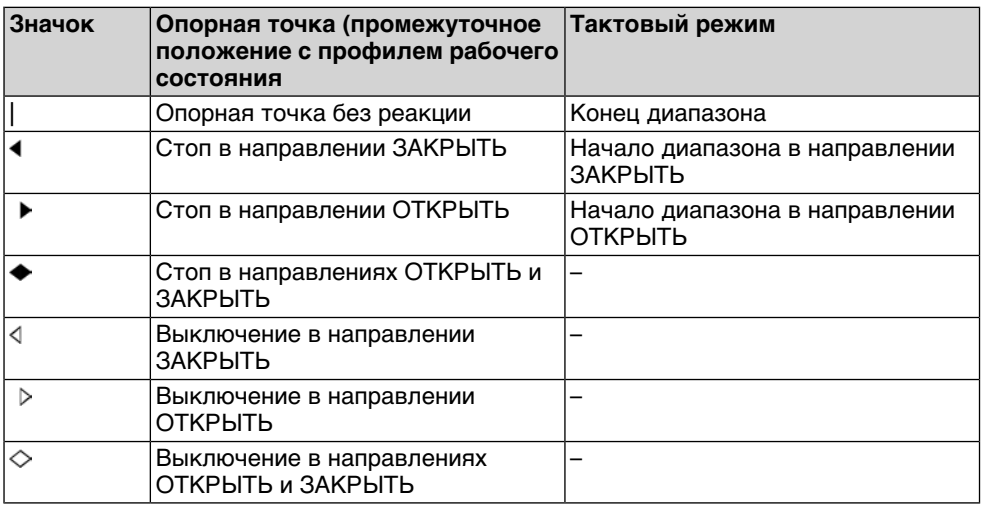

#### **Положение многопортовой арматуры**

Если функция многопортовой арматуры активна, на дисплееS0017 над фактическим положением Е2 такжеотображаются установленныеположения (присоединения к арматуре). Положения (Р1, Р2, ...) отмечены черным треугольником ▼. Кнопки ▲ ▼ используются для выбора положений, которые, как и фактическое положение Е2, отображаются в градусах.

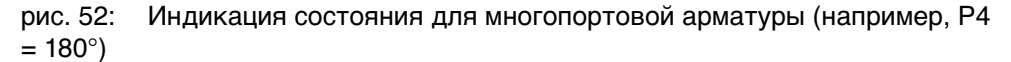

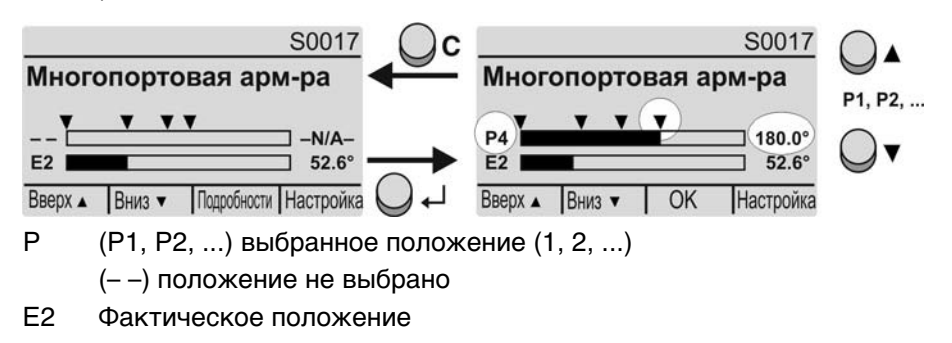

#### **7.2.2 Индикация состояния по классификации AUMA**

Эта страница отображается, если для параметра Класс-я диагн. инфо M0539 установлено АUМА .

#### **Предупреждения (S0005)**

Приналичиипредупрежденийотображается следующая информация страницы S0005:

- количество предупреждений
- прибл. через 3 секунды мигающий знак вопроса

рис. 53: Предупреждения

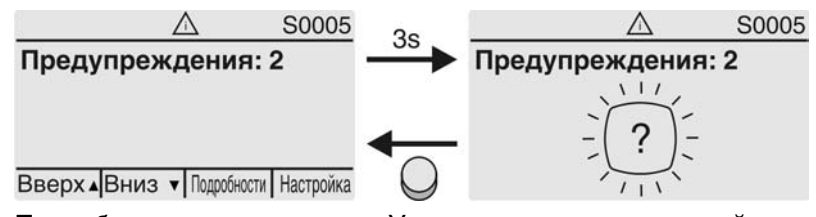

Подробнее смотрите также <Устранение неисправностей>.

#### **Не готов ДИСТ. (S0006)**

Страница S0006 показывает сообщения группы «Не готов ДИСТ.».

При наличии такого сообщения отображается следующая информация страницы S0006:

- количество сообщений
- прибл. через 3 секунды мигающая поперечная линия

рис. 54: Сообщения страницы «Не готов ДИСТ.»

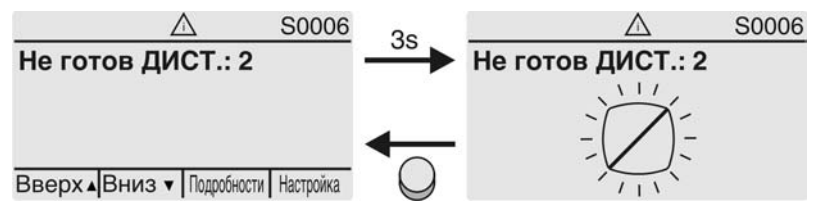

Подробнее смотрите также <Устранение неисправностей>.

#### **Ошибки (S0007)**

При возникновении ошибки отображается следующая информация страницы S0007:

- количество ошибок
- прибл. через 3 секунды мигающий восклицательный знак

рис. 55: Ошибки

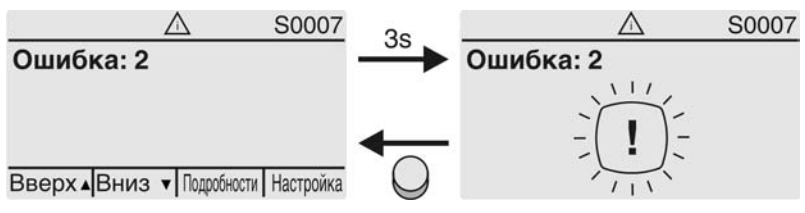

Подробнее смотрите также <Устранение неисправностей>.

#### **7.2.3 Индикация состояния по стандартам NAMUR**

Эта страница отображается, если для параметра Класс-я диагн. инфо M0539 установлено NAMUR .

#### **Вне спецификации (S0008)**

Страница S0008 показывает сообщения вне спецификации при категории NAMUR NE 107.

При наличии такого сообщения отображается следующая информация страницы S0008:

- количество сообщений
- прибл. через 3 секунды мигающий вопросительный знак в треугольнике рис. 56: Вне спецификации

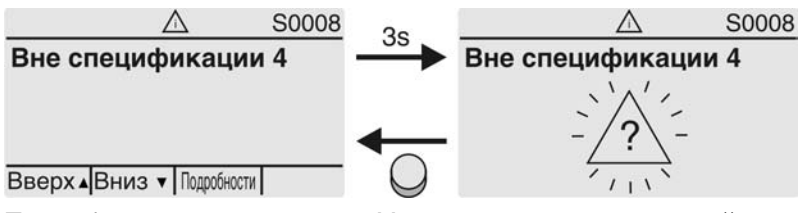

Подробнее смотрите также <Устранение неисправностей>.

#### **Проверка функций (S0009)**

Страница S0009 показывает сообщения проверки функций при категории NAMUR NE 107.

Если система проверки функций подает сообщение, то отображается следующая информация страницы S0009:

- количество сообщений
- прибл. через 3 секунды мигающий гаечный ключ в треугольнике
- рис. 57: Проверка функций

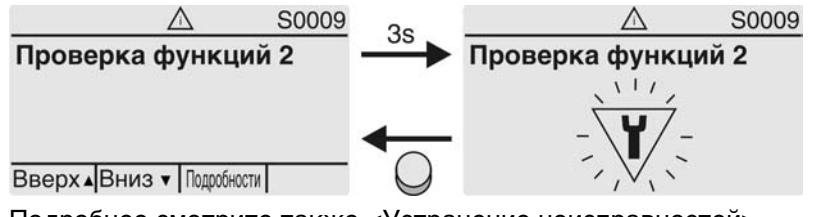

Подробнее смотрите также <Устранение неисправностей>.

#### **Требуется техобслуживание (S0010)**

Страница S0010 показывает сообщения системы техобслуживания при категории NAMUR NE 107.

При наличии такого сообщения отображается следующая информация страницы S0010:

- количество сообщений
- прибл. через 3 секунды мигающая масленка в ромбе
- рис. 58: Требуется техосбуживание

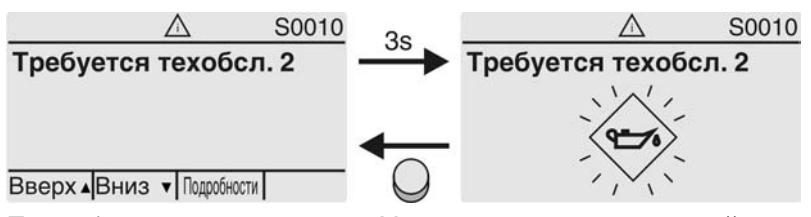

Подробнее смотрите также <Устранение неисправностей>.

#### **Сбой (S0011)**

Страница S0011 показывает причины сбоев при категории NAMUR NE 107.

При наличии такого сообщения отображается следующая информация страницы S0011:

- количество сообщений
- прибл. через 3 секунды мигающйй крест в круге

рис. 59: Сбой

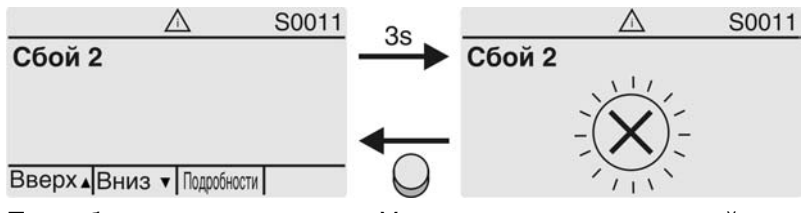

Подробнее смотрите также <Устранение неисправностей>.

# **7.3 Механический указатель положения/индикация хода**

Механический указатель положения:

- непрерывно показывает положение арматуры (Диск указателя положения [2] при угле поворота 90° поворачивается прибл. на 180°)
- показывает, находится ли привод в движении (индикация хода)
- показывает достижение конечного положения (меткой [3])

рис. 60: Механический указатель положения

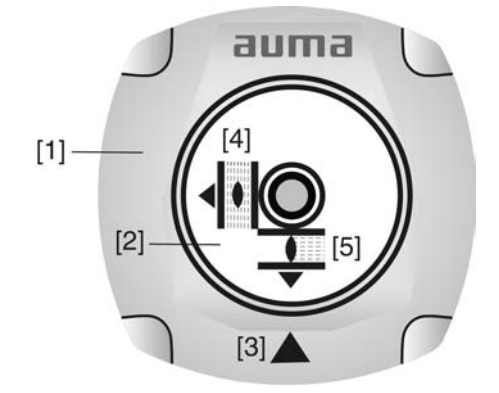

- [1] Крышка
- [2] Указательный диск
- [3] Метка
- [4] Значок положения ОТКРЫТО
- [5] Значок положения ЗАКРЫТО

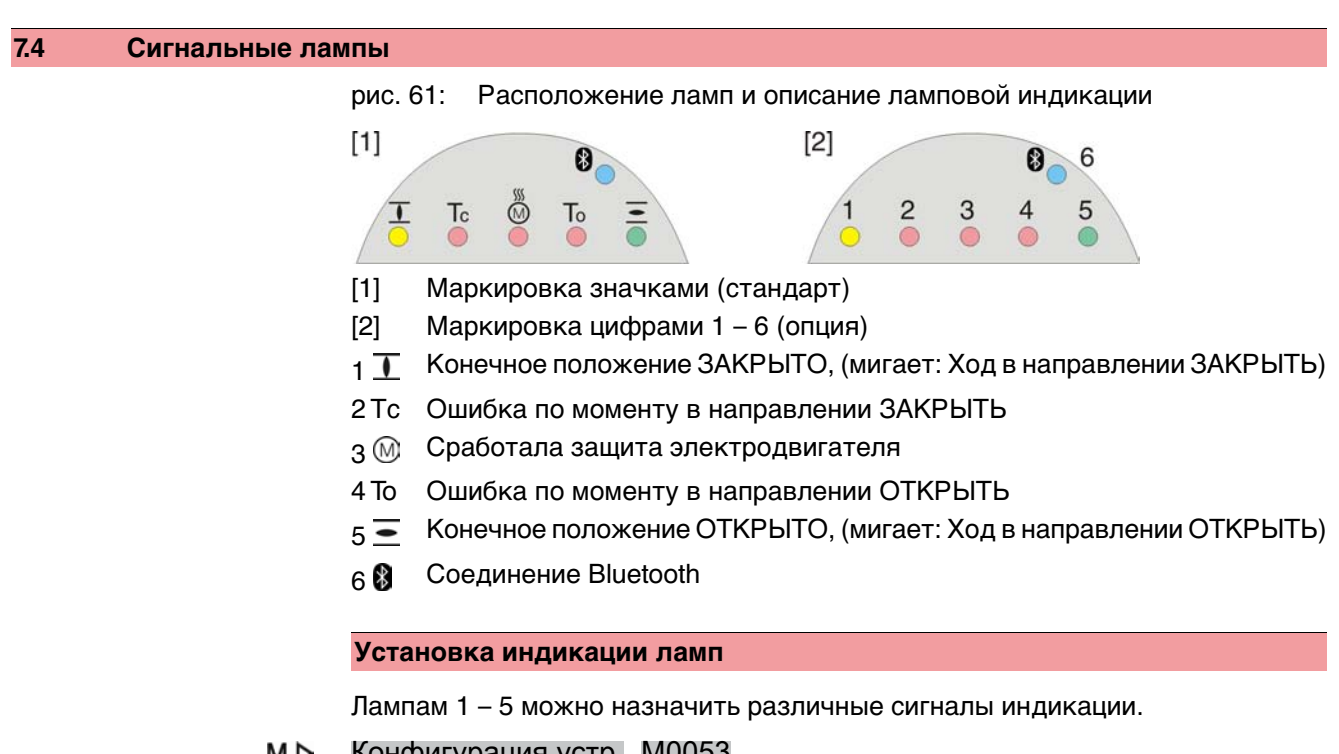

M D Конфигурация устр. M0053 Местное управление M0159 Светодиод 1 (лев.) M0093 Светодиод 2 M0094 Светодиод 3 M0095 Светодиод 4 M0096 Светодиод 5 (прав.) M0097 Инд-я промежут.пол M0167 **Стандартные настройки (Европа)** Светодиод 1 (лев.) = Полож-е ЗАКР, мигает Светодиод 2 = Ошибка по моменту ЗАКР.

Светодиод 3 = Термич. ошибка Светодиод 4 = Ошибка по моменту ОТКР Светодиод 5 (прав.) = Полож-е ОТКР, мигает Инд-я промежут.пол = ОТКР/ЗАКР=Выкл

# **Дополнительные настройки**

Смотрите руководство (эксплуатация и настройка).

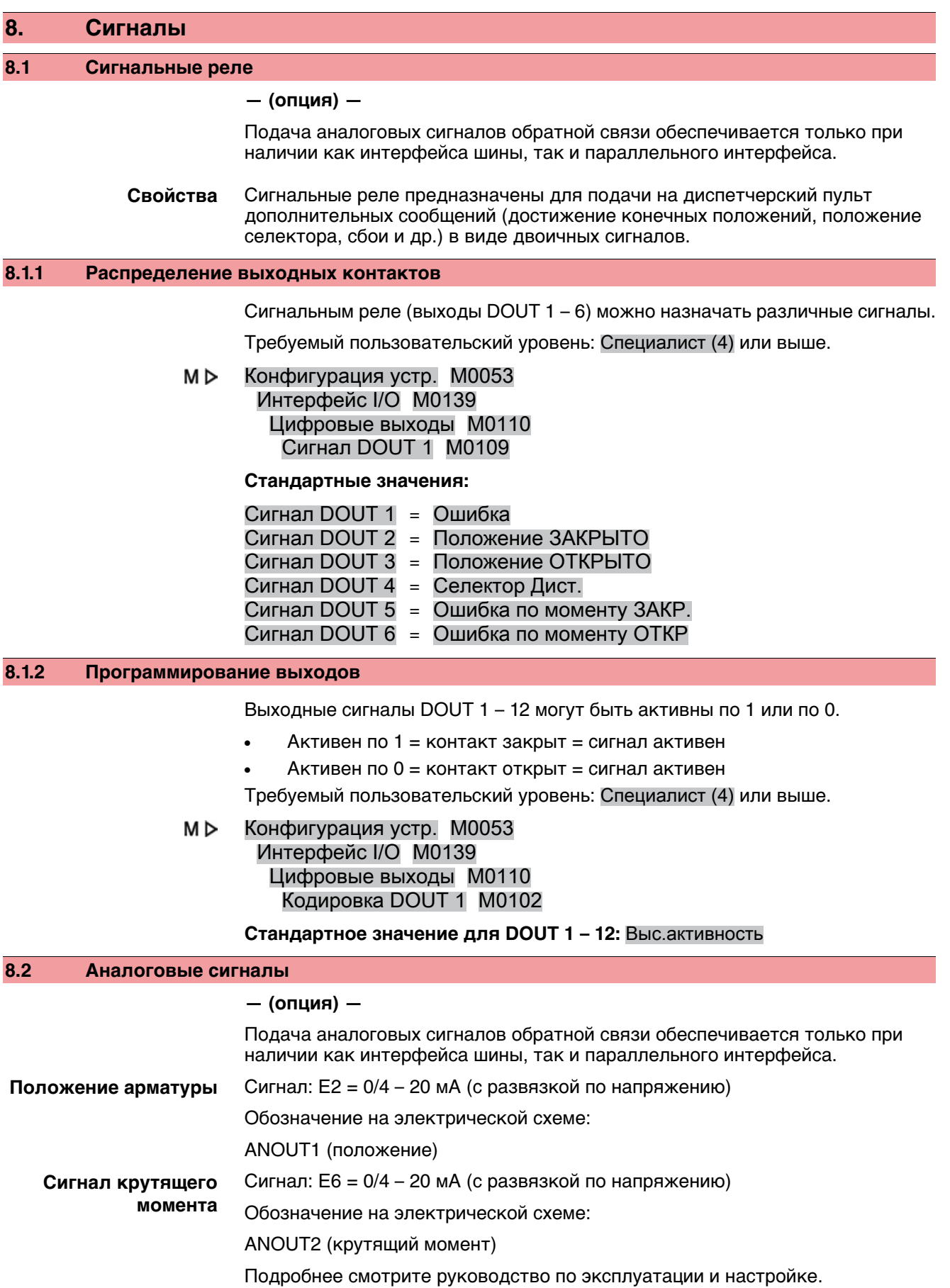

**43**

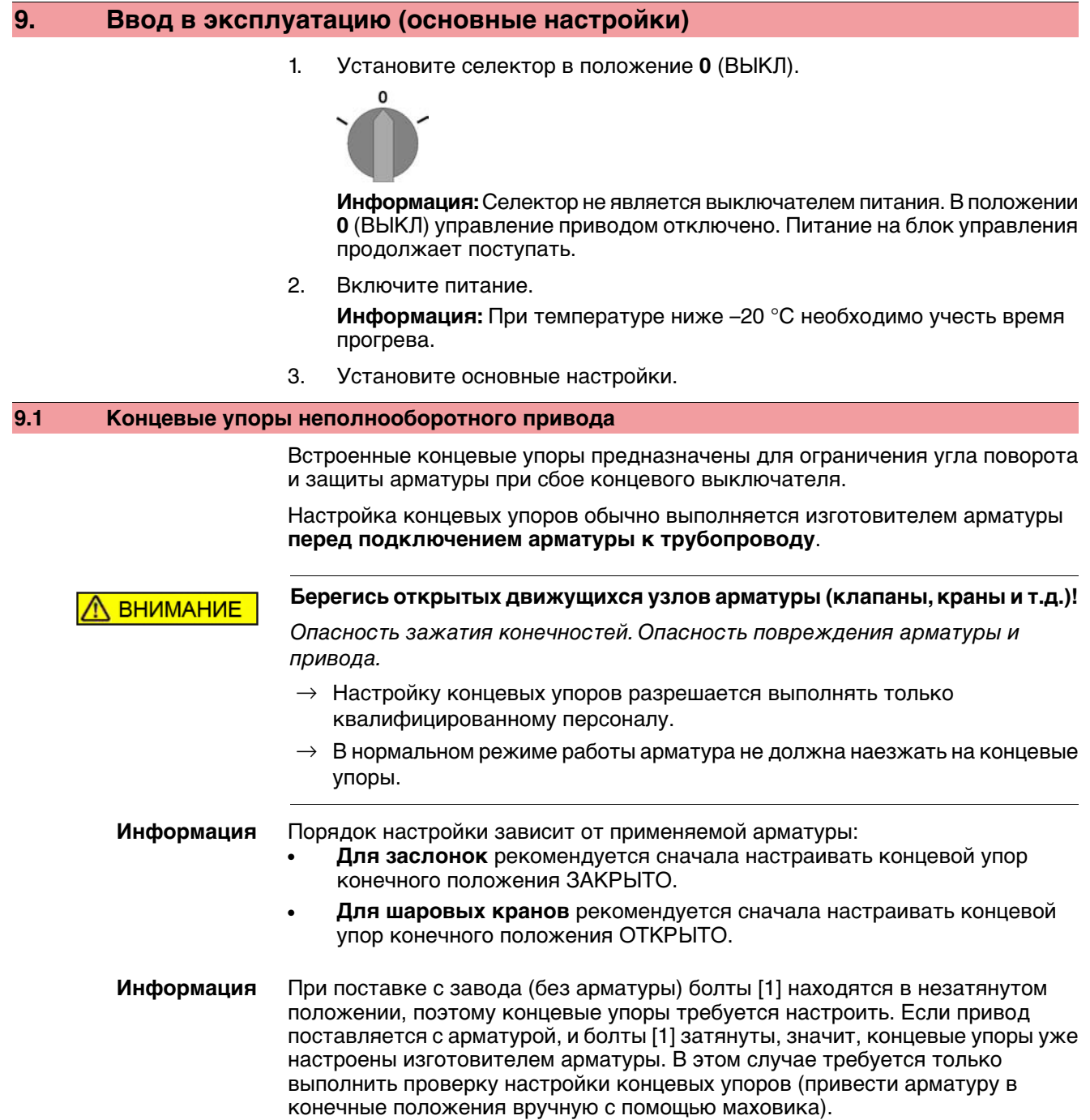

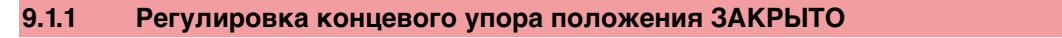

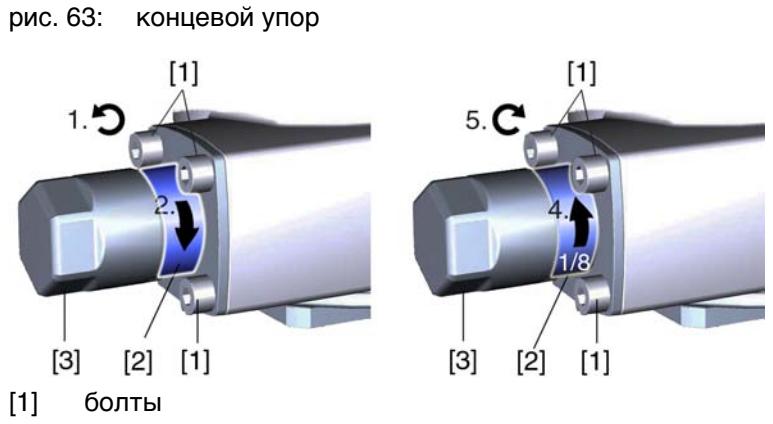

[2] концевая гайка

[3] защитная крышка

- 1. Если четыре болта [1] затянуты, открутите их приблизительно на 3 оборота.
- 2. С помощью маховика приведите арматуру в конечное положение ЗАКРЫТО, проверяя, поворачивается ли при этом концевая гайка [2].
	- → Если нет, поворачивайте концевую гайку [2] **по часовой стрелке** до упора.
- 3. Если конечное положение ЗАКРЫТО было пропущено, поверните маховик на несколько оборотов назад и снова приведите арматуру в конечное положение ЗАКРЫТО.
- 4. Концевую гайку [2] поверните на 1/8 поворота против часовой стрелки. **Информация:** При этом защитный колпачок [3] не должен отвернуться.
- Теперь концевой упор ЗАКРЫТО неполнооборотного привода в качестве конечного положения арматуры настроен на малый угол поворота (ок. 1°).
- 5. Затяните болты [1] крест-накрест моментом затяжки 25 Нм.
	- По окончании можно сразу настроить концевой выключатель для положения ЗАКРЫТО (см. главу "Настройка концевого выключателя"). Для этого потребуется открыть отсек выключателей и снять указатель положения (см. главу "Снятие крышки отсека выключателей").
	- Концевой упор конечного положения ОТКРЫТО, как правило, уже отрегулирован, так как угол поворота настраивается на заводе.

# **9.1.2 Регулировка ограничителя для положения ОТКРЫТО** рис. 64: концевой упор  $[1]$  $[1]$  $[3]$  $[2]$  $[1]$  $[3]$  $[2]$  $[1]$ [1] болты [2] концевая гайка [3] защитная крышка 1. Если четыре болта [1] затянуты, открутите их приблизительно на 3 оборота. 2. С помощью маховика приведите арматуру в конечное положение ОТКРЫТО, проверяя, поворачивается ли при этом концевая гайка [2].  $\rightarrow$  Если нет, поворачивайте концевую гайку [2] **против часовой стрелки** до упора. 3. Если конечное положение ОТКРЫТО было пропущено, поверните маховик на несколько оборотов назад и снова приведите арматуру в конечное положение ОТКРЫТО. 4. Концевую гайку [2] поверните на 1/8 поворота по часовой стрелке. **Информация:** При этом защитный колпачок [3] не должен отвернуться. Теперь концевой упор ОТКРЫТО неполнооборотного привода в качестве конечного положения арматуры настроен на малый угол поворота (ок. 1°). 5. Затяните болты [1] крест-накрест моментом затяжки 25 Нм. По окончании можно сразу настроить концевой выключатель для положения ОТКРЫТО (см. главу "Настройка концевого выключателя"). Для этого потребуется открыть отсек выключателей и снять указатель положения (см. главу "Снятие крышки отсека выключателей"). Концевой упор конечного положения ЗАКРЫТО, как правило, уже отрегулирован, так как угол поворота настраивается на заводе. **9.2 Угол поворота** Угол поворота необходимо регулировать только в том случае, если диапазон поворота недостаточен для настройки концевых упоров. Настроенный на заводе угол поворота указывается на заводской табличке.

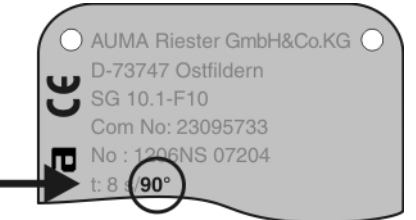

У приводов базового исполнения угол поворота можно бесступенчато регулировать между 80° и 110°. Возможные диапазоны угла поворота: см. технические характеристики в приложении.

# **9.2.1 Настройка угла поворота**

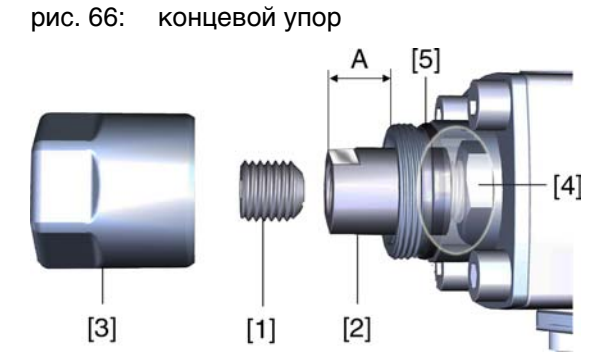

- [1] Установочный винт
- [2] Концевая гайка
- [3] Защитная крышка
- [4] Упорная гайка
- [5] Уплотнительное кольцо
- 1. Открутить защитный колпачок (3).
- 2. Выкрутить установочный винт [1], удерживая при этом концевую гайку [2] гаечным ключом.

# 3. **Увеличение угла поворота**

3.1 Вращать концевую гайку [2] против часовой стрелки, следя за тем, чтобы не превысить размер А.

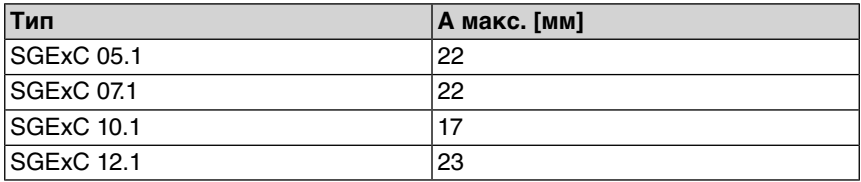

- 3.2 Вручную привести арматуру в нужную позицию для положения ОТКРЫТО.
- 3.3 Вращать концевую гайку [2] по часовой стрелке до прилегания с упорной гайкой [4].

#### 4. **Уменьшение угла поворота**

- 4.1 В ручном управлениипривестиарматурувнужную позицию конечного положения ОТКРЫТО.
- 4.2 Вращать концевую гайку [2] **по часовой стрелке** до прилегания с упорной гайкой [4], следя за тем, чтобы размер А составил, по крайней мере, свое минимальное значение.

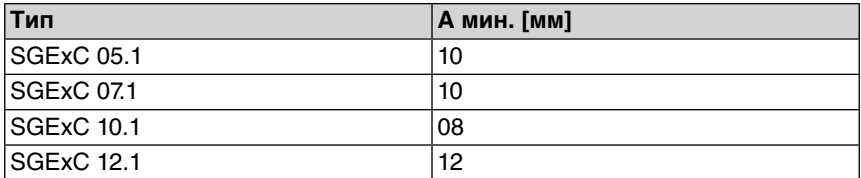

- 5. Поверхность прилегания установочного винта [1] очистить от смазки.
- 6. Удерживая концевую гайку [2] гаечным ключом, притянуть установочный винт [1] моментом 85 Нм.
- 7. Проверить уплотнительное кольцо [5]. В случае повреждения, заменить.
- 8. Открутить защитный колпачок [3].

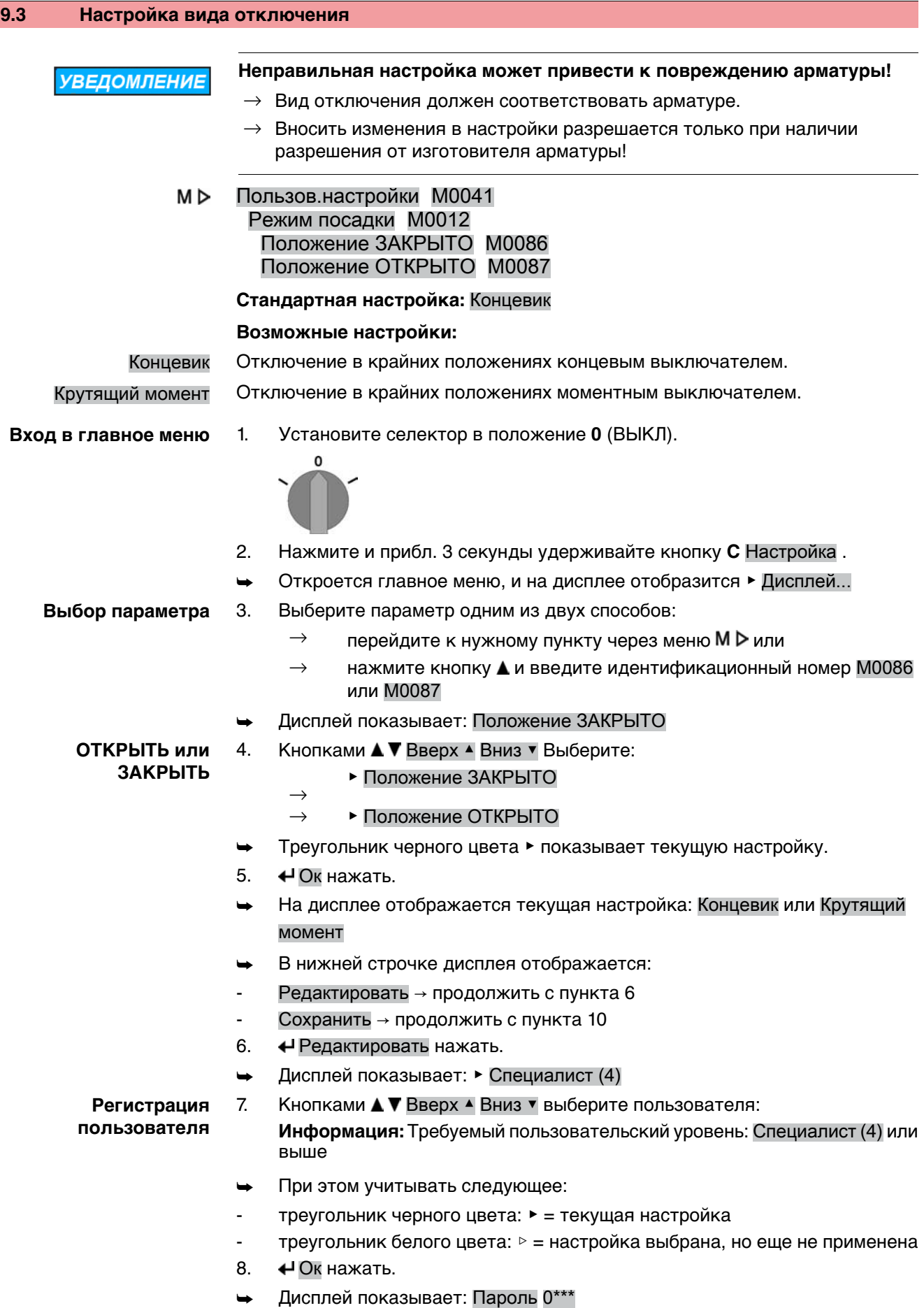

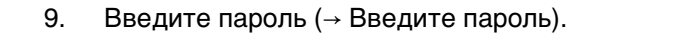

➥ Треугольником черного цвета ▶ показан текущий вид отключения (▶ Концевик или ▶ Крутящий момент).

# **Изменение настроек** 10. Кнопками **А V** Вверх ▲ Вниз V выберите настройку.

- ➥ При этом учитывать следующее:
- треугольник черного цвета: ▶ = текущая настройка
- треугольник белого цвета: ▷ = настройка выбрана, но еще не применена
- 11. Кнопкой <sup>4</sup> Сохранить примените выбранную настройку.
- ➥ Вид отключения теперь настроен.
- 12. Возврат к пункту 4 (ОТКРЫТЬ или ЗАКРЫТЬ): «Выход нажать.

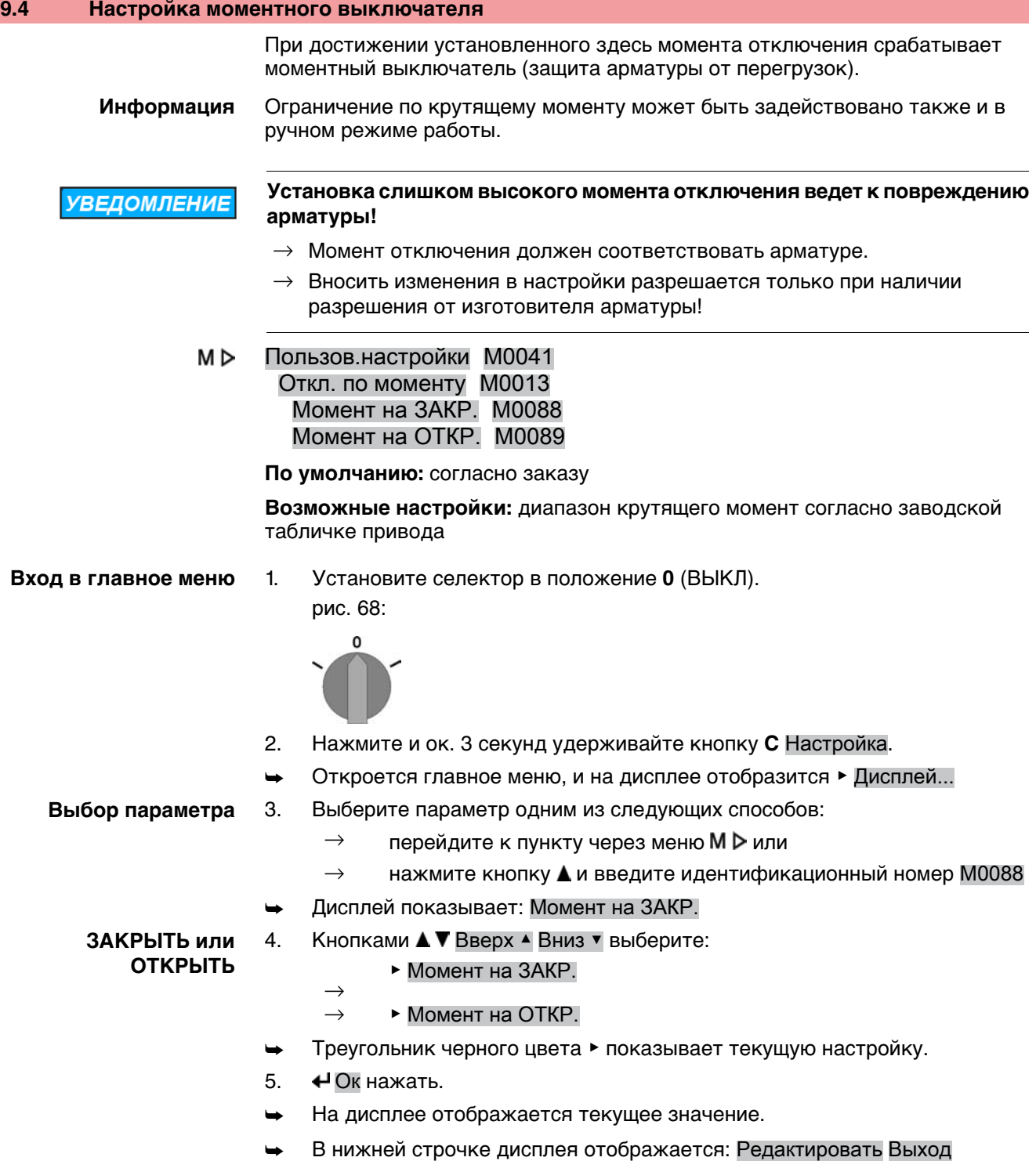

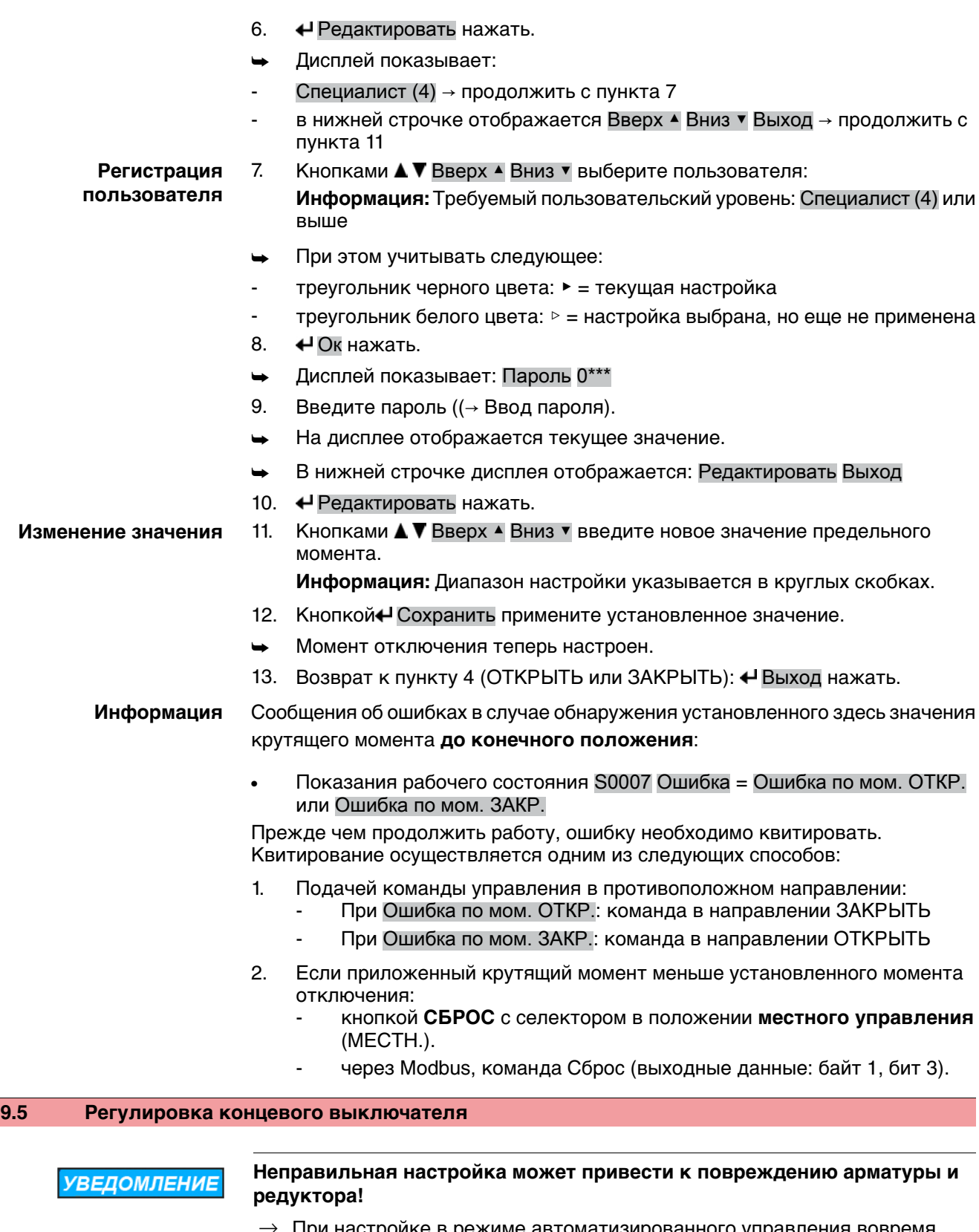

- При настроике в режиме автоматизированного управления вовремя прервать ход **до** конечного положения (нажать кнопку СТОП).
- $\rightarrow$  При отключении по пути учитывать перебег.
- M D Пользов.настройки M0041 Откл. по положению M0010 НастроитьЗАКРЫТО? M0084 Настроить ОТКРЫТО? M0085

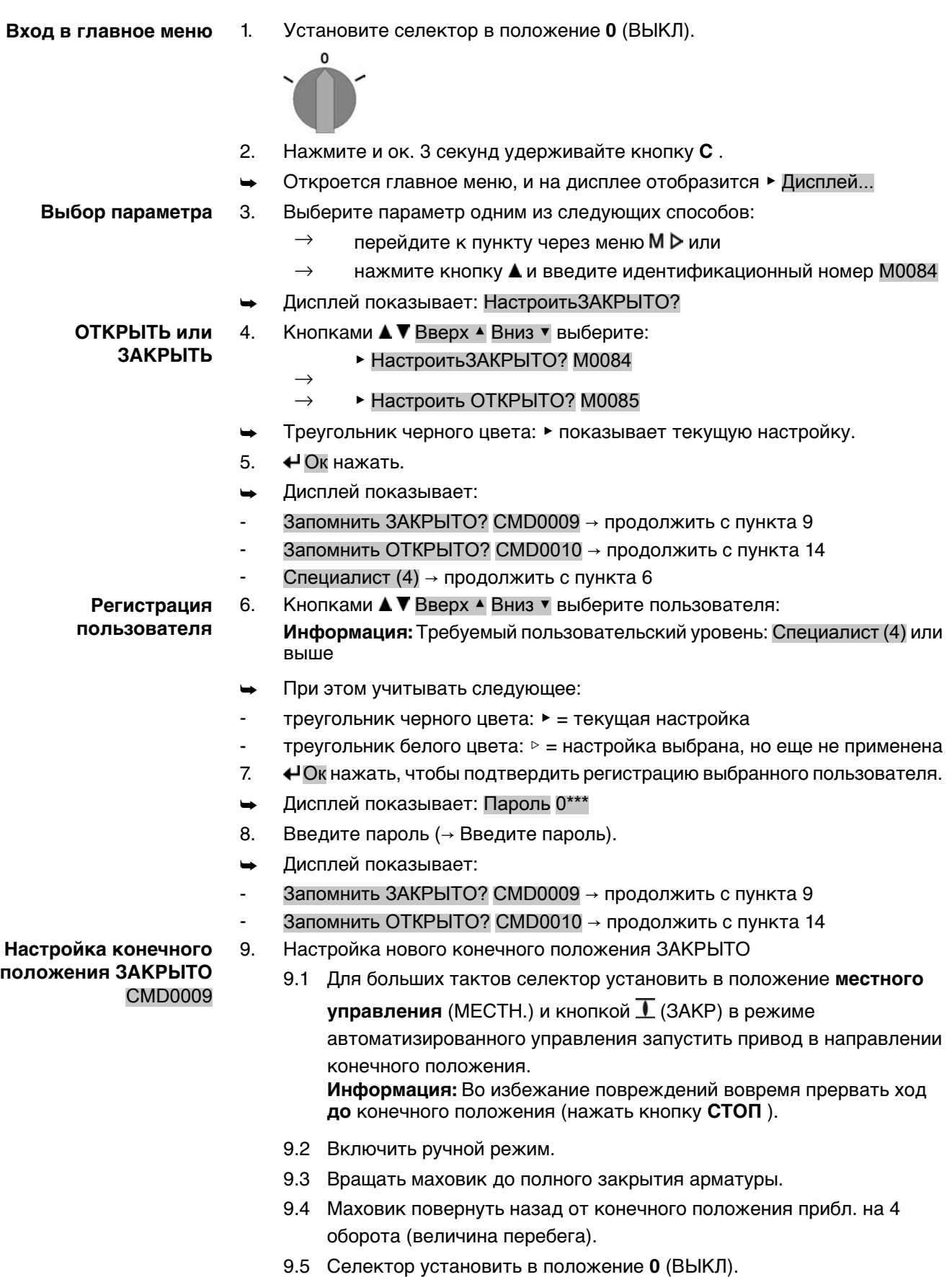

➥ Дисплей показывает: Запомнить ЗАКРЫТО? Да Нет

- 10.  $\leftrightarrow$  Да нажать, чтобы применить новую настройку конечного положения.
- Дисплей показывает: ЗАКРЫТО установл.!
- Лампа слева горит (стандартное исполнение), показывая, что конечное положение ЗАКРЫТО настроено.

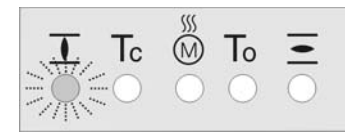

- 11. Выберите:
	- $\rightarrow$  Редактировать  $\rightarrow$  возврат к пункту 9: заново настройте конечное положение ЗАКРЫТО
	- $\rightarrow$  Выход  $\rightarrow$  назад к пункту 4 для настройки конечного положения ОТКРЫТО или выхода из меню
- 12. Настройка нового конечного положения ОТКРЫТО

**Настройка конечного положения ОТКРЫТО** CMD0010

12.1 Для больших тактов селектор установить в положение **местного**

**управления** (МЕСТН.) и кнопкой  $\overline{=}$  (ОТКР) в режиме автоматизированного управления запустить привод в направлении конечного положения. **Информация:** Во избежание повреждений вовремя прервать ход

**до** конечного положения (нажать кнопку **СТОП** ).

- 12.2 Включить ручной режим.
- 12.3 Вращать маховик до полного открытия арматуры.
- 12.4 Маховик повернуть назад от конечного положения прибл. на 4 оборота (величина перебега).
- 12.5 Селектор установить в положение **0** (ВЫКЛ).
	- ➥ Дисплей показывает: Запомнить ОТКРЫТО? Да Нет
- 13.  $\bigoplus$ Да нажать, чтобы применить новую настройку конечного положения.
- Дисплей показывает: ОТКРЫТО установл.!
- Лампа справа горит (стандартное исполнение), показывая, что конечное положение ОТКРЫТО настроено.

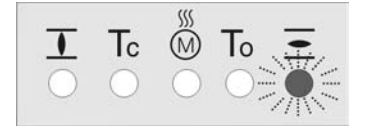

- 14. Выберите:
	- $\rightarrow$  Редактировать  $\rightarrow$  возврат к пункту 9: заново настройте конечное положение ОТКРЫТО
	- $\rightarrow$  Выход  $\rightarrow$  назад к пункту 4 для настройки конечного положения ЗАКРЫТО или выхода из меню

**Информация** Если конечное положение настроить не удается, проверьте тип блока управления привода.

**9.6 Настройкаадресашины (адреса ведомого устройства), скорости передачи данных, четности и времени контроля**

> M<sub>D</sub> Пользов.настройки M0041 Modbus M0341 MD1 адрес подч.устр. M0247 MD2 адрес подч.устр. M0409 Скорость передачи M0343 Четность/стоп.бит M0782

### Время проверки M0781

- **Стандартные значения:** MD1 адрес подч.устр. = 247 MD2 адрес подч.устр. = 247 Скорость передачи = Автообнар-е Четность/стоп.бит = Четн., 1 стоповый бит Время проверки = 15 сек.
- **Информация** Параметр MD2 адрес подч.устр. имеется только при наличии Дублирования AUMA I (опция).

Подробнее о настройках, дублировании и т.д. смотрите руководство по эксплуатации (интеграция устройств).

#### **9.7 Пробный пуск**

Пробный пуск выполнять только после окончания всех выше указанных настроек.

# **9.7.1 Проверка направления вращения**

- 1. В режиме ручного управления установите арматуру в среднее положение, то есть на достаточное расстояние от конечного положения.
- 2. Запустите привод в направлении ЗАКРЫТЬ и следите за направлением вращения по указательному диску.
	- $\rightarrow$  Выключить до достижения конечного положения.
- ➥ Направление вращения правильное, если **привод движется в направлении ЗАКРЫТЬ**, а **указательный диск вращается против часовой стрелки**.

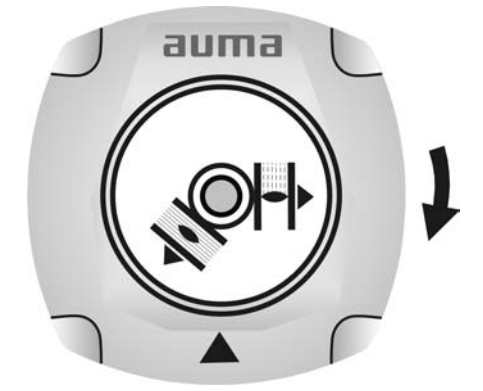

# **9.7.2 Проверка концевого выключателя**

1. Селектор установить в положение **местного управления** (МЕСТН.).

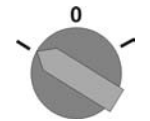

- 2. Включить привод с помощью кнопок ОТКРЫТЬ СТОП ЗАКРЫТЬ.
- Стандартная сигнализация при правильной настройке концевого выключателя:
- желтая лампа (1) в конечном положении ЗАКРЫТО горит
- зеленая лампа (5) в конечном положении ОТКРЫТО горит
- при движении в противоположном направлении лампы гаснут
- Признаки неправильной настройки концевого выключателя:
- привод останавливается, не доходя до крайнего положения
- горит одна из красных ламп (ошибка крутящего момента)
- На странице состояния S0007 отображается сообщение об ошибке.
- 3. Если конечное положение настроено неверно, выполнить регулировку концевого выключателя еще раз.

# **9.8 Порядок снятия крышки отсека выключателей**

Для следующих настроек (опций) необходимо открыть отсек выключателей.

**ОСТОРОЖНС** 

# **Корпус взрывозащищенный. Опасность взрыва!**

Опасность травм и смерти!

- $\rightarrow$  Перед открытием убедиться в отсутствии взрывоопасных газов и напряжения.
- $\rightarrow$  При работе с крышкой и кожухом соблюдайте осторожность.
- $\rightarrow$  Не повредите и не загрязните поверхности соединения.
- $\rightarrow$  При монтаже не перекашивайте крышку.
- $\rightarrow$  Отвернуть болты [2] и снять крышку [1] на отсеке выключателей.

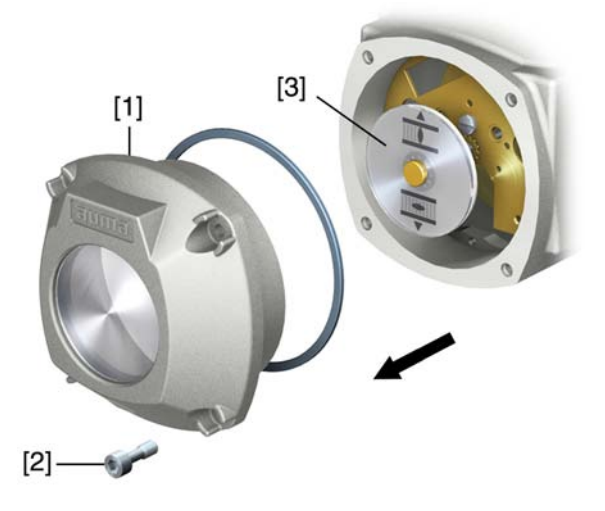

#### **9.9 Настройка механического указателя положения**

**— опция —**

- 1. Привести арматуру в положение ЗАКРЫТО.
- 2. Повернуть нижний указательный диск, пока значок  $\overline{\mathbf{I}}$  (ЗАКРЫТО) не совпадет с меткой ▲ на крышке.

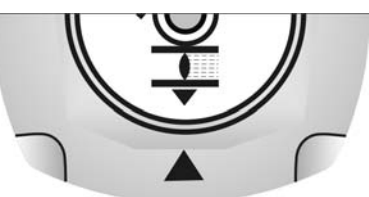

- 3. Установить привод в положение ОТКРЫТО.
- 4. Удерживая нижний указательный диск, повернуть верхний диск со значком  $\equiv$  (ОТКРЫТО), пока значок не совпадет с меткой  $\blacktriangle$  на крышке.

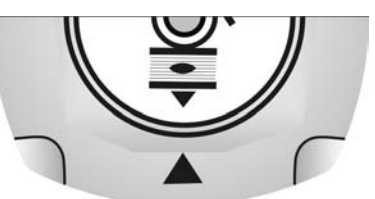

- 5. Еще раз привести арматуру в положение ЗАКРЫТО.
- 6. Проверить настройку:

Если значок  $\overline{\mathbf{I}}$  (ЗАКРЫТО) не совпадет с меткой  $\blacktriangle$  на крышке, → повторить настройку.

### **9.10 Порядок закрытия крышки отсека выключателей**

**УВЕДОМЛЕНИЕ** 

### **Повреждение лака ведет к образованию коррозии!**

- $\rightarrow$  По окончании работ проверить лакокрасочное покрытие и при необходимости восстановить поврежденные участки.
- 1. Почистите уплотнительные поверхности на крышке и корпусе.
- 2. Поверхности соединений необходимо покрыть бескислотным антикоррозионным средством.
- 3. Проверить кольцо [3]. В случае повреждения, заменить.
- 4. Слегка смазать кольцо, например, вазелином и правильно разместить на место.

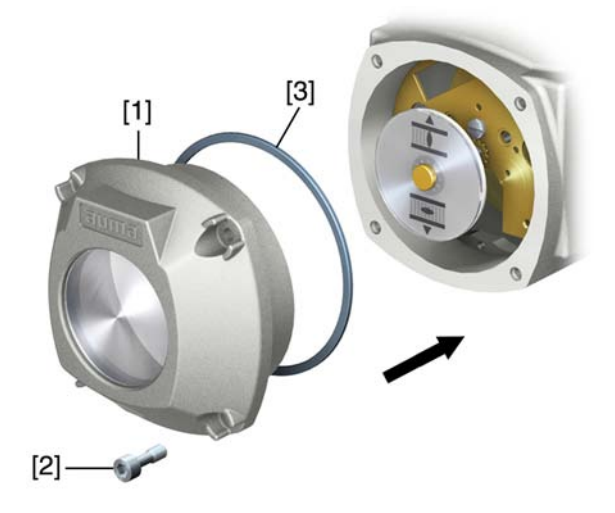

**ОСТОРОЖНС** 

#### **Корпус взрывозащищенный. Опасность взрыва!**

Опасность травм и смерти!

- $\rightarrow$  При работе с крышкой и кожухом соблюдайте осторожность.
- $\rightarrow$  Не повредите и не загрязните поверхности соединения.
- $\rightarrow$  При монтаже не перекашивайте крышку.
- 5. Снять крышку [1] отсека выключателей.
- 6. Болты [2] притянуть равномерно крест-накрест.

#### **9.11 Настройка времени хода**

У приводов с однофазными электродвигателями переменного тока можно регулировать время хода.

Таблица 10: Время хода для 90°

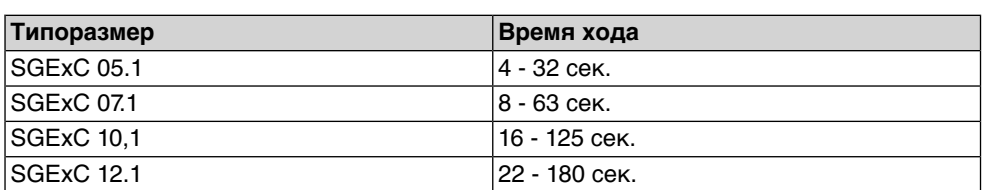

рис. 78: Неполнооборотный привод с однофразными электродвигателем переменного тока

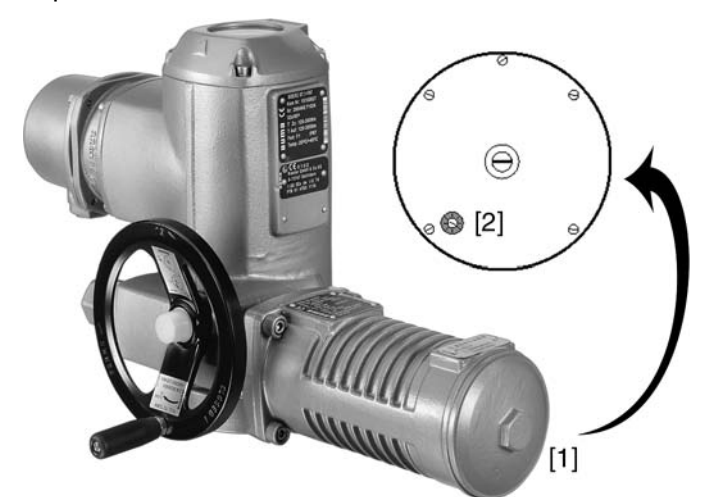

- [1] Крышка двигателя
- [2] Потенциометр

**ВНИМАНИЕ** 

### **Корпус взрывозащищенный. Берегись взрыва!**

Опасность травм и смерти!

- $\rightarrow$  Перед открытием убедиться в отсутствии взрывоопасных газов и напряжения.
- $\rightarrow$  При работе с крышкой и кожухом соблюдайте осторожность.
- $\rightarrow$  Не повредите и не загрязните поверхности соединения.
- $\rightarrow$  При монтаже не перекашивайте крышку.

**УВЕДОМЛЕНИЕ** 

## **Повреждение лака ведет к образованию коррозии!**

- $\rightarrow$  По окончании работ проверить лакокрасочное покрытие и при необходимости восстановить поврежденные участки.
- 1. Снимите крышку [1]
- 2. Потенциометром [2] установите требуемое время хода.
- 3. Почистите уплотнительные поверхности на крышке и корпусе.
- 4. Слегка смажьте уплотнительные поверхности бескислотной смазкой, например, вазелином.
- 5. Поверхности соединений необходимо покрыть бескислотным антикоррозионным средством.
- 6. Проверить и при необходимости поправить уплотнительное кольцо.
- 7. Крышку [1] устанвить на место и прикрутить моментом ок. 50 Нм.

# **10. Поиск и устранение неисправностей**

# **10.1 Неисправности при вводе в эксплуатацию**

Таблица 11: Неисправности при вводе в эксплуатацию

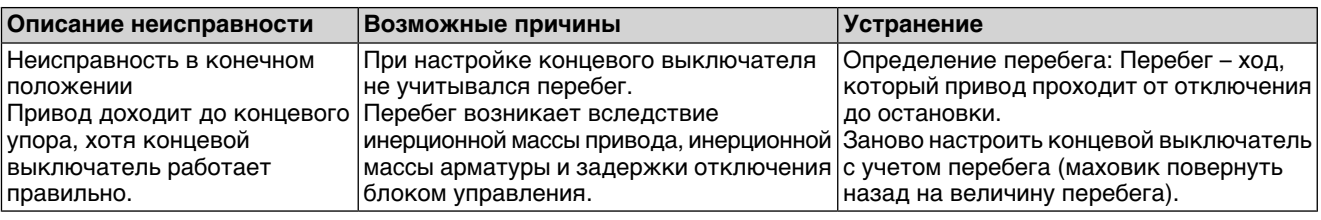

#### **10.2 Сообщения об ошибках и предупреждения**

В случае **ошибки** работа электрической части привода прерывается или прекращается совсем. При наличии ошибки подсветка дисплея горит красным светом.

**Предупреждения** не влияют на работу электрических цепей привода. Они применяются только в информативных целях.

**Общие сигналы** включают в себя дополнительные сообщения. Чтобы отобразить общие сигналы, нажмите кнопку Подробности.

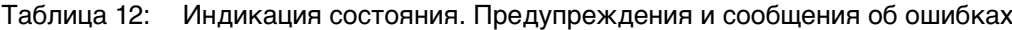

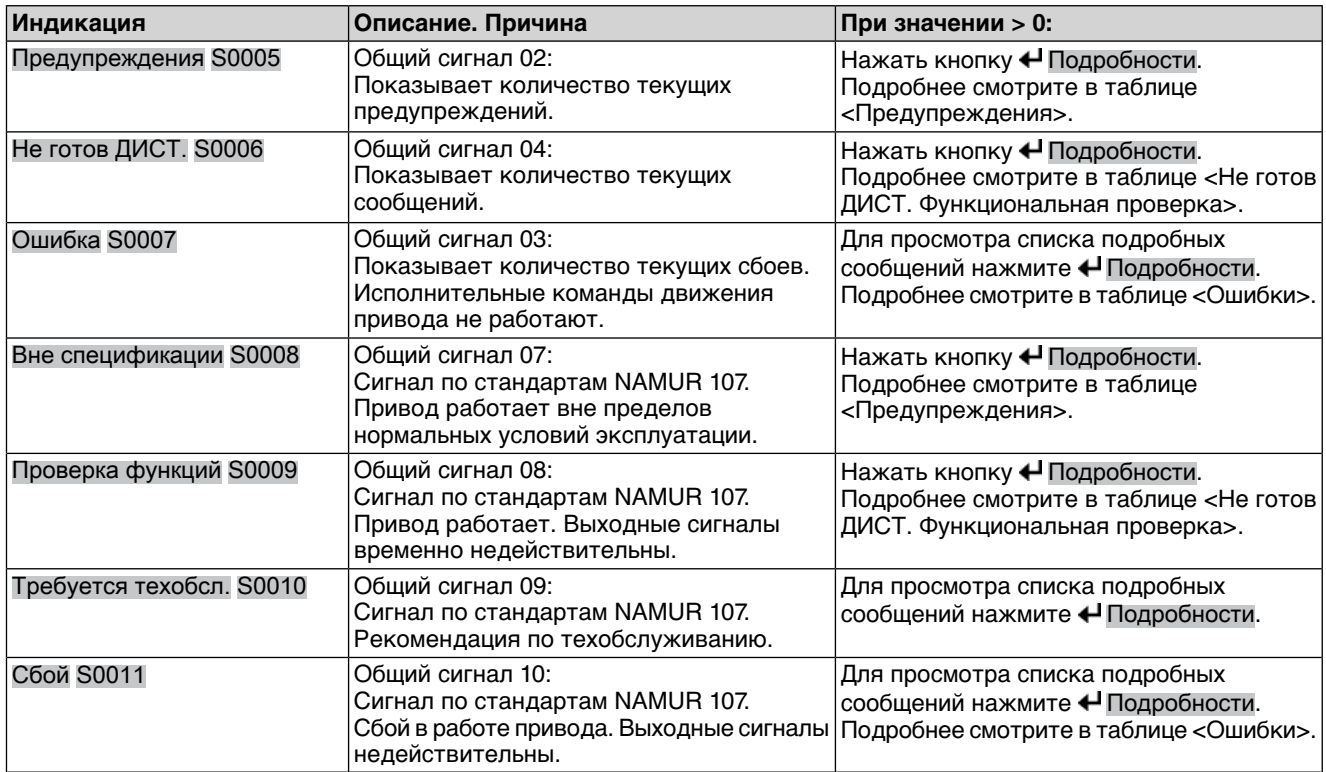

# Таблица 13: Предупреждения

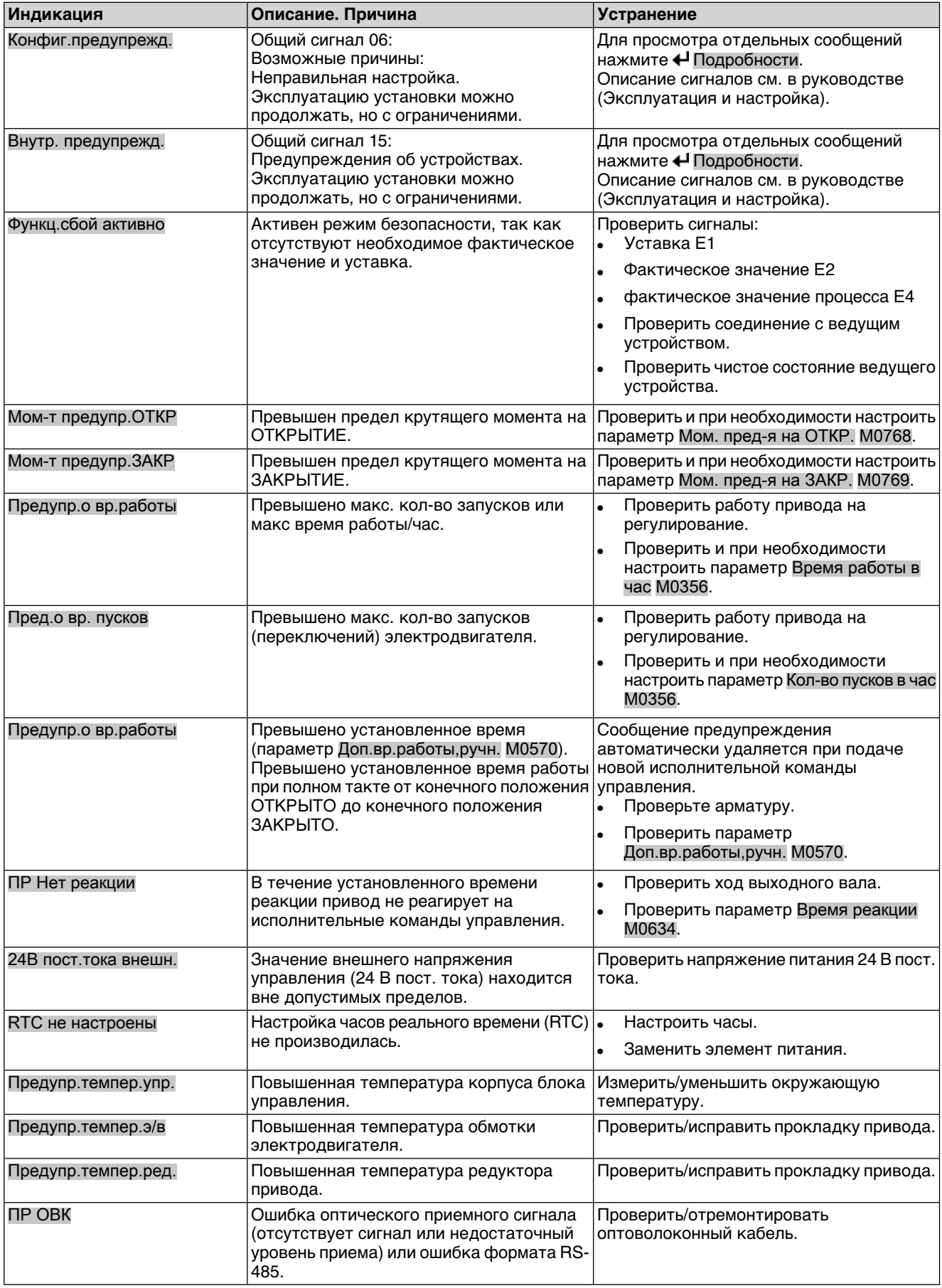

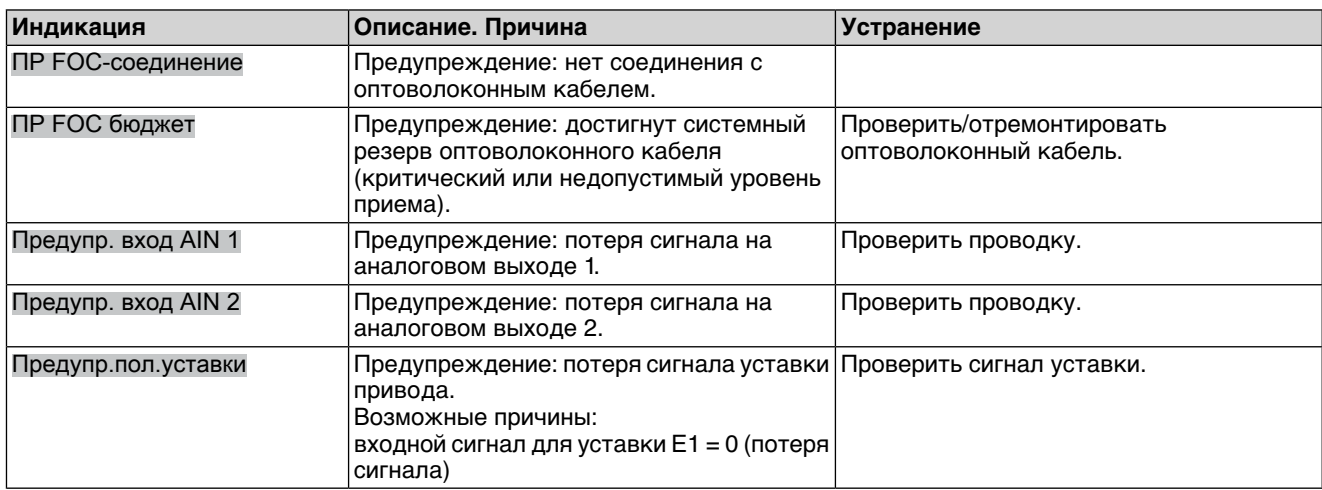

# Таблица 14: Не готов ДИСТ. и функциональная проверка

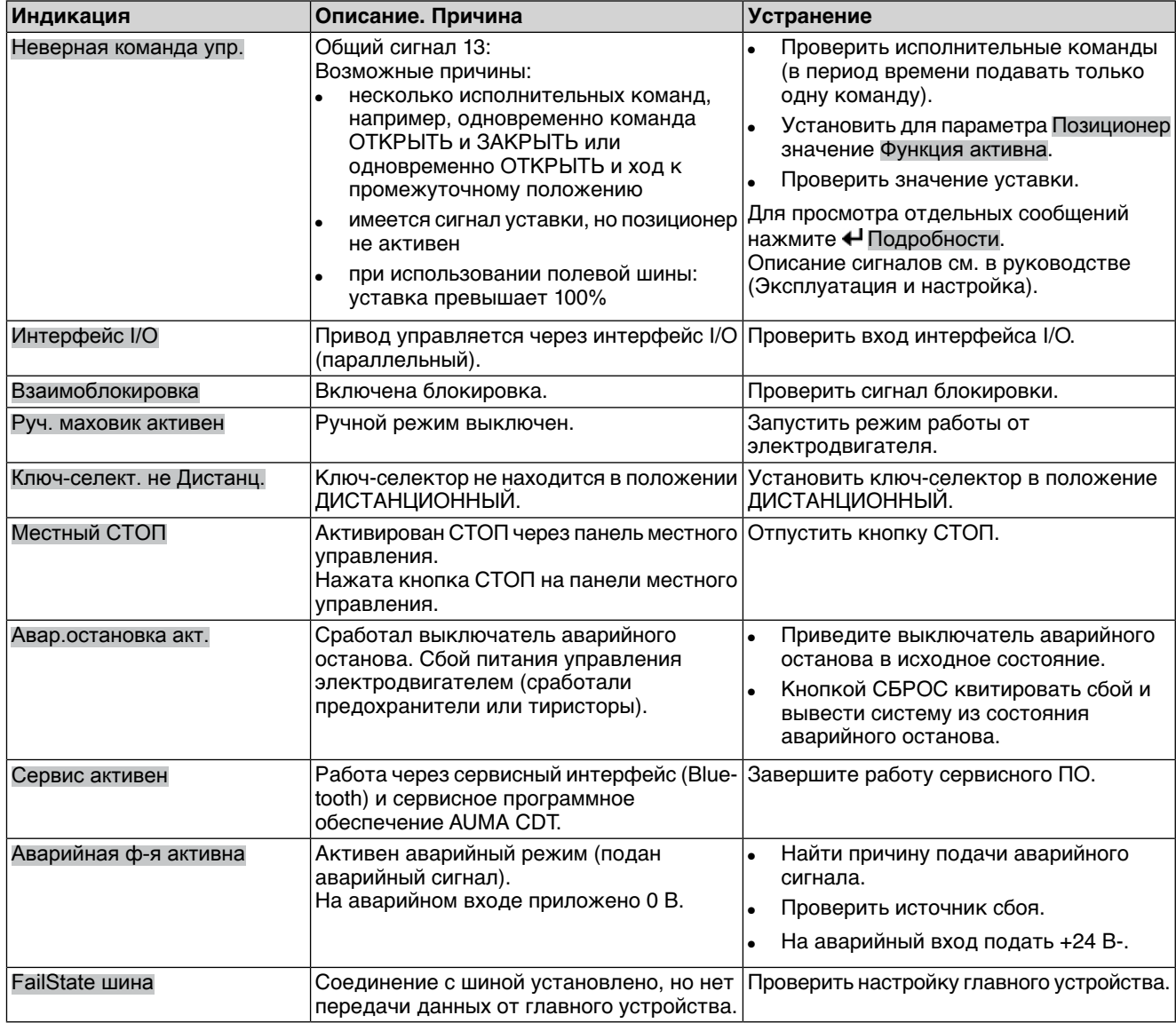

# Таблица 15: Сбой

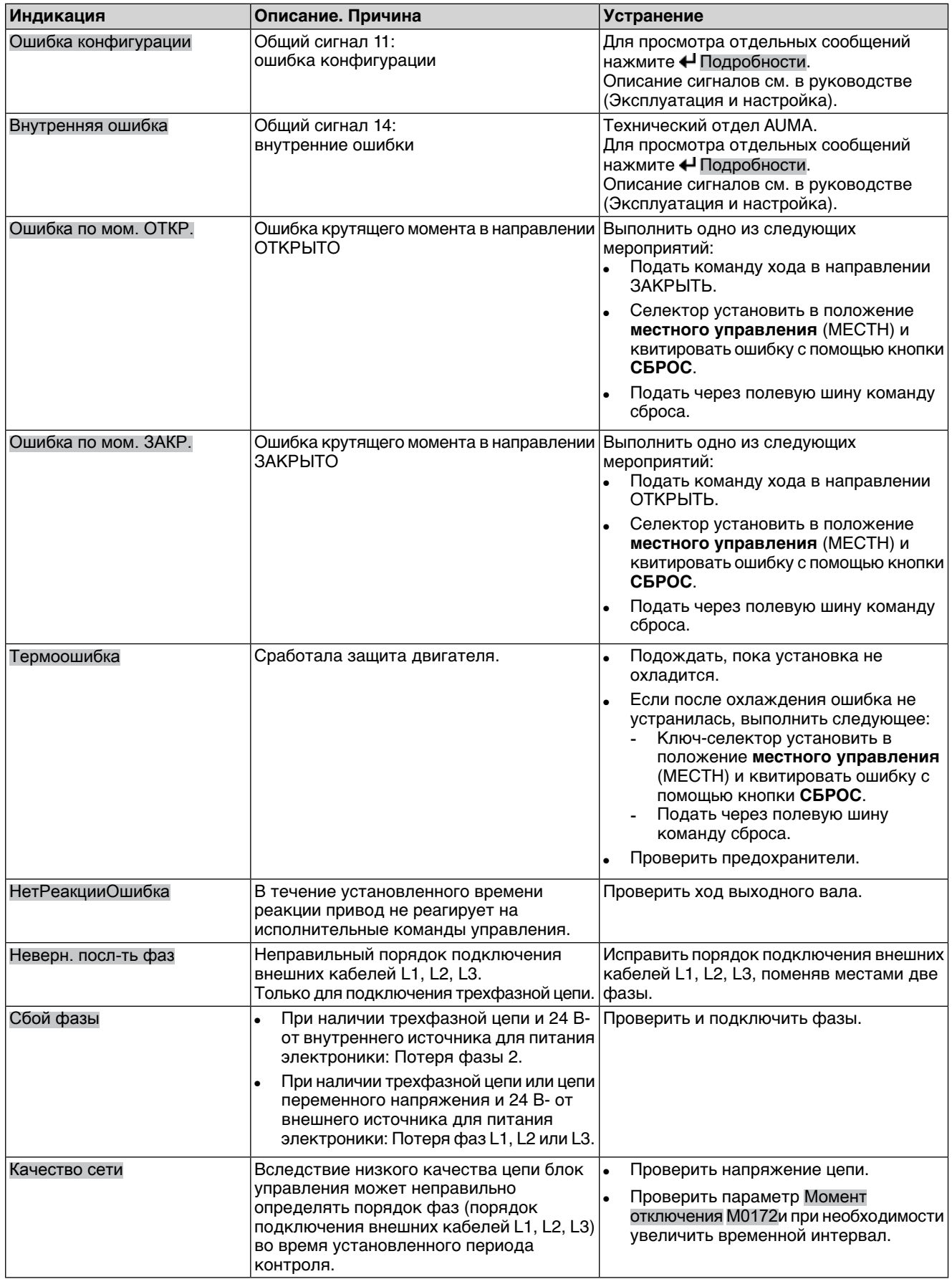

# **10.3 Предохранители**

# **10.3.1 Предохранители блока управления**

#### **Предохранители:**

#### **F1/F2** Главные предохранители блока питания

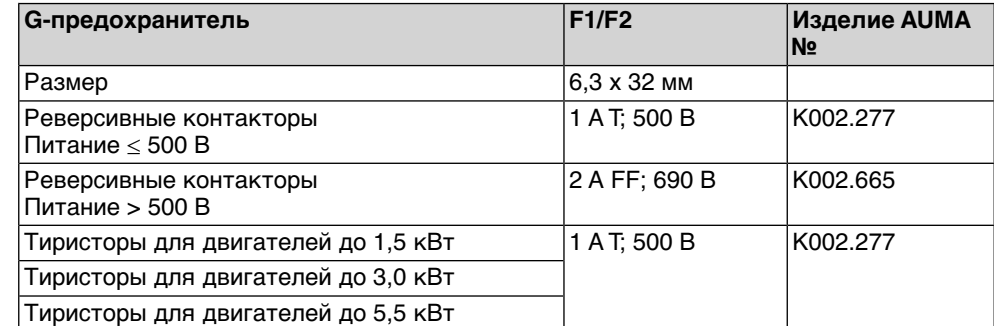

#### **F3** 24 В- от внутреннего источника

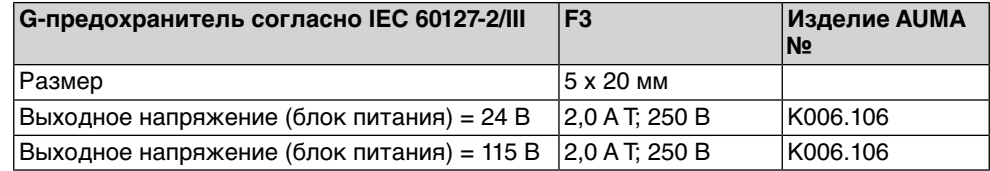

#### **F4** 24 В~ от внутреннего источника (115 В~) для:

- обогревателя, отсека выключателей, управления реверсивными контакторами
- Пусковое устройство термистора
- при 115 В~ также входы управления ОТКРЫВАНИЕ СТОП -ЗАКРЫВАНИЕ

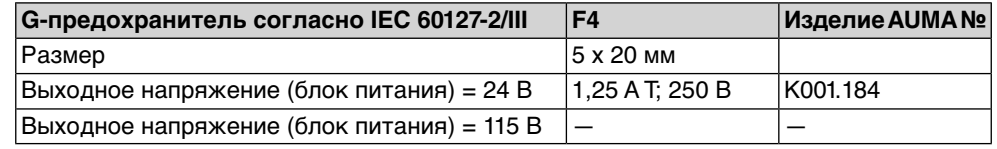

**F5** Автоматически сбрасывающийся предохранитель короткого замыкания для подачи потребителю внешнего напряжения 24 В- (см. электрическую схему).

#### **Предохранители F1/F2 заменить**

**Информация** Только для исполнения с электроразъемом типа KES.

∖ опасно

#### **Опасное напряжение!**

Берегись удара электрическим током!

→ Перед открытием отключить питание.

1. Открутить болты [1] и снять штекерный разъем [2].

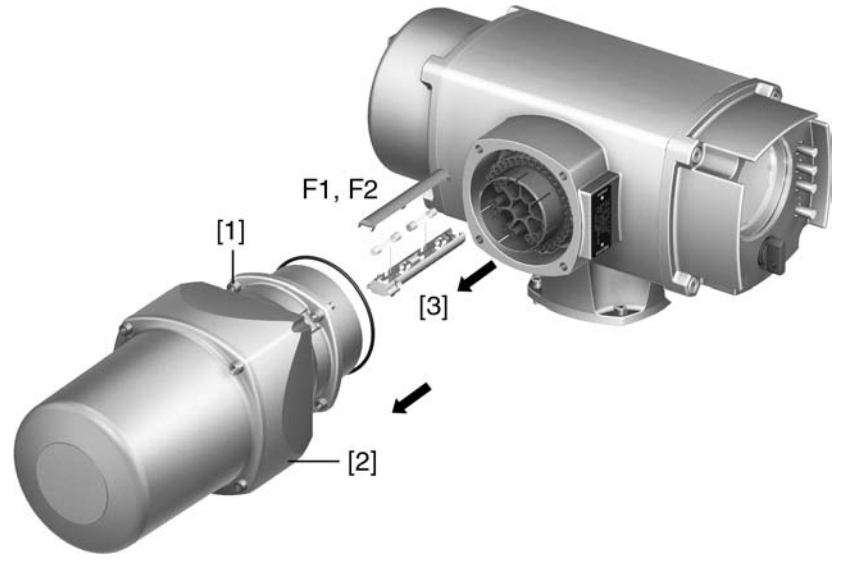

2. Вытащить держатель предохранителей [3] из колодки, открыть крышку и заменить предохранители.

**Предохранители F3/ F4 (F1/ F2) проверить/заменить**

- **Информация** Устройства с электроразъемом TYP KP/KPH также снабжены предохранителями (F1/F2) на сетевой плате.
	- 1. Открутить винты [1] и открыть крышку [2] на задней панели блока управления.

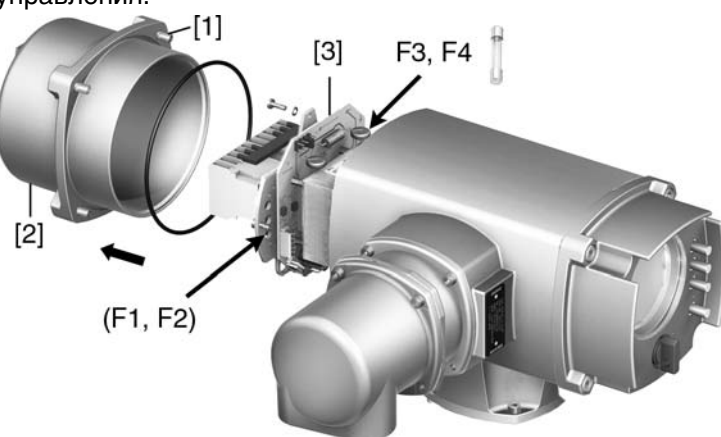

На блоке питания имеются измерительные контакты (с возможностью пайки), с помощью которых можно провести измерение сопротивления.

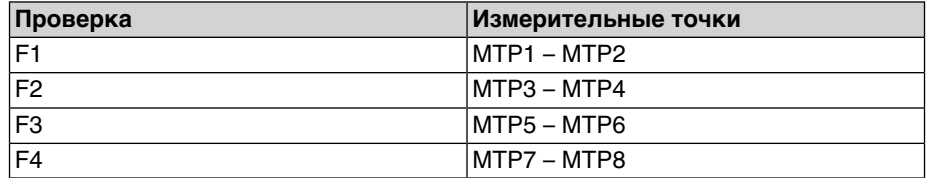

2. Замена неисправных предохранителей: открутить винты и осторожно вынуть блок питания [3]. (Предохранители находятся на стороне контактов платы блока питания).

**/ВЕДОМЛЕНИЕ** 

#### **Во избежание повреждений не зажимать кабели!**

Опасность выхода из строя оборудования!

 $\rightarrow$  Установить блок питания, соблюдая осторожность. Не зажимайте кабели.

## **10.3.2 Защита электродвигателя (термоконтроль)**

Для защиты привода от перегрева и превышения допустимых температур поверхностей в обмотку электродвигателя встраиваются термисторы или термовыключатели. Защита двигателя срабатывает при превышении максимально допустимой температуры обмотки.

Привод останавливается, и подаются следующие сообщения о сбоях:

- На панели местного управления горит лампа 3 (нарушение терморежима).
- Индикация S0007 показывает ошибку. На Подробности отображается ошибка Термовыключатель.

Прежде чем продолжить работу, электродвигатель должен остынуть. После этого в зависимости от настроек сбой квитируется автоматически, или его необходимо квитировать вручную.

Квитирование осуществляется одним из следующих способов:

- Кнопкой **СБРОС** с селектором в положении местного управления.
- Подачей команды сброса через полевую шину.

Подробнее смотрите руководство по эксплуатации и настройке.

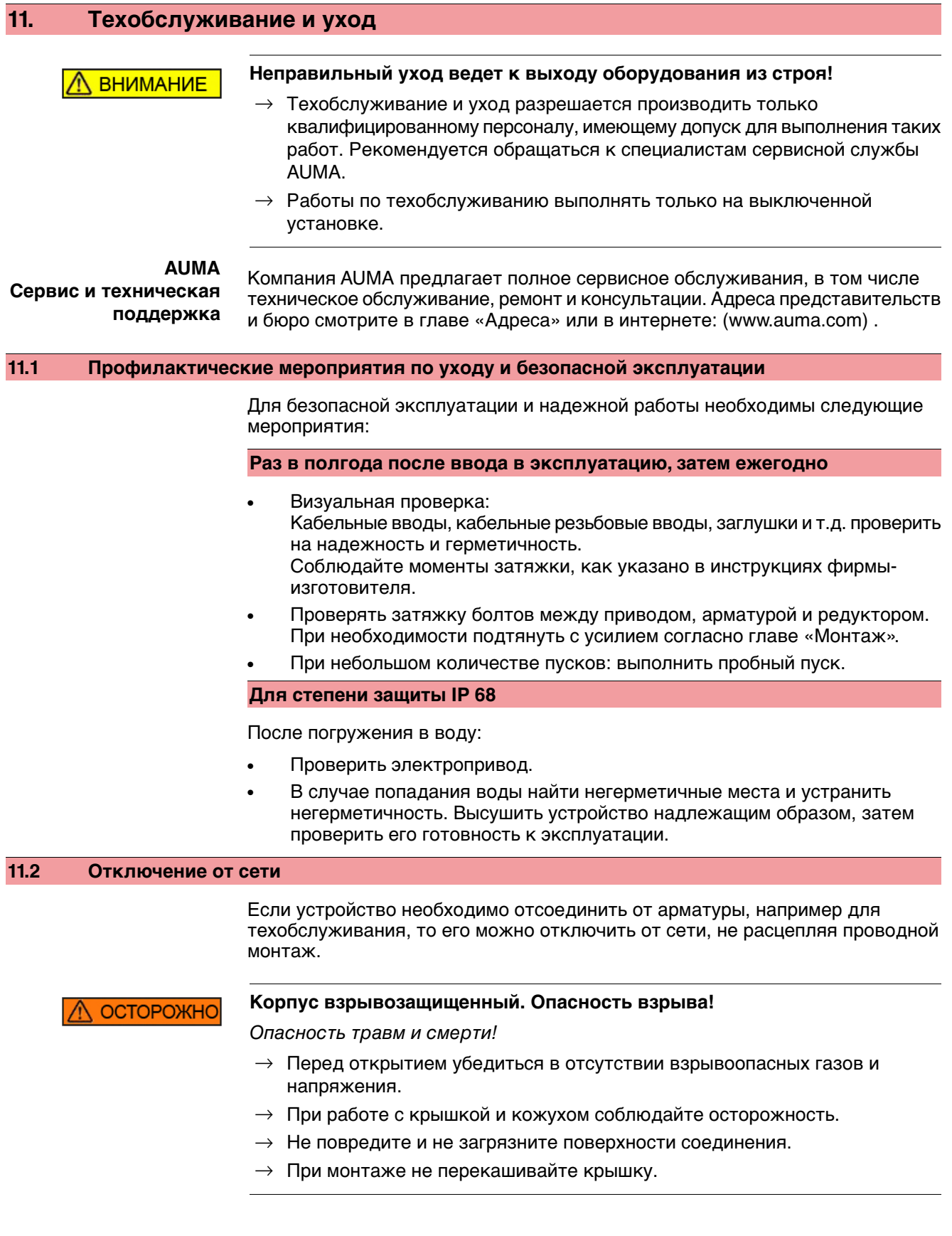

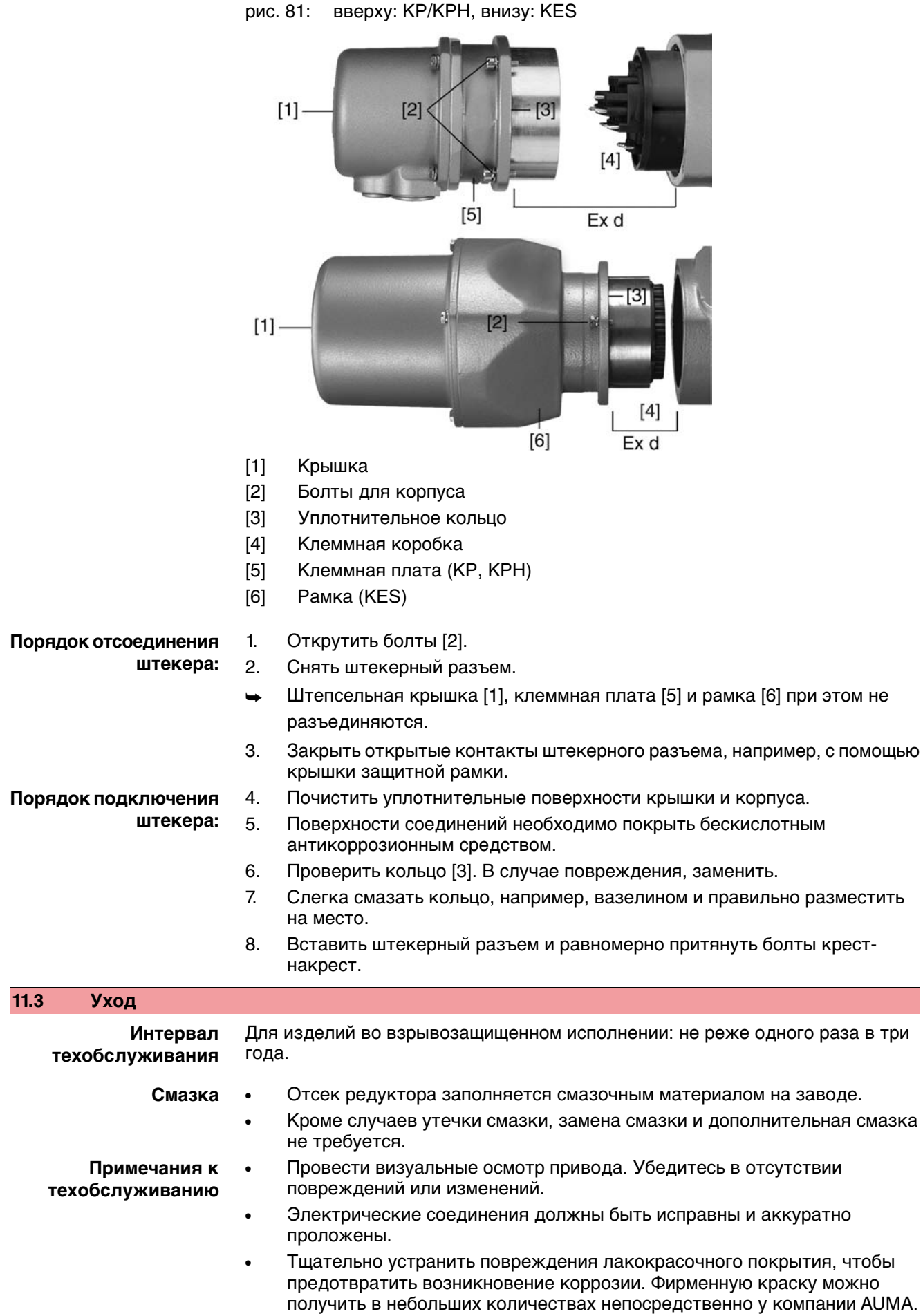

#### **65**

- Проверьте надежность крепления кабелей, болтовых соединений, заглушек и т.п. Соблюдайте моменты затяжки, как указано в инструкциях фирмы-изготовителя. При необходимости замените неисправные узлы. Разрешается применять только запасные части, имеющие сертификат проверки ЕС.
- Убедитесь в надежности крепления взрывозащищенных соединений.
- Следите за появлением пятен на клеммах и проволочных выводах. Это указывает на повышенную температуру.
- Предотвращайте появление влаги во взрывозащищенных кожухах. Опасное скопление влаги может происходить вследствие значительных перепадов температуры, например, ночью и днем, повреждений уплотнительных деталей и т.д. Скопившуюся влагу необходимо удалять незамедлительно.
- Проверьте жароустойчивые соединения взрывозащищенных кожухов на предмет отсутствия загрязнений и коррозии.
- Жароустойчивые соединения прошли проверку и точно подогнаны, поэтому с ними запрещается производить какие-либо механические работы (шлифовка и пр.). Поверхности в местах зазоров очистить с применением химических средств, например, Esso-Varsol.
- Перед монтажом поверхности соединений необходимо покрыть бескислотным антикоррозионным средством, например, Esso-RustBan 397.
- Проверьте уплотнительные элементы и не повреждайте покрытие корпуса.
- Проверьте все кабели и средства защиты двигателя.
- Если во время техобслуживания обнаружены неисправности, снижающие безопасность оборудования, их необходимо незамедлительно устранить.
- На поверхности соединений не должно быть никаких внешних покрытий.
- При замене деталей, уплотнительных элементов и других узлов разрешается применять только заводские запасные части.

# **11.4 Демонтаж и утилизация**

Изделия компании AUMA рассчитаны на длительный срок службы. Однако со временем их все же требуется заменять. Устройства имеют модульный принцип конструкции, поэтому их можно разбирать, демонтировать и сортировать по различным материалам:

- отходы электронных деталей
- различные металлы
- пластик
- смазки и масла

Соблюдайте следующие общие правила:

- Жир и масла загрязняют воду, поэтому они не должны попасть в окружающую среду.
- Разобранные материалы следует утилизировать, соблюдая местные правила, или перерабатывать отдельно по веществам.
- Соблюдайте местные нормы охраны окружающей среды.

# **12. Технические характеристики**

**Информация** В таблице ниже рядом со стандартным исполнением также приводятся возможные опции. Фактическое исполнение указано в соответствующей заказу технической документации. Техническую документацию по своему заказу на английском инемецком языках можнозагрузить с сайта **http://www.auma.com** (необходимо указать комиссионный номер).

# **12.1 Назначение и функциональные возможности привода**

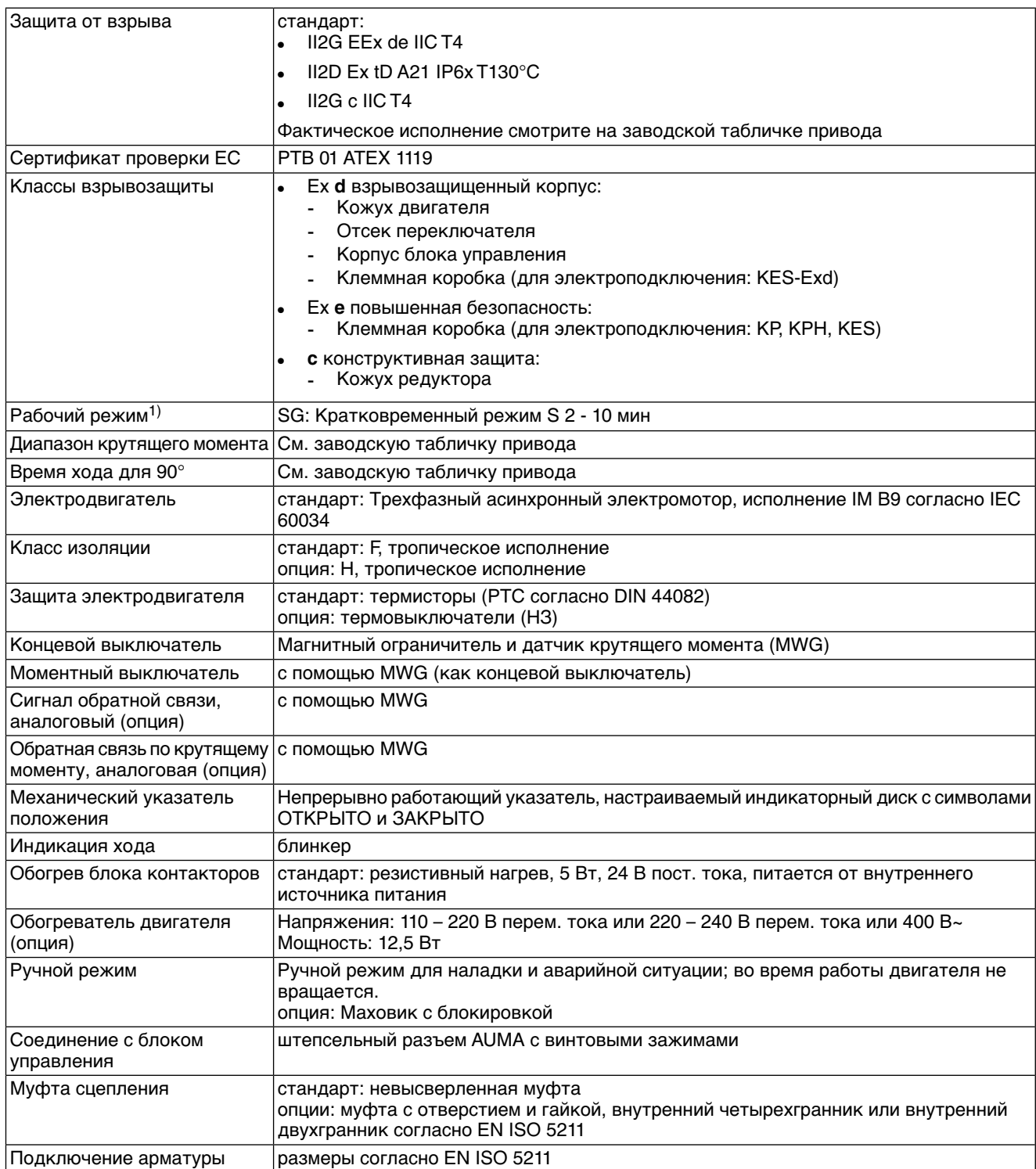

При номинальном напряжении, окружающей температуре 20 °C и средней нагрузке с крутящим моментом согласно техническим характеристикам. Запрещается превышать эксплуатационные характеристики. 1)

# **12.2 Назначение и функциональные возможности блока управления**

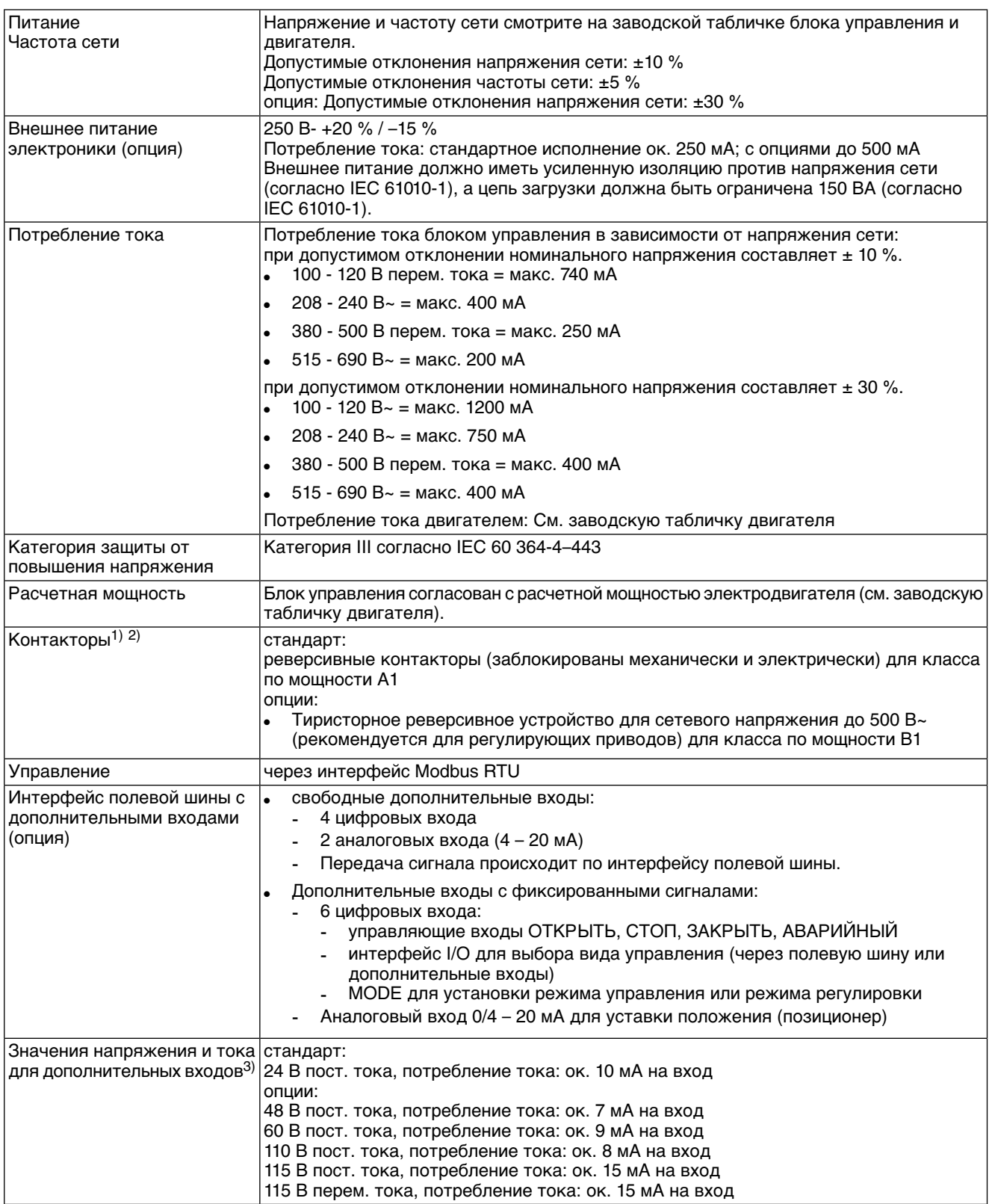

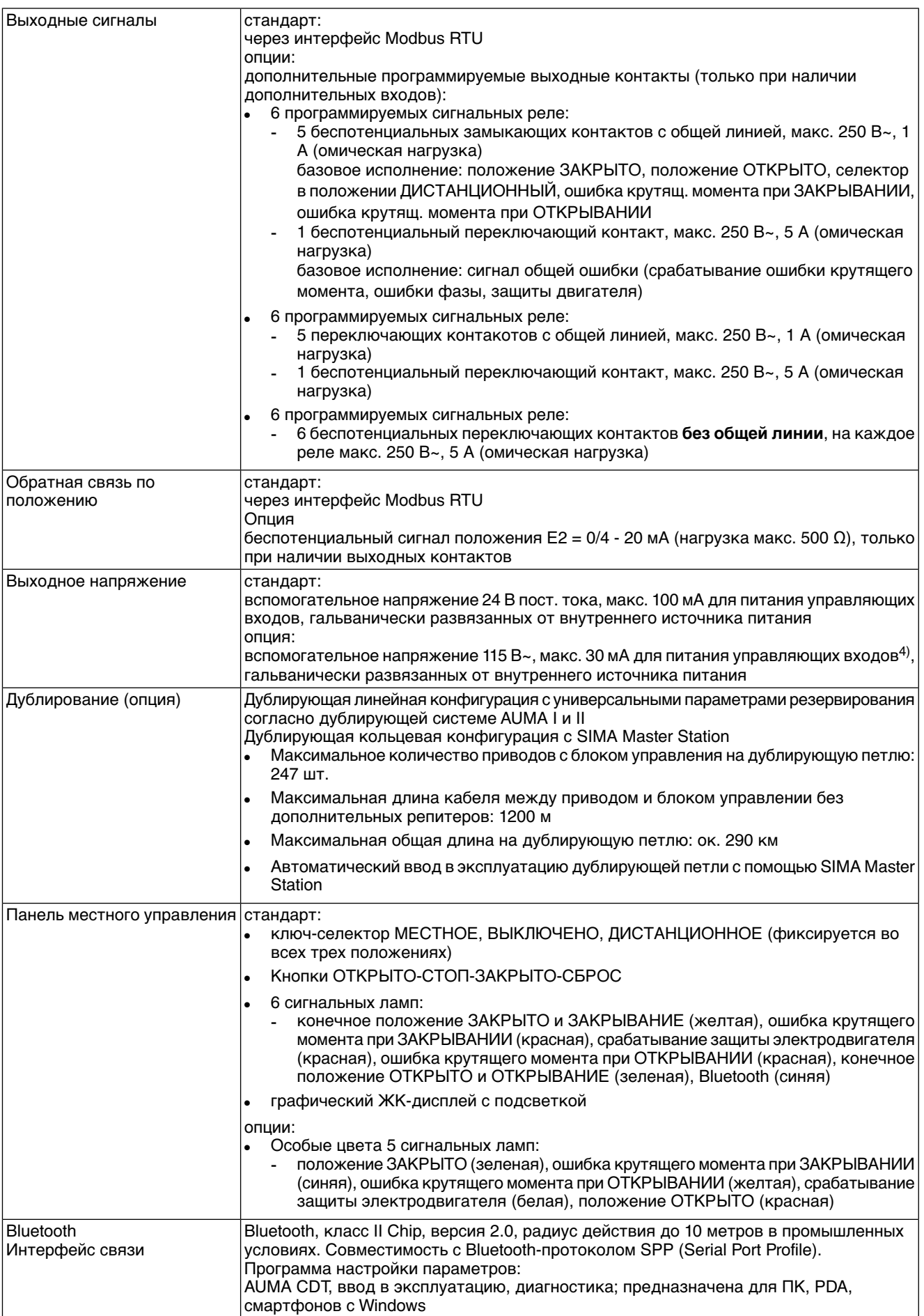

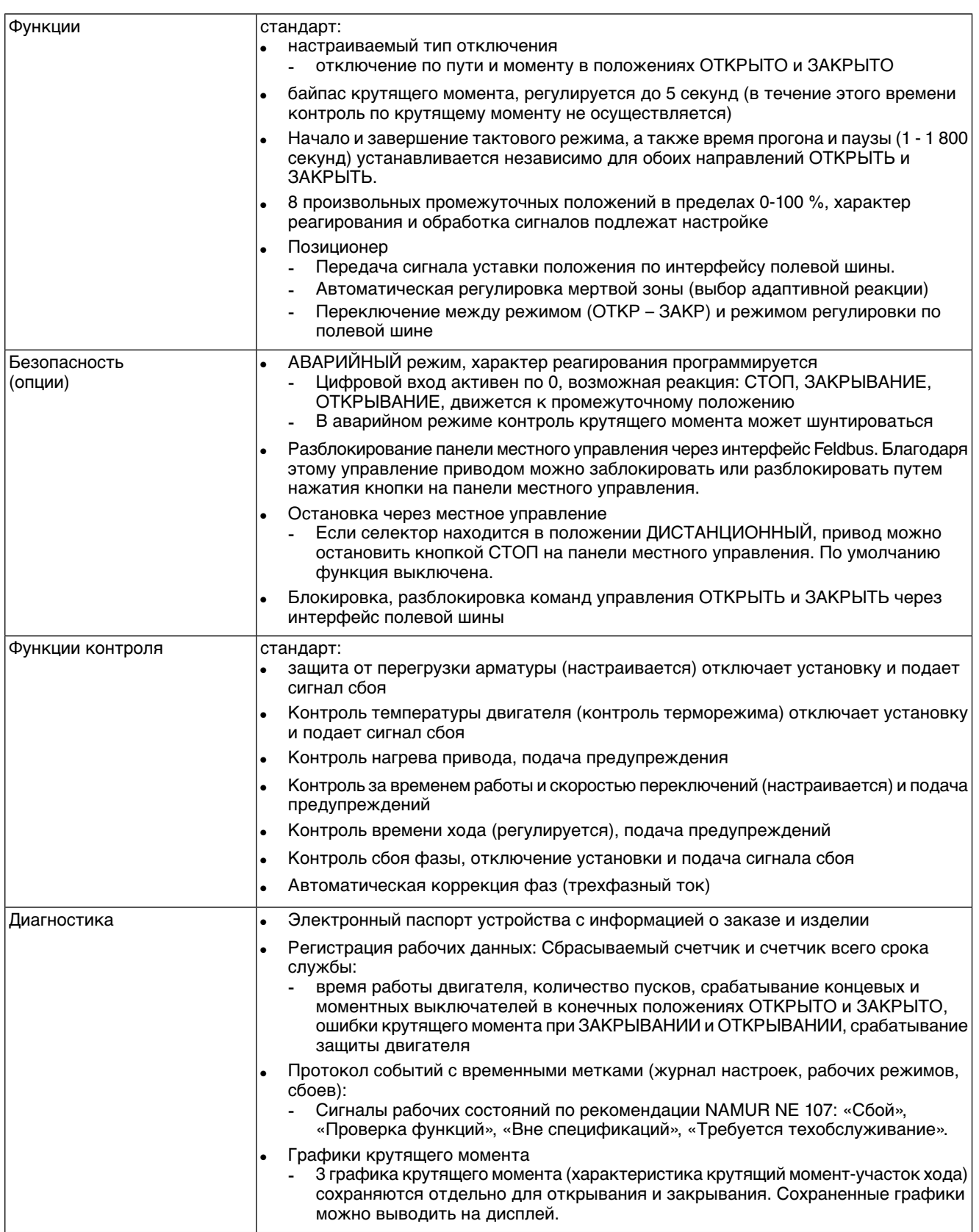

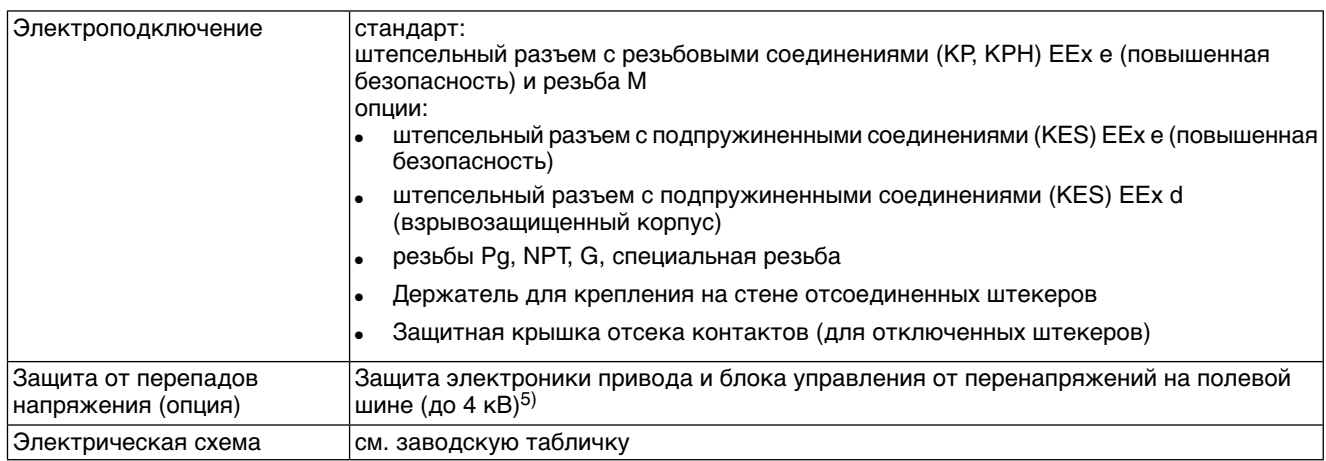

1) Реверсивные контакторы рассчитаны на 2 миллиона пусков.<br>2) Список классов AUMA по мошности см. в электрических хара

2) Список классов AUMA по мощности см. в электрических характеристиках привода.<br>3) Все входные сигналы должны быть запитаны одинаковым потенциалом.

3) Все входные сигналы должны быть запитаны одинаковым потенциалом.

Невозможно при наличии пускового устройства термистора

5) Только со штепсельным разъемом КРН

#### **Дополнительно для исполнений «Non-Intrusive» с MWG в приводе**

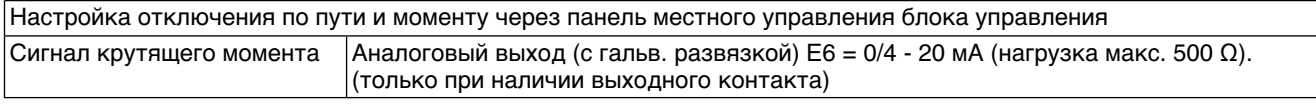

# **12.3 Интерфейс Modbus**

# **Настройка и программирование интерфейса Modbus**

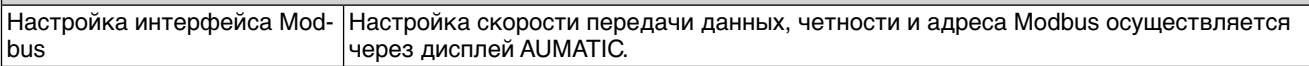

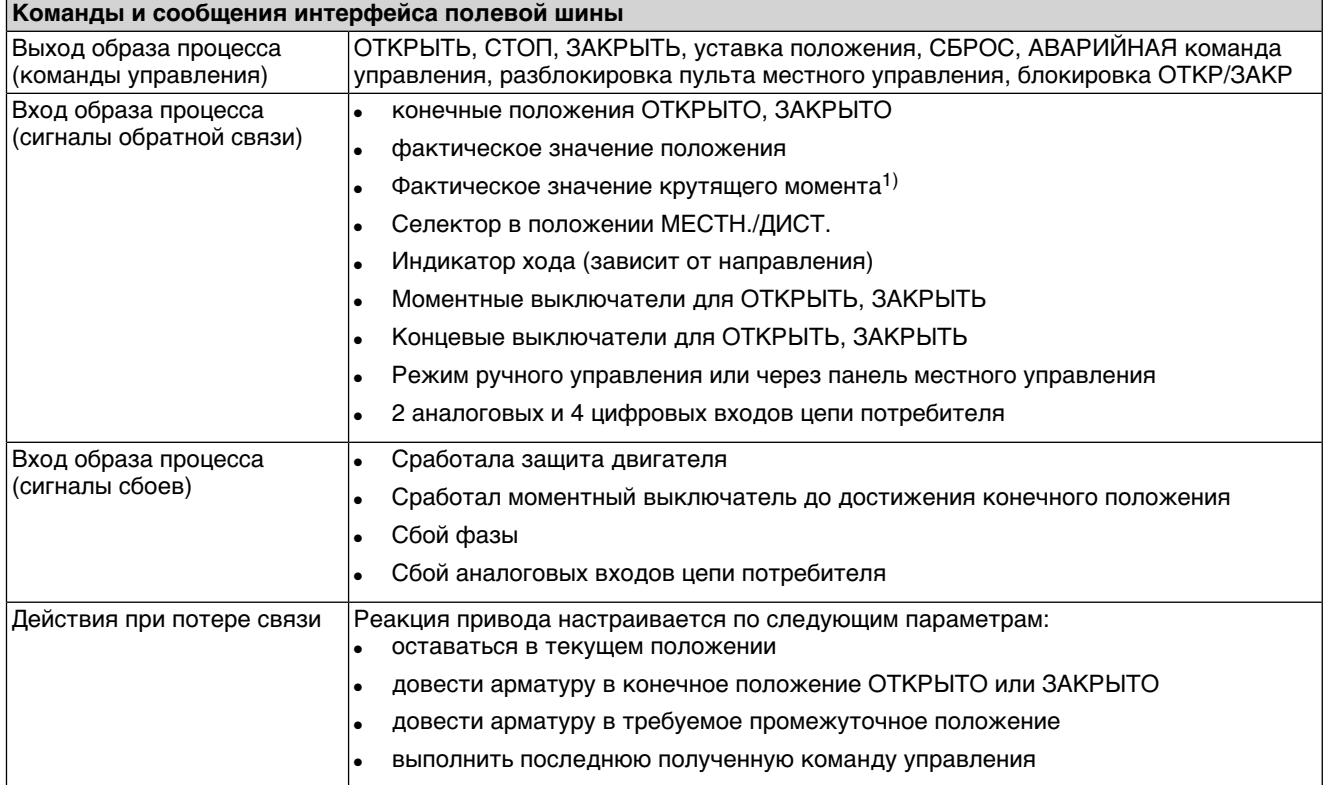

1) В блоке управления необходим магнитный датчик положения и момента (MWG).

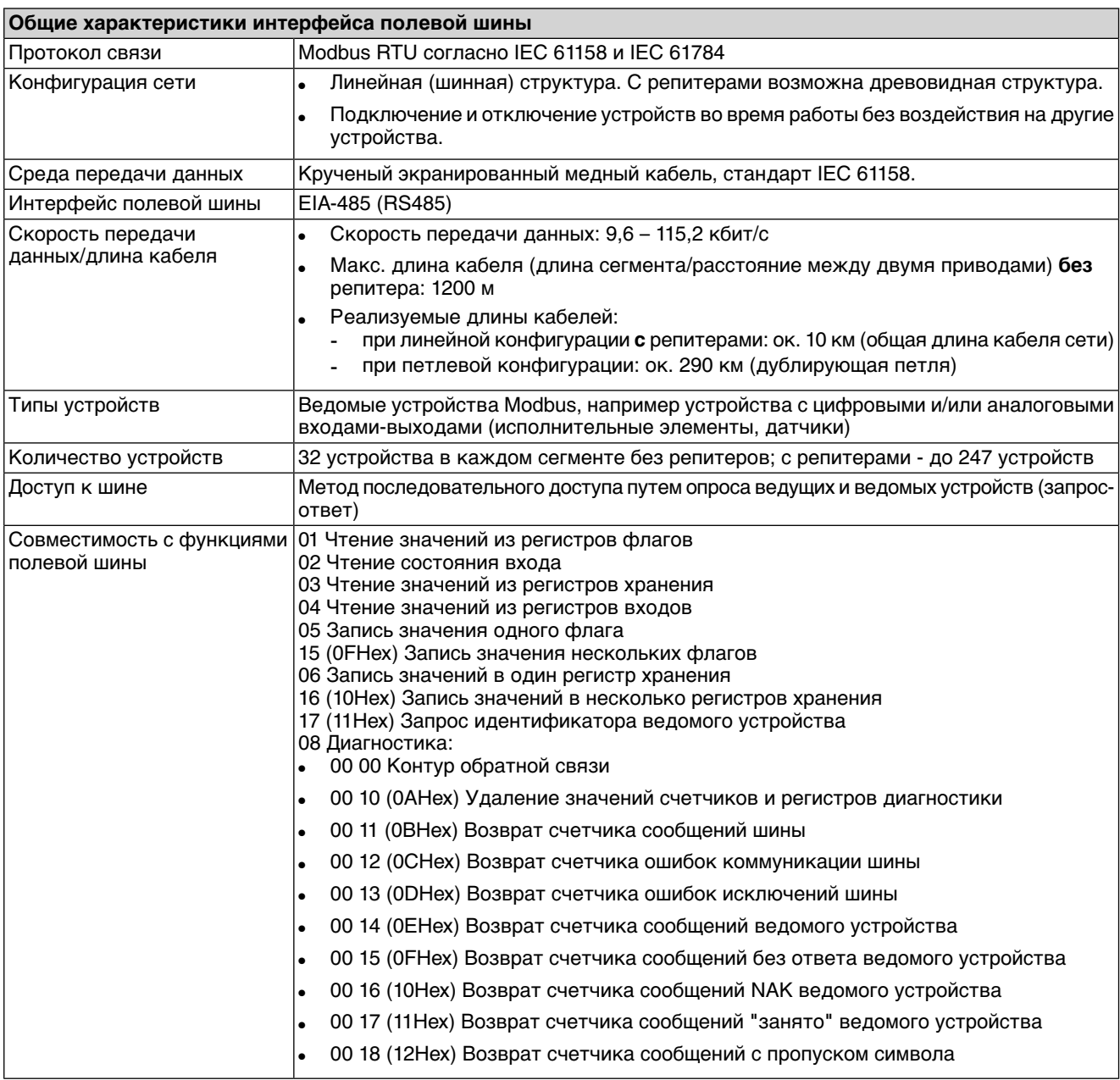
# <span id="page-72-3"></span>**12.4 Условия эксплуатации**

<span id="page-72-1"></span><span id="page-72-0"></span>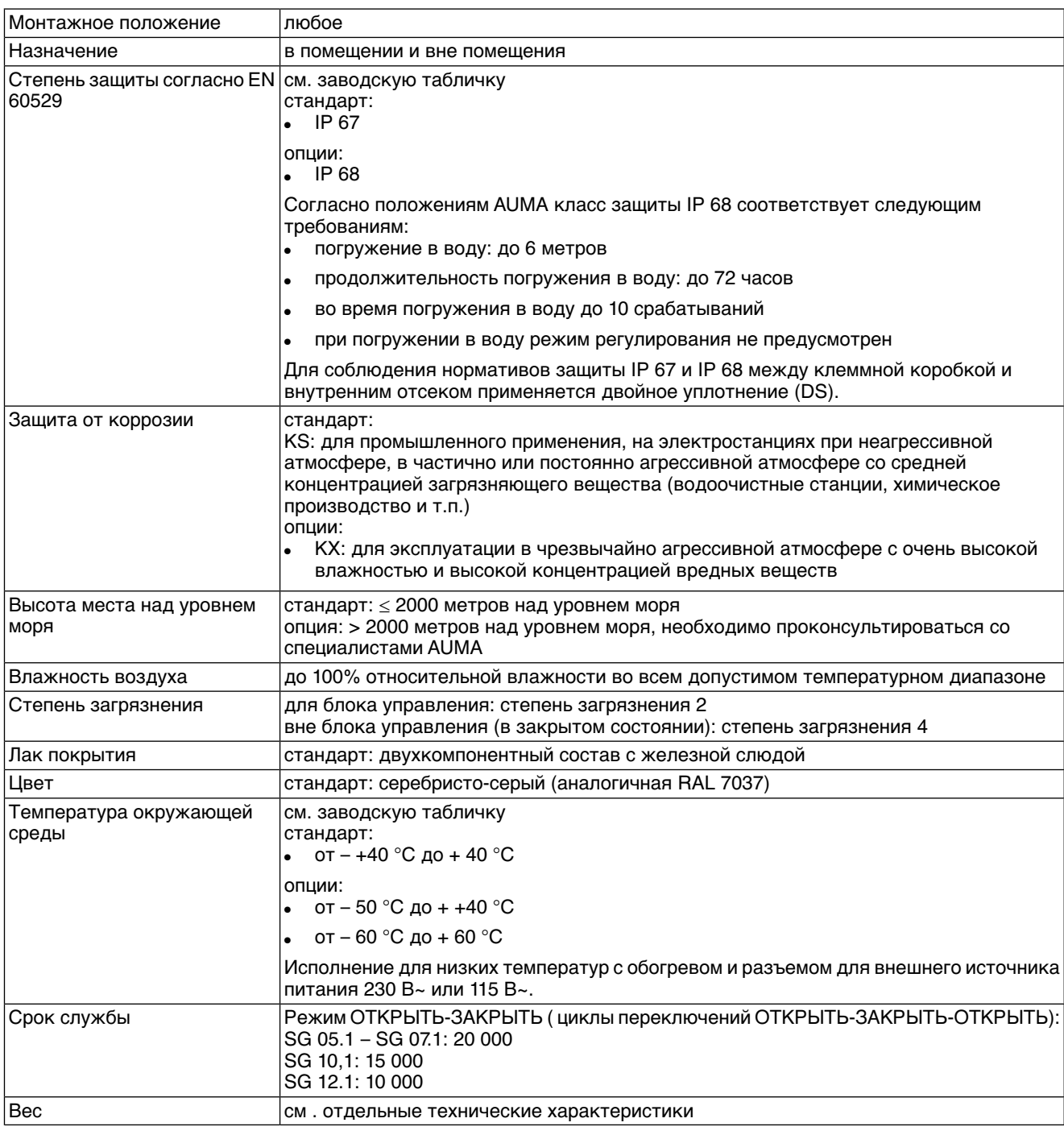

# <span id="page-72-2"></span>**12.5 Комплектующие**

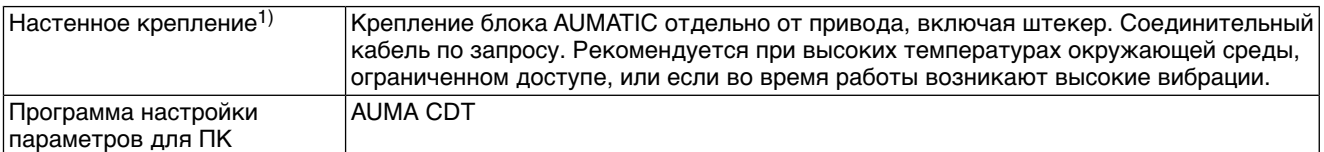

Максимальная допустимая длина кабеля между AUMATIC и приводом не должна превышать 100 м. Для MWG требуется отдельная линия передачи данных. Максимально допустимая длина кабелей при разделении привода и блока управления: 10 м. 1)

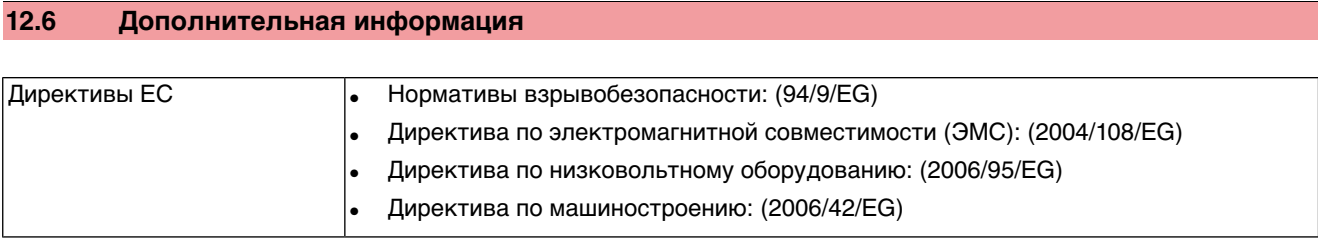

# **13. Запасные части**

# <span id="page-74-0"></span>**13.1 Неполнооборотный привод SGExC 05.1 – SGExC 12.1 соштекерным разъемом с резьбовыми соединениями (KP, KPH)**

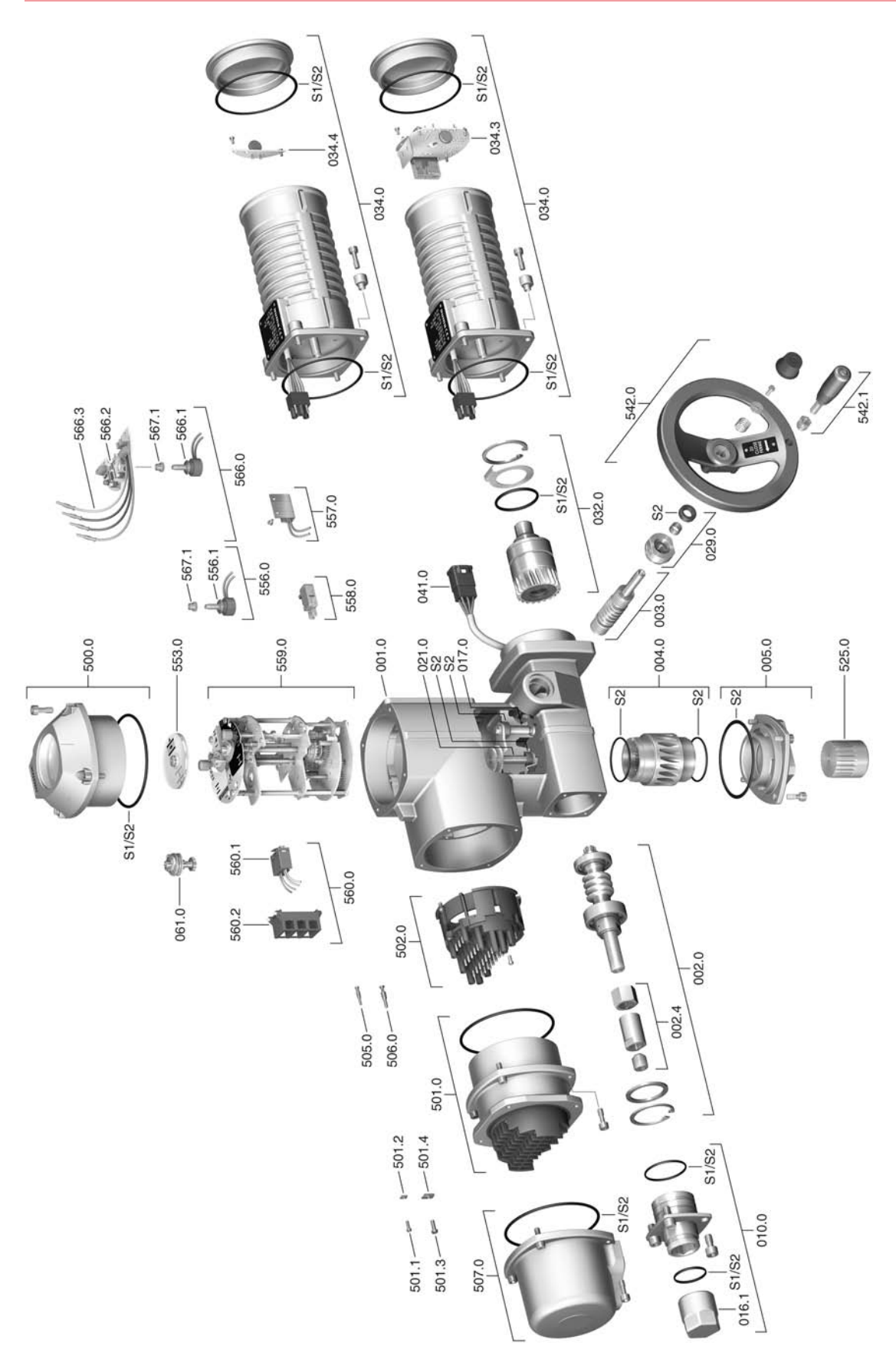

**Примечание!** При заказе запасных частей указывайте тип устройства и комиссионный номер (см. заводскую табличку). Разрешается применять только заводские запасные части компании AUMA. Применение других деталей ведет к аннулированию гарантии, а также исключает всякую ответственность завода-изготовителя за возникший ущерб. Поставляемые запасные части могут отличаться от представленных на чертеже.

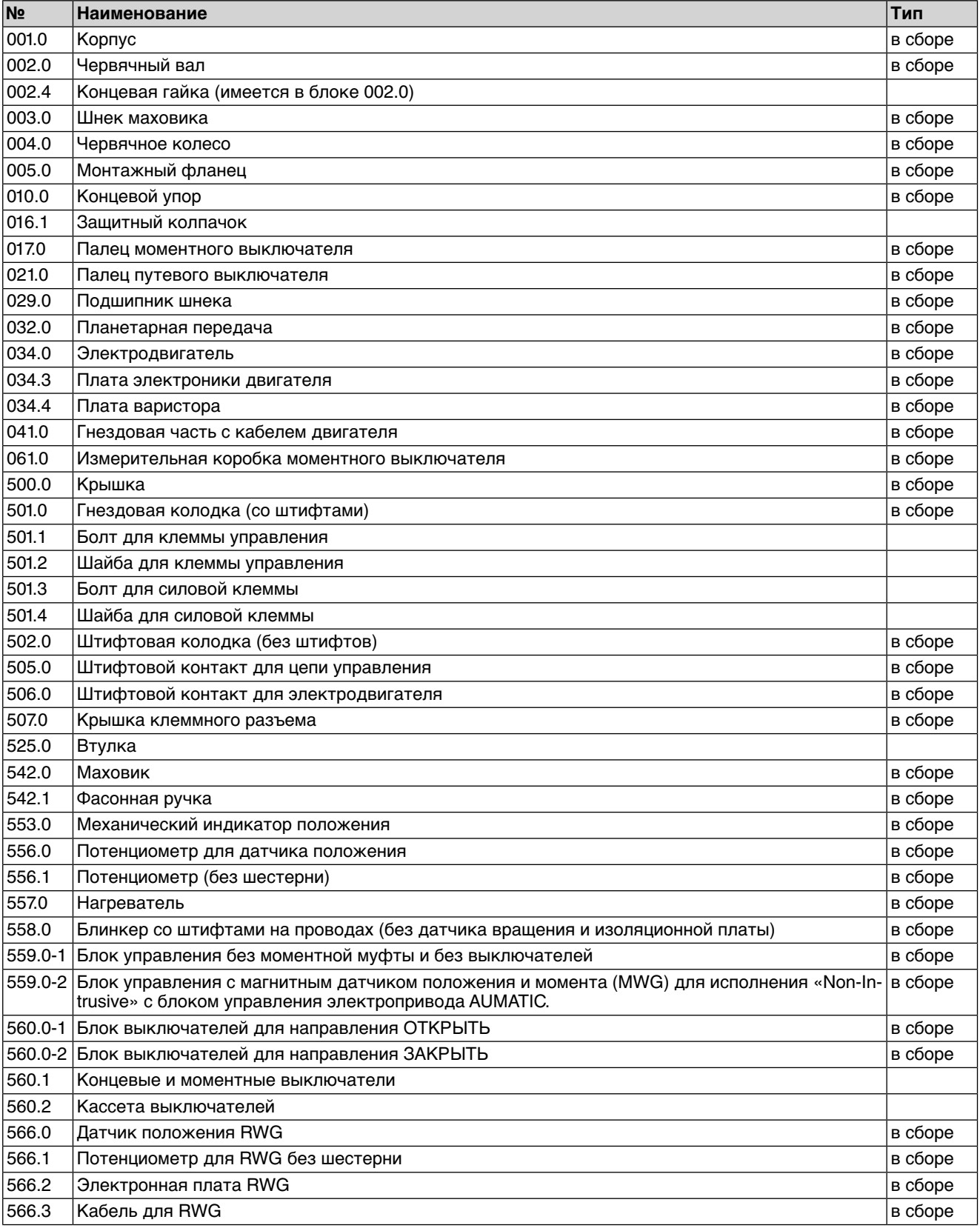

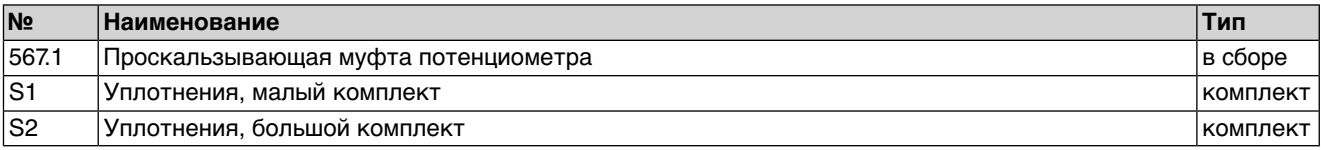

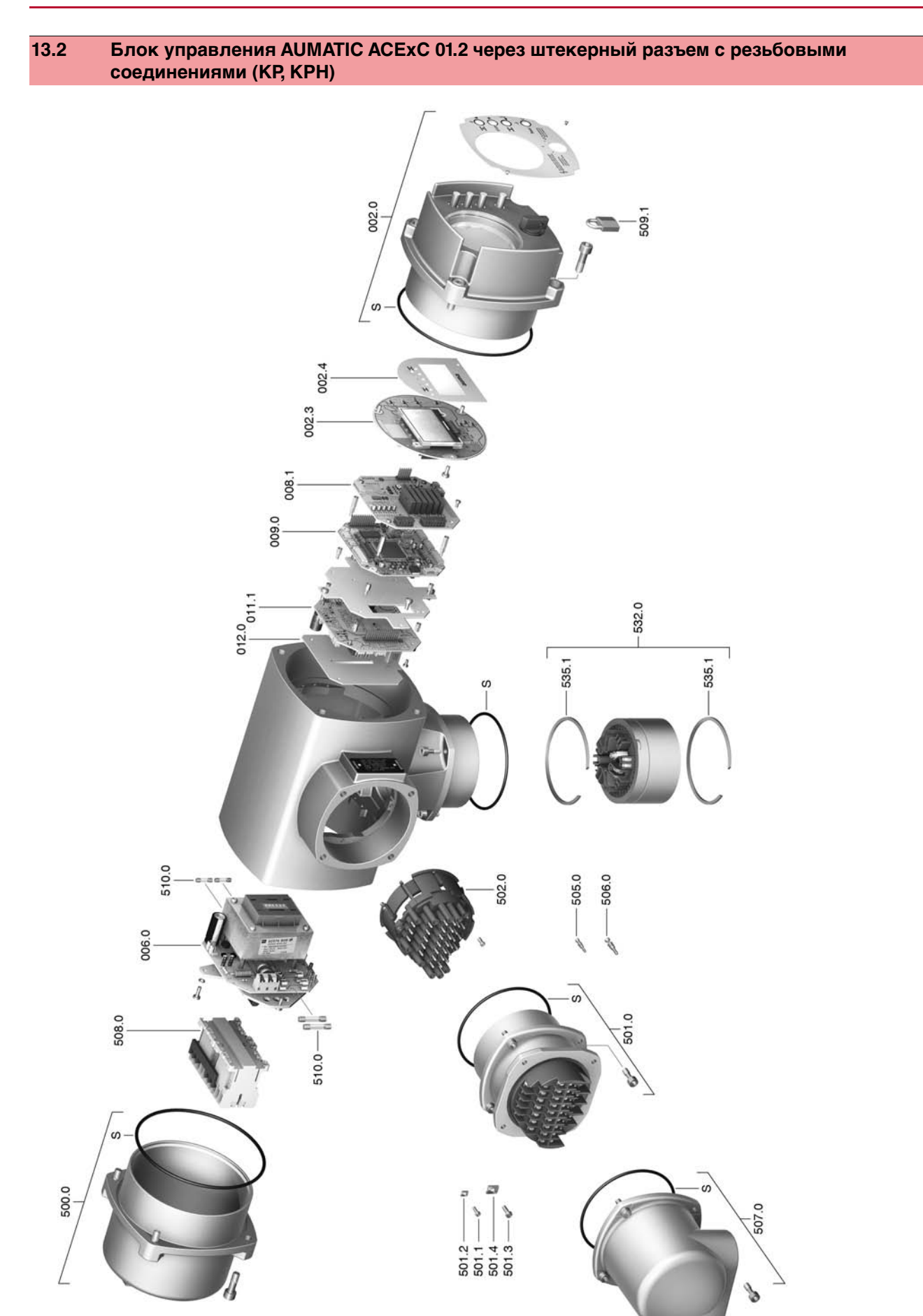

**Примечание!**При заказе запасных частей указывайте тип устройства и комиссионный номер (см. заводскую табличку). Разрешается применять только заводские запасные части компании AUMA. Применение других деталей ведет к аннулированию гарантии, а также исключает всякую ответственность завода-изготовителя за возникший ущерб. Поставляемые запасные части могут отличаться от представленных на чертеже.

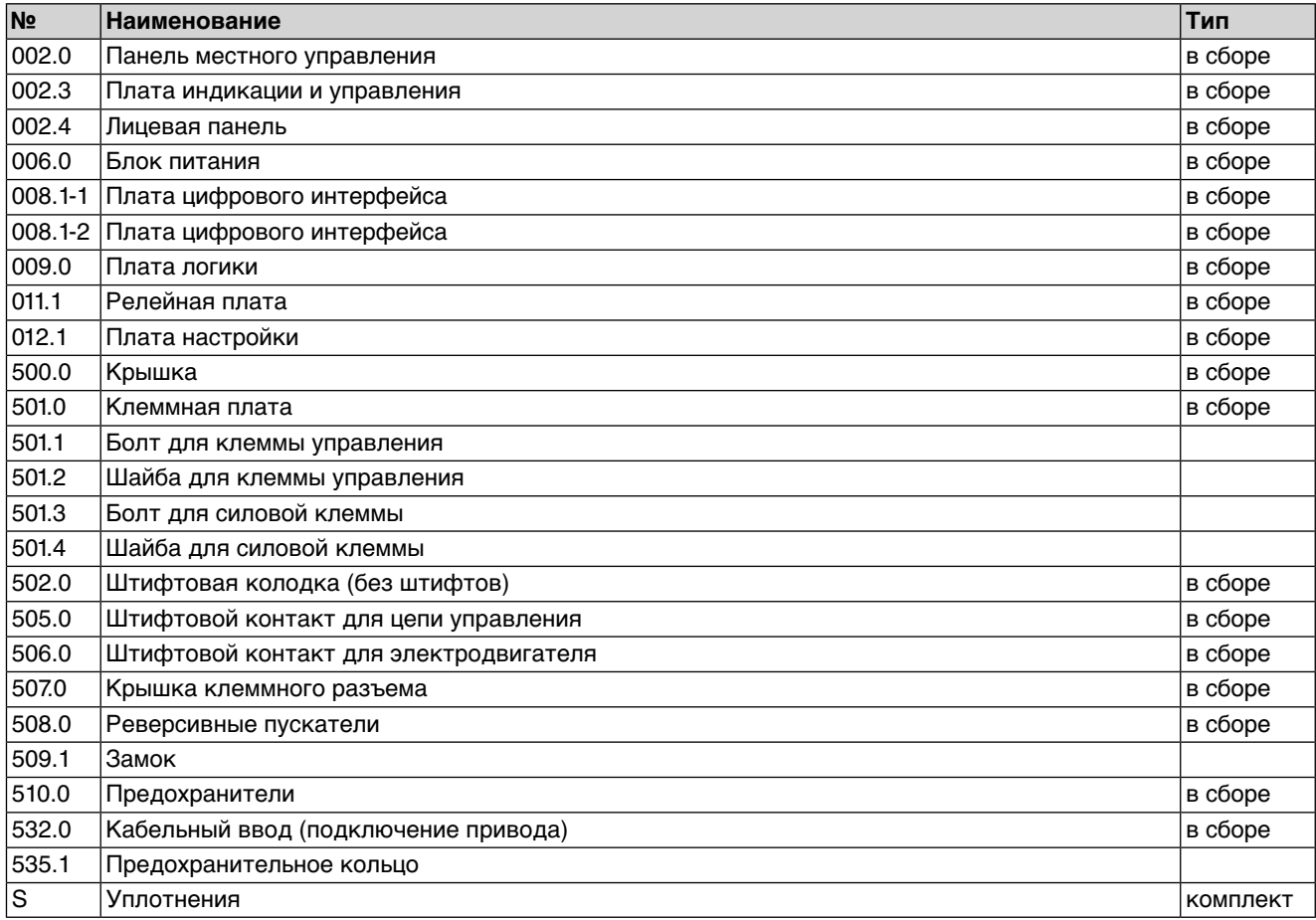

# **13.3 Блок управления AUMATIC ACExC 01.2 через штекерный разъем с зажимами (KES)**

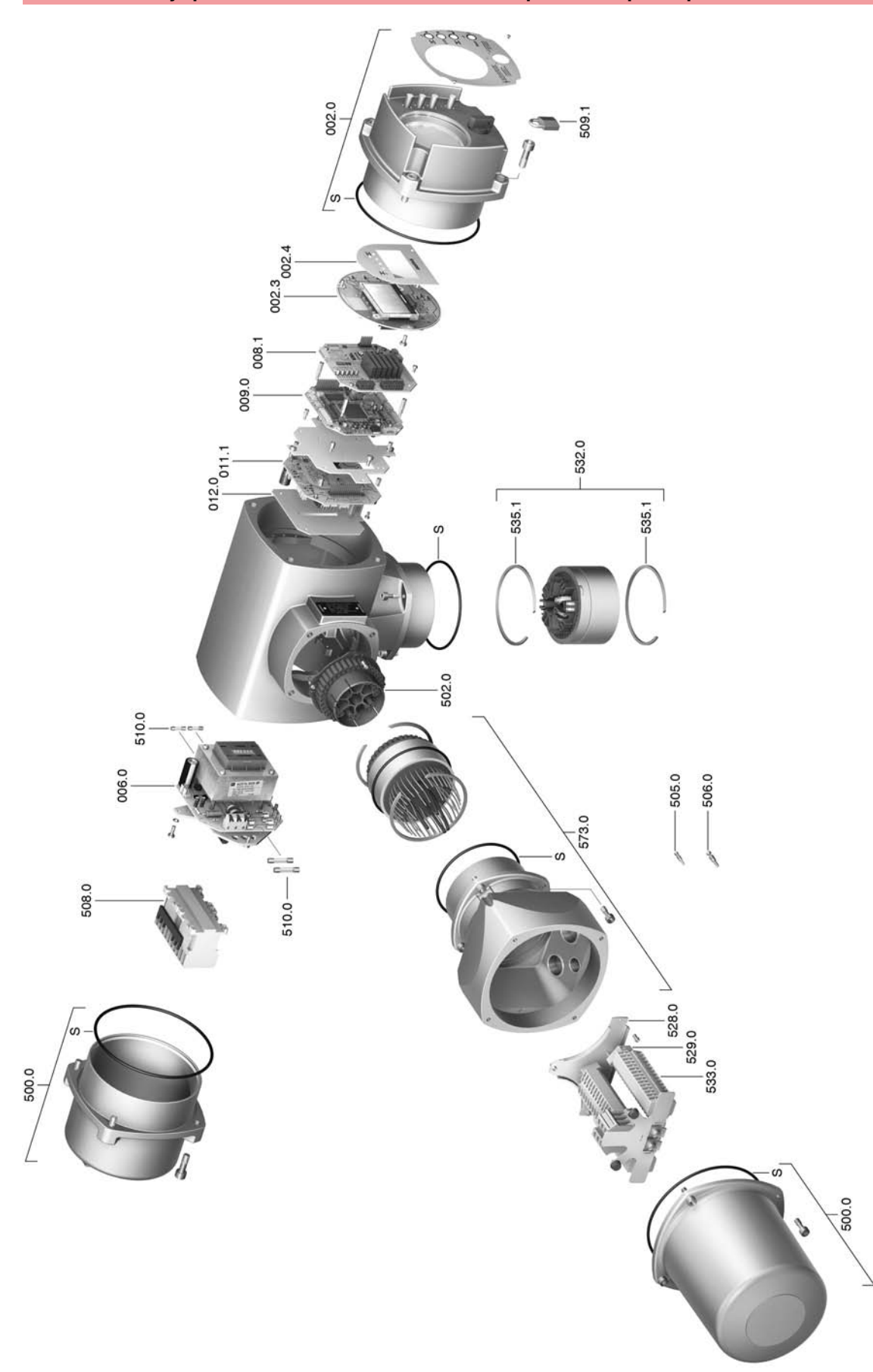

**Примечание!**При заказе запасных частей указывайте тип устройства и комиссионный номер (см. заводскую табличку). Разрешается применять только заводские запасные части компании AUMA. Применение других деталей ведет к аннулированию гарантии, а также исключает всякую ответственность завода-изготовителя за возникший ущерб. Поставляемые запасные части могут отличаться от представленных на чертеже.

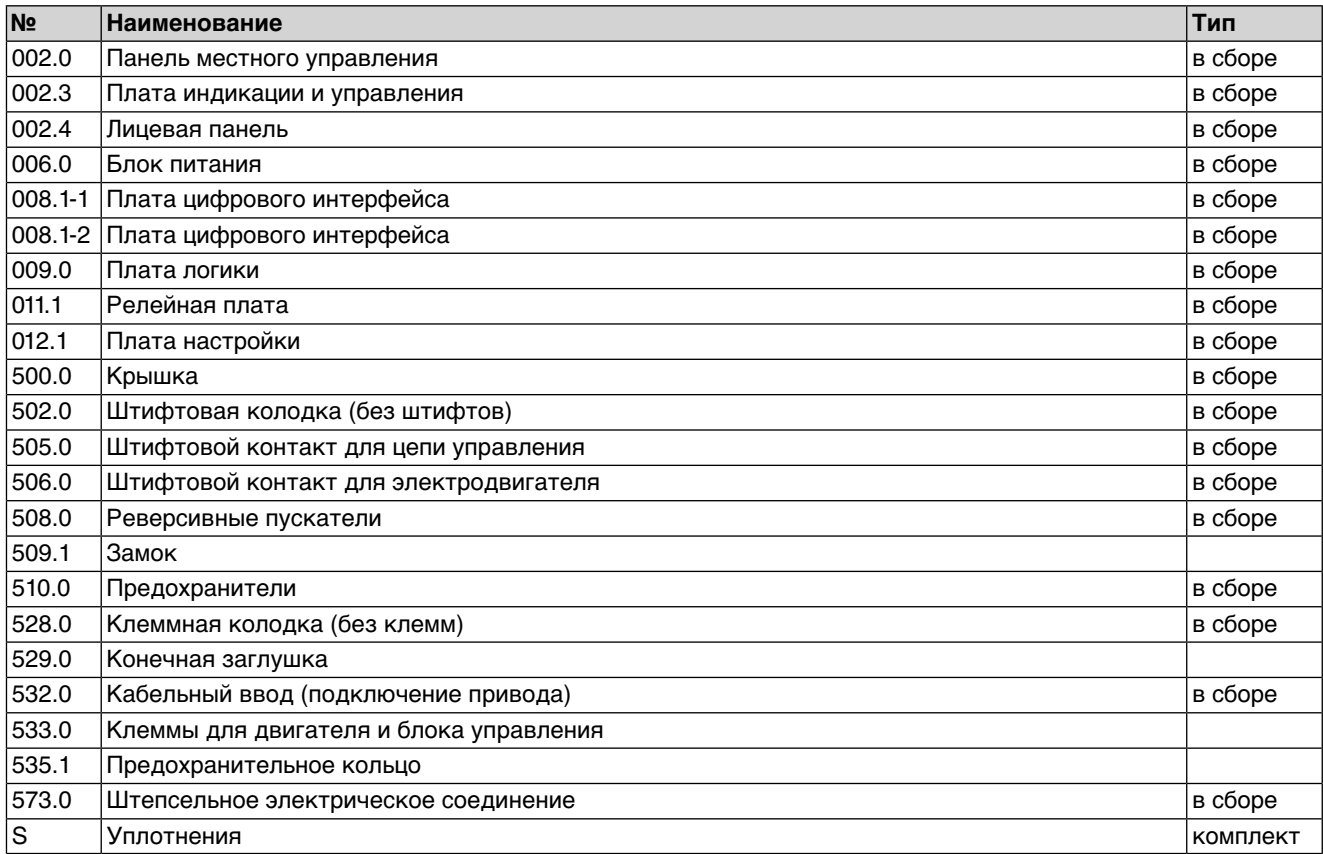

### **14. Сертификат**

**14.1 Декларация производителя и Декларация соответствия нормативам ЕС**

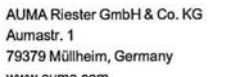

<span id="page-81-0"></span>Tel +49 7631 809-0 Fax +49 7631 809-1250 Riester@auma.com

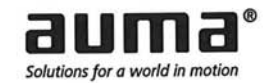

Original Declaration of Incorporation of Partly Completed Machinery (EC Directive 2006/42/EC) and EC Declaration of Conformity in compliance with the Directives on EMC, Low Voltage and Explosion Protection

for electric AUMA multi-turn actuators of the type ranges SGExC 05.1 - SGExC 12.1, in versions AUMA NORM, AUMA SEMIPACT, AUMA MATIC or AUMATIC.

AUMA Riester GmbH & Co. KG as manufacturer declares herewith, that the above mentioned part-turn actuators meet the following basic requirements of the EC Machinery Directive 2006/42/EC: Annex I, articles 1.1.2, 1.1.3, 1.1.5, 1.2.1; 1.2.6, 1.3.1, 1.3.7, 1.5.1, 1.6.3, 1.7.1, 1.7.3, 1.7.4

The following harmonised standards within the meaning of the Machinery Directive have been applied:

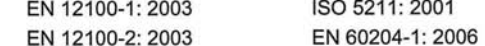

With regard to the partly completed machinery, the manufacturer commits to submitting the documents to the competent national authority via electronic transmission upon request. The relevant technical documentation pertaining to the machinery described in Annex VII, part B has been prepared.

AUMA part-turn actuators are designed to be installed on industrial valves. AUMA part-turn actuators must not be put into service until the final machinery into which they are to be incorporated has been declared in conformity with the provisions of the EC Directive 2006/42/EC.

Authorised person for documentation: Peter Malus, Aumastrasse 1, D-79379 Muellheim

As partly completed machinery, the part-turn actuators further comply with the requirements of the following directives and the respective approximation of national laws as well as the respective harmonised standards as listed below:

(1) Equipment and protective systems intended for use in potentially explosive atmospheres (94/9/EC)

EN 1127-1: 2007

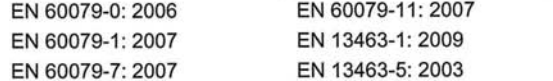

The EC type examination certificate PTB 01 ATEX 1119 issued by the Physikalisch Technische Bundesanstalt (EU number 0102) is available for the part-turn actuators mentioned above.

(2) Directive relating to Electromagnetic Compability (EMC) (2004/108/EC)

EN 61000-6-4: 2007 EN 61000-6-2: 2005 EN 61800-3: 2004

(3) Low Voltage Directive (2006/95/EC)

EN 60034-1: 2004 EN 60204-1: 2006 EN 50178: 1997 FN 61010-1: 2001

Year of affixing of the CE marking: 2010

Muellheim, 2009-12-29 H (Newerla, General Management

This declaration does not contain any guarantees. The safety instructions in product documentation supplied with the devices must be observed. Non-concerted modification of the devices voids this declaration. Y004.931/002/en

<span id="page-82-0"></span>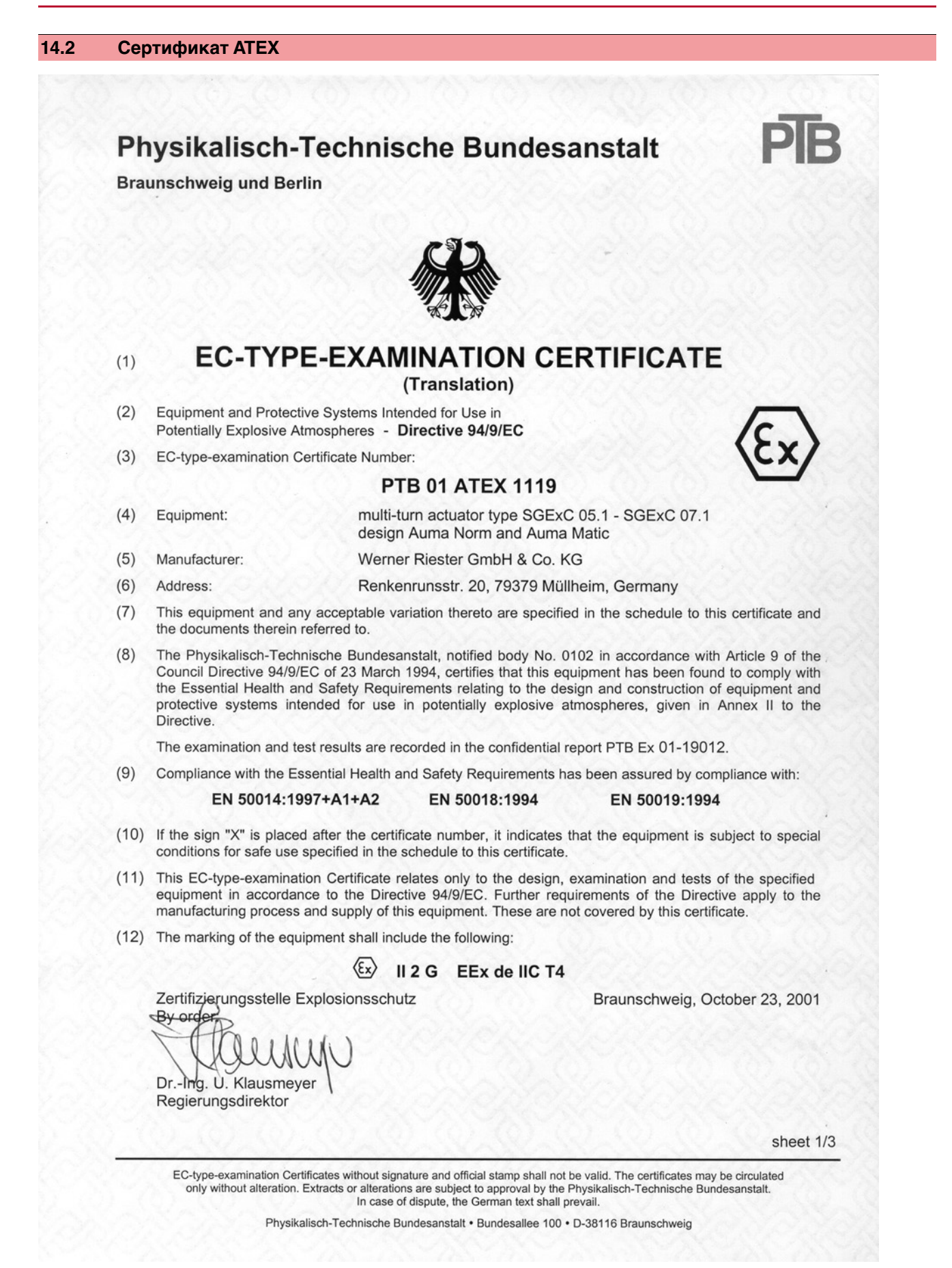

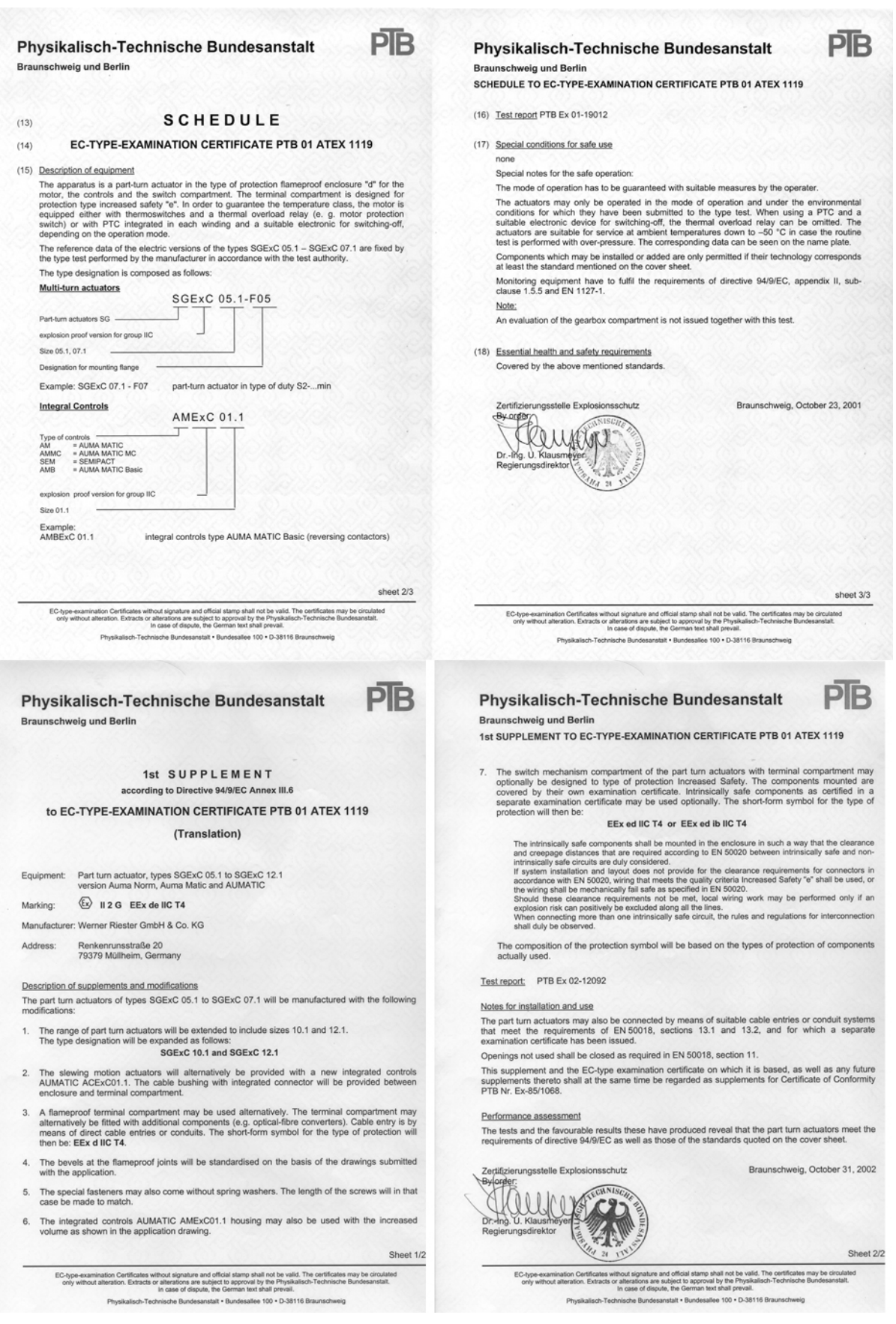

# **Предметный указатель**

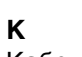

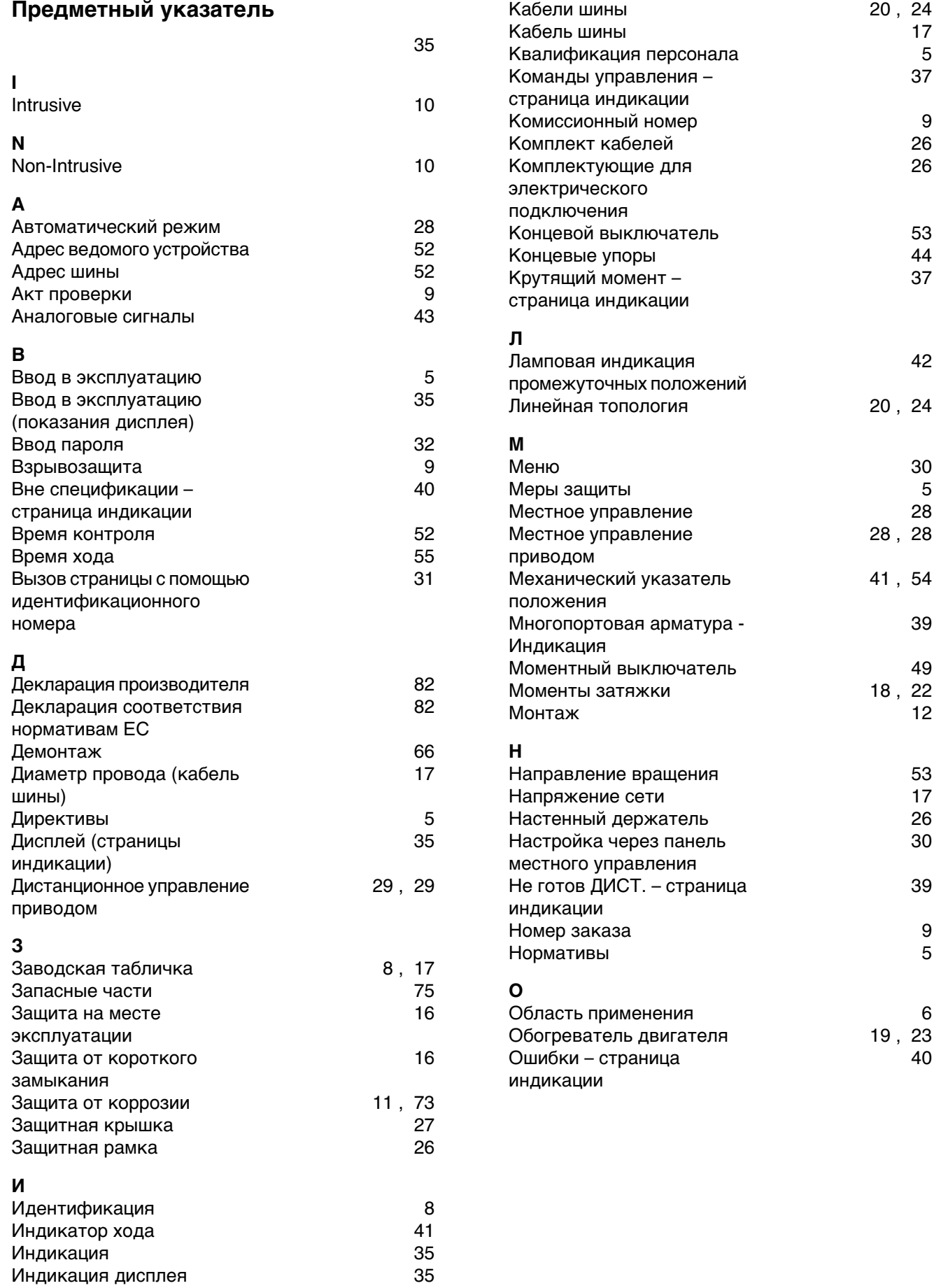

[73](#page-72-2)

[67](#page-66-0)

[40](#page-39-3)

 $41, 54$  $41, 54$ <br> $11$ 

 $9, 28$  $9, 28$ <br> $32$ 

 $6, 73$  $6, 73$ 

 $6, 65$  $6, 65$ 

[38](#page-37-0)

[37](#page-36-0)

[17](#page-16-3)

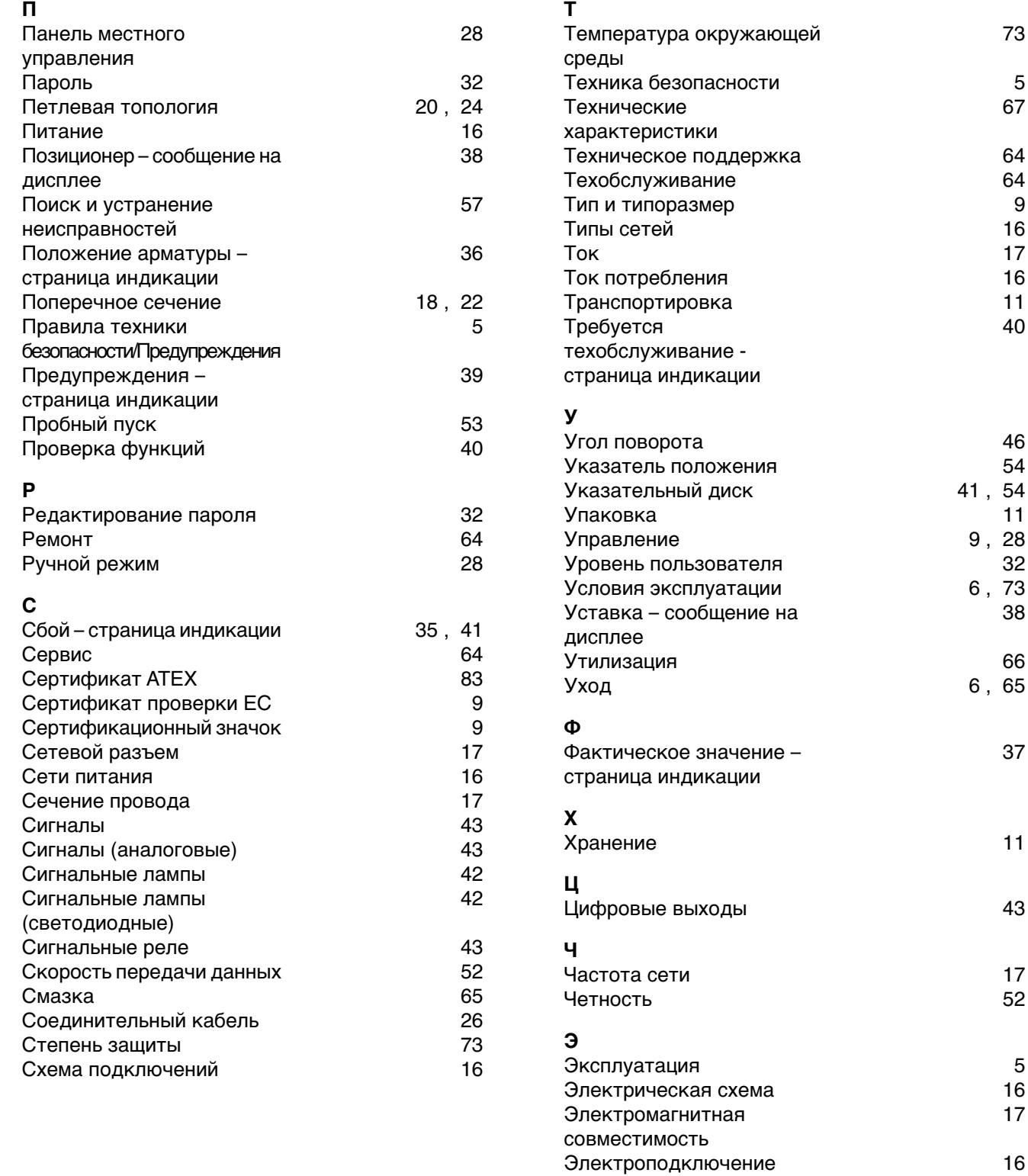

# **Я**

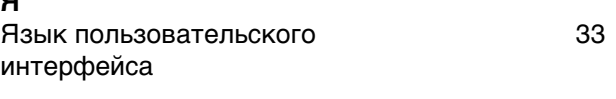

Электросхема [9](#page-8-0)

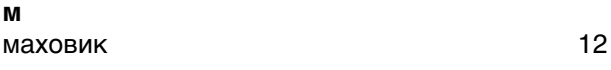

#### **Европа**

#### **AUMA Riester GmbH & Co. KG**

Plant M llheim **DE 79373 M llheim** Tel +49 7631 809 - 0 Fax +49 7631 809 - 1250 riester@auma.com www.auma.com

Plant Ostfildern - Nellingen **DE 73747 Ostfildern** Tel +49 711 34803 - 0 Fax +49 711 34803 - 3034 riester@wof.auma.com

Service-Center K ln **DE 50858 K ln** Tel +49 2234 2037 - 900 Fax +49 2234 2037 - 9099 service@sck.auma.com

Service-Center Magdeburg **DE 39167 Niederndodeleben** Tel +49 39204 759 - 0 Fax +49 39204 759 - 9429 Service@scm.auma.com

Service-Center Bayern **DE 85386 Eching** Tel +49 81 65 9017- 0 Fax +49 81 65 9017- 2018 Riester@scb.auma.com

AUMA Armaturenantriebe GmbH **AT 2512 Tribuswinkel** Tel +43 2252 82540 Fax +43 2252 8254050 office@auma.at www.auma.at

AUMA (Schweiz) AG **CH 8965 Berikon** Tel +41 566 400945 Fax +41 566 400948 RettichP.ch@auma.com

AUMA Servopohony spol. s.r.o. **CZ 250 01 Brand s n.L.-St.Boleslav** Tel +420 326 396 993 Fax +420 326 303 251 auma-s@auma.cz www.auma.cz

OY AUMATOR AB **FI 02230 Espoo** Tel +358 9 5840 22 Fax +358 9 5840 2300 auma@aumator.fi www.aumator.fi

AUMA France S.A.R.L. **FR 95157 Taverny Cedex** Tel +33 1 39327272 Fax +33 1 39321755 info@auma.fr www.auma.fr

AUMA ACTUATORS Ltd. **UK Clevedon, North Somerset BS21 6TH** Tel +44 1275 871141 Fax +44 1275 875492 mail@auma.co.uk www.auma.co.uk

AUMA ITALIANA S.r.l. a socio unico **IT 20023 Cerro Maggiore (MI)** Tel +39 0331 51351 Fax +39 0331 517606 info@auma.it www.auma.it

AUMA BENELUX B.V. **NL 2314 XT Leiden** Tel +31 71 581 40 40 Fax +31 71 581 40 49 office@auma.nl www.auma.nl

AUMA Polska Sp. z o.o. **PL 41-219 Sosnowiec** Tel +48 32 783 52 00 Fax +48 32 783 52 08 biuro@auma.com.pl www.auma.com.pl

OOO Priwody AUMA **RU 124365 Moscow a/ya 11** Tel +7 495 787 78 21 Fax +7 495 787 78 22 aumarussia@auma.ru www.auma.ru

ERICHS ARMATUR AB **SE 20039 Malm**  Tel +46 40 311550 Fax +46 40 945515 info@erichsarmatur.se www.erichsarmatur.se

GR NBECH & S NNER A/S **DK 2450 K benhavn SV** Tel+45 33 26 63 00 Fax+45 33 26 63 21 GS@g-s.dk www.g-s.dk

IBEROPLAN S.A. **ES 28027 Madrid** Tel+34 91 3717130 Fax+34 91 7427126 iberoplan@iberoplan.com

D. G. Bellos & Co. O.E. **GR 13671 Acharnai Athens** Tel+30 210 2409485 Fax+30 210 2409486 info@dgbellos.gr

SIGURD S RUM AS **NO 1300 Sandvika** Tel+47 67572600 Fax+47 67572610 post@sigum.no

INDUSTRA **PT 2710-297 Sintra** Tel+351 2 1910 95 00 Fax+351 2 1910 95 99 industra@talis-group.com Auma End stri Kontrol Sistemleri Limited irketi **TR 06810 Ankara** Tel+90 312 217 32 88 Fax+90 312 217 33 88

Servis@auma.com.tr www.megaendustri.com.tr

AUMA Technology Аutomations Ltd. **UA 02099 Kiyiv** Tel+38 044 586-53-03 Fax+38 044 586-53-03 auma-tech@aumatech.com.ua

#### **Африка**

AUMA South Africa (Pty) Ltd. **ZA 1560 Springs** Tel +27 11 3632880 Fax +27 11 8185248 aumasa@mweb.co.za

A.T.E.C. **EG- Cairo** Tel +20 2 23599680 - 23590861 Fax +20 2 23586621 contactus@atec-eg.com

CMR Contr le Maintenance R gulation **TN 1002 Tunis** Tel +216 71 903 577 Fax +216 71 903 575 instrum@cmr.com.tn www.cmr-tunisie.net

MANZ INCORPORATED LTD. **NG Port Harcourt** Tel +234-84-462741 Fax +234-84-462741 mail@manzincorporated.com www.manzincorporated.com

#### **Америка**

AUMA ACTUATORS INC. **US PA 15317 Canonsburg** Tel +1 724-743-AUMA (2862) Fax +1 724-743-4711 mailbox@auma-usa.com www.auma-usa.com

AUMA Argentina Representative Office **AR 1609 Boulogne** Tel/Fax +54 232 246 2283 contacto@aumaargentina.com.ar

AUMA Automa o do Brasil Ltda. **BR S o Paulo** Tel +55 11 4612-3477 contato@auma-br.com

AUMA Chile Representative Office **CL 9500414 Buin** Tel +56 2 821 4108 Fax +56 2 281 9252 aumachile@adsl.tie.cl

TROY-ONTOR Inc. **CA L4N 8X1 Barrie Ontario** Tel +1 705 721-8246 Fax +1 705 721-5851 troy-ontor@troy-ontor.ca

Ferrostaal de Colombia Ltda. **CO Bogot D.C.** Tel +57 1 401 1300 Fax+57 1 416 5489 dorian.hernandez@ferrostaal.com www.ferrostaal.com

PROCONTIC Procesos y Control Autom tico **EC Quito** Tel +593 2 292 0431 Fax +593 2 292 2343 info@procontic.com.ec

Corsusa International S.A.C. **PE Miraflores - Lima** Tel +511444-1200 / 0044 / 2321 Fax +511444-3664 corsusa@corsusa.com www.corsusa.com

PASSCO Inc. **PR 00936-4153 San Juan** Tel +18 09 78 77 20 87 85 Fax +18 09 78 77 31 72 77 Passco@prtc.net

Suplibarca **VE Maracaibo Estado, Zulia** Tel +58 261 7 555 667 Fax +58 261 7 532 259 suplibarca@intercable.net.ve

Suplibarca **VE Maracaibo Estado, Zulia** Tel +58 261 7 555 667 Fax +58 261 7 532 259 suplibarca@intercable.net.ve

#### **Азия**

AUMA Actuators (Tianjin) Co., Ltd. **CN 300457 Tianjin** Tel +86 22 6625 1310 Fax +86 22 6625 1320 mailbox@auma-china.com www.auma-china.com

AUMA INDIA PRIVATE LIMITED **IN 560 058 Bangalore** Tel +91 80 2839 4656 Fax +91 80 2839 2809 info@auma.co.in www.auma.co.in

AUMA JAPAN Co., Ltd. **JP 211–0016 Nakaharaku, Kawasaki-shi Kanagawa** Tel +81 44 863 8371 Fax +81 44 863 8372 mailbox@auma.co.jp www.auma.co.jp

AUMA ACTUATORS (Singapore) Pte Ltd.

**SG 569551 Singapore** Tel +65 6 4818750 Fax +65 6 4818269 sales@auma.com.sg www.auma.com.sg

#### AUMA Actuators Middle East W.L.L. **AE 15268 Salmabad 704** Tel +973 17877377 Fax +973 17877355 Naveen.Shetty@auma.com

PERFECT CONTROLS Ltd.

**HK Tsuen Wan, Kowloon** Tel +852 2493 7726 Fax +852 2416 3763 joeip@perfectcontrols.com.hk

DW Controls Co., Ltd. **KR 153-702 Seoul** Tel +82 2 2624 3400 Fax +82 2 2624 3401 sichoi@actuatorbank.com www.actuatorbank.com

#### Sunny Valves and Intertrade Corp. Ltd.

**TH 10120 Yannawa Bangkok** Tel +66 2 2400656 Fax +66 2 2401095 sunnyvalves@inet.co.th www.sunnyvalves.co.th/

Top Advance Enterprises Ltd.

**TW Jhonghe City Taipei Hsien (235)** Tel +886 2 2225 1718 Fax +886 2 8228 1975 support@auma-taiwan.com.tw www.auma-taiwan.com.tw

#### **Австралия**

BARRON GJM Pty. Ltd. **AU NSW 1570 Artarmon** Tel +61 294361088 Fax +61 294393413 info@barron.com.au www.barron.com.au

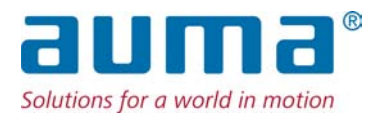

AUMA Riester GmbH & Co. KG P.O.Box 1362 **D 79373 Muellheim** Tel +49 7631 809 - 0 Fax +49 7631 809 - 1250 riester@auma.com www.auma.com

### **Ближайший филиал:**

ООО "ПРИВОДЫ АУМА" **RU 141402 Московская область, г.Химки, квартал Клязьма 1Г** Тел. +7 495 221 64 28 Факс +7 495 221 64 38 aumarussia@auma.ru www.auma.ru

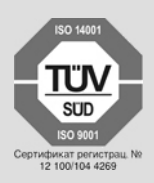

Y005.388/009/ru/4.12